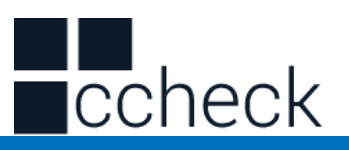

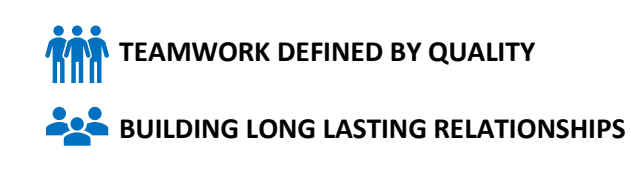

**TECHNOLOGY DESIGNED BY REAL EXPERTS** 

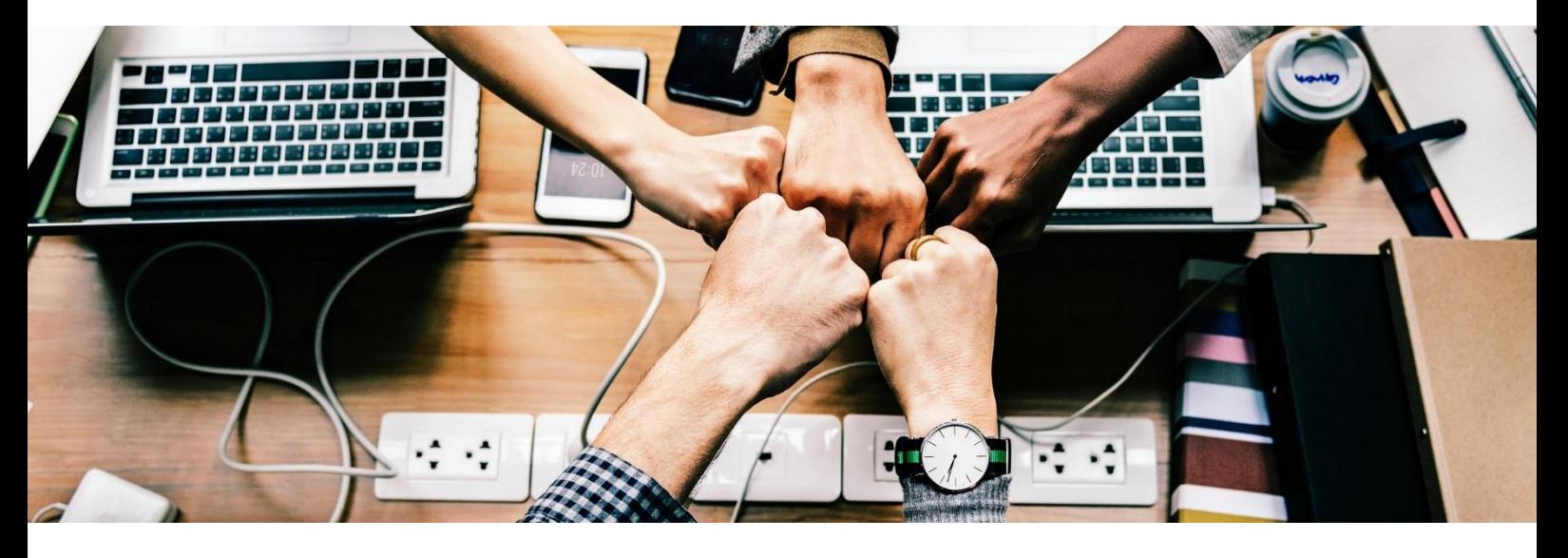

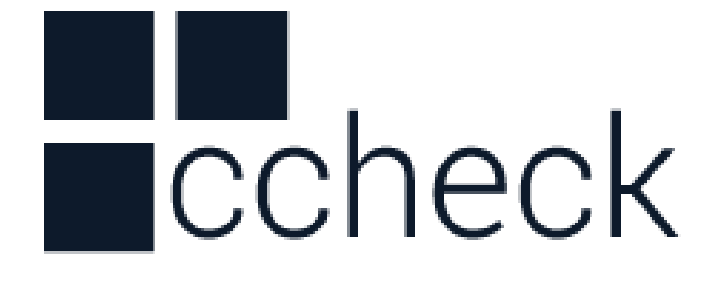

**ScanAvenger Wireless / Bluetooth / USB 1D Barcode Scanner** 

l.

cCheck Pty Ltd Level 9, 2 Claremont Street, South Yarra, 3141 E: helpdesk@scanavenger.com

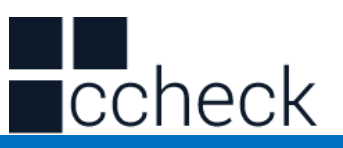

# **Disclaimer**

<span id="page-1-0"></span>Please read through the manual carefully before using the product and operate it according to the manual. It is advised to keep this manual for future reference.

Do not disassemble the device or remove the seal label from the device as this will void the warranty.

Regarding to the product modification and update, cCheck Pty. Ltd reserves the right to make changes to software or product to improve reliability, function, or design at any time without notice. The information contained in this manual is subject to change without prior notice.

The products depicted in this manual may include software copyrighted by cCheck Pty. Ltd. or a third party. The user, corporation or individual, shall not duplicate, in whole or in part, distribute, modify, compile, disassemble, decode, reverse engineer, rent, transfer or sublicense such software without prior written consent from the copyright holders.

This manual is copyrighted. No part of this publication may be reproduced or distributed in any form without written permission from cCheck Pty. Ltd.

cCheck Pty. Ltd. reserves the right to make final interpretation of the statement above.

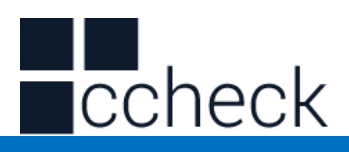

# **Table of Contents**

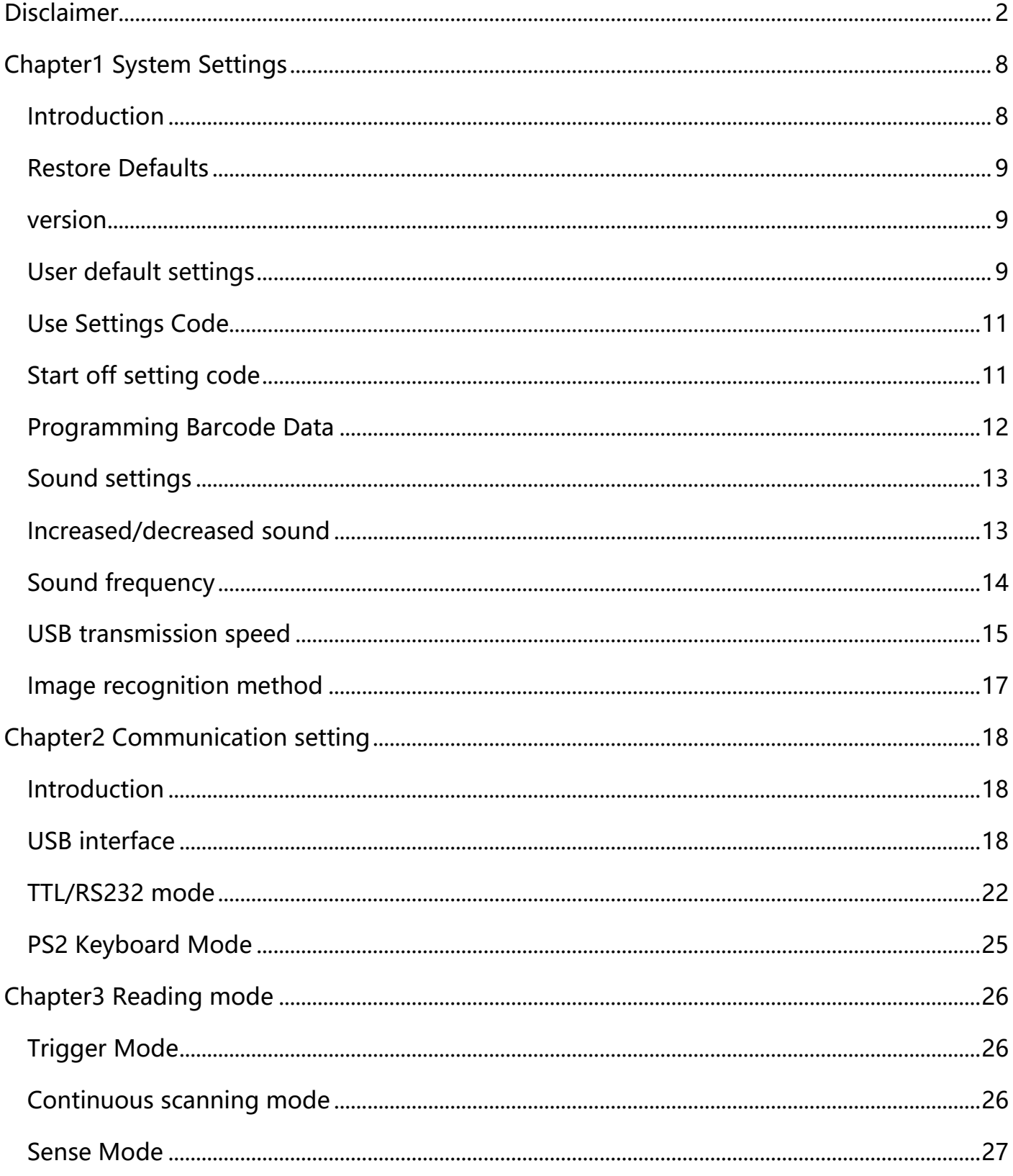

# $\blacksquare$ check

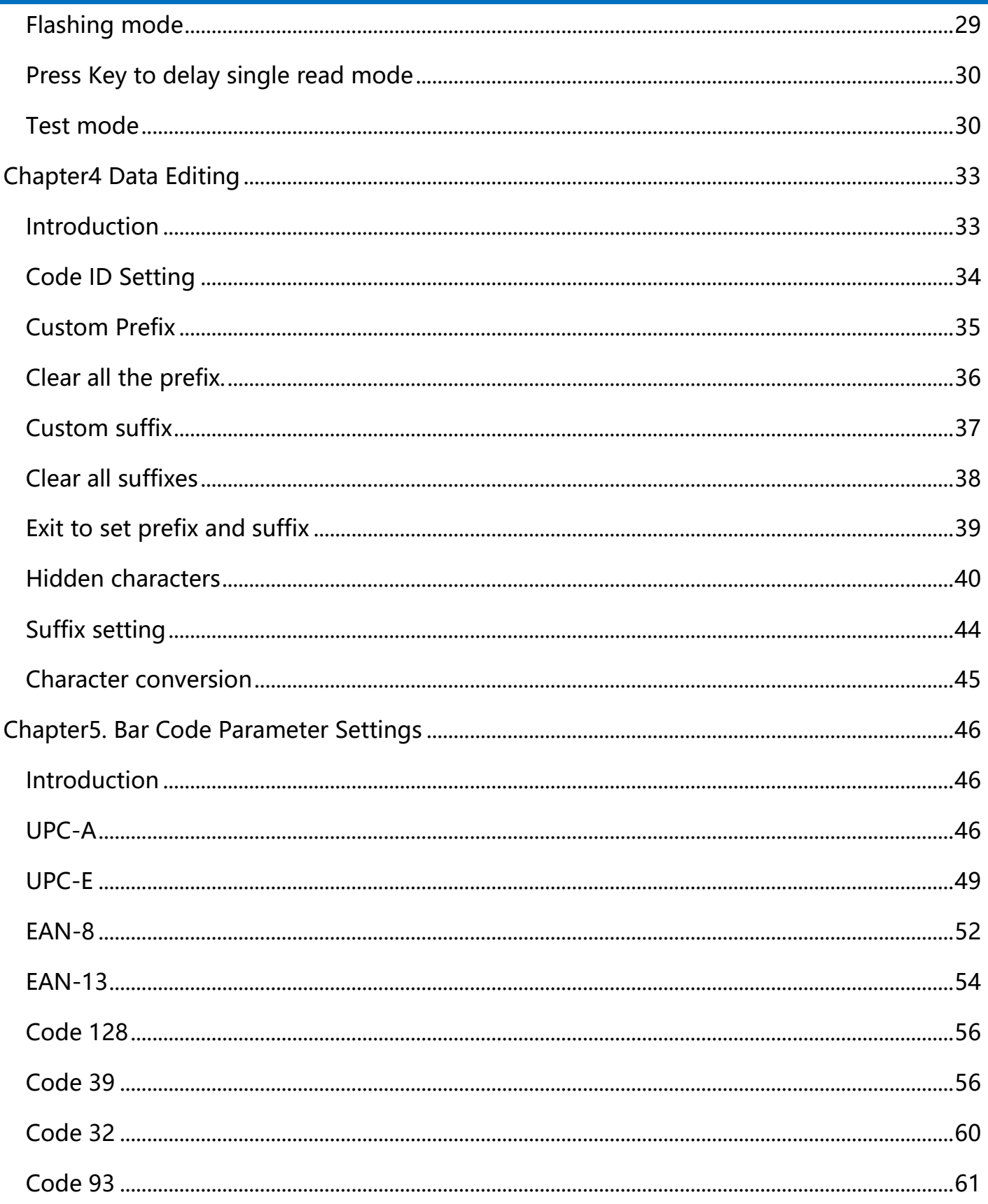

# $\blacksquare$ check

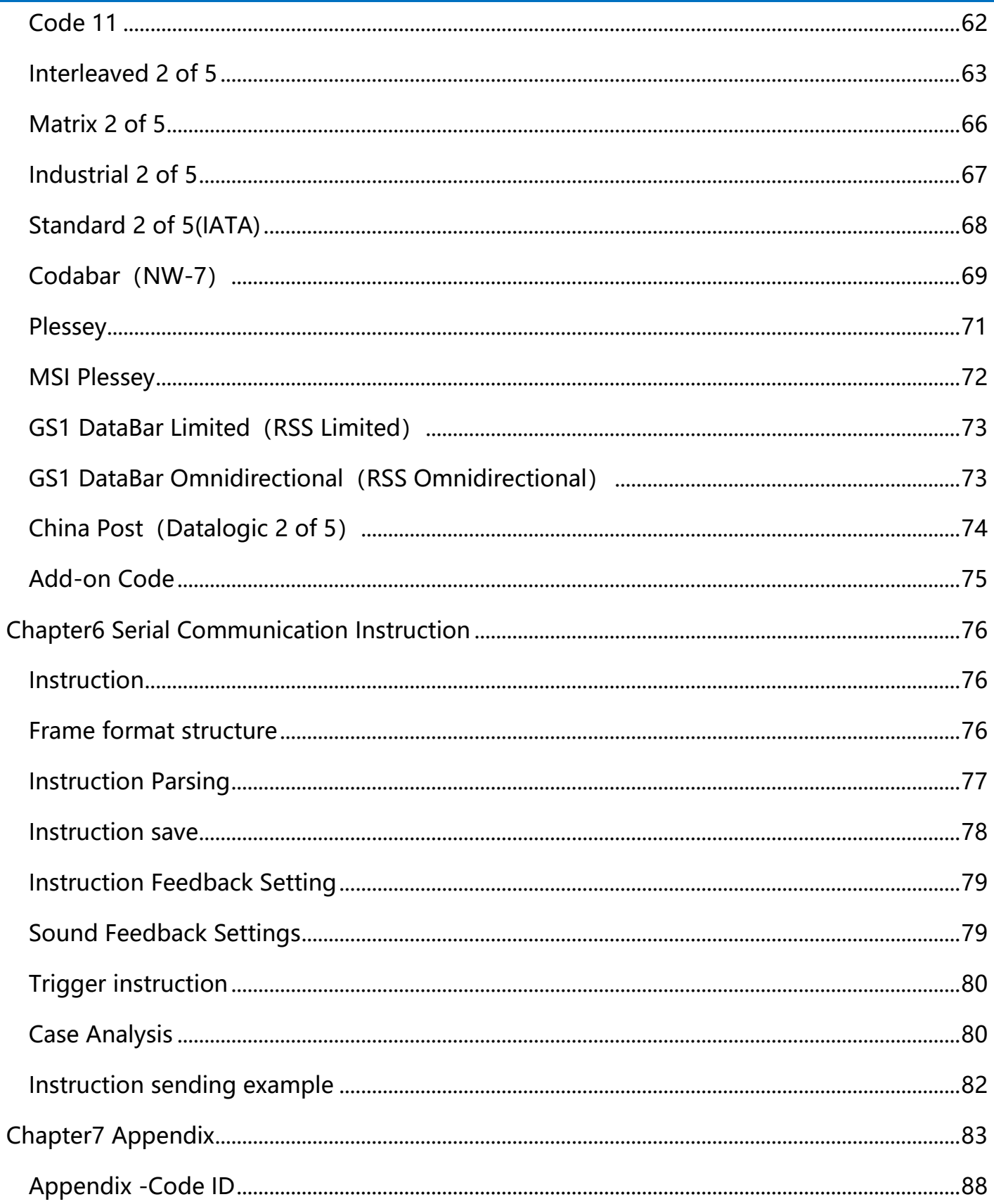

# Lecheck

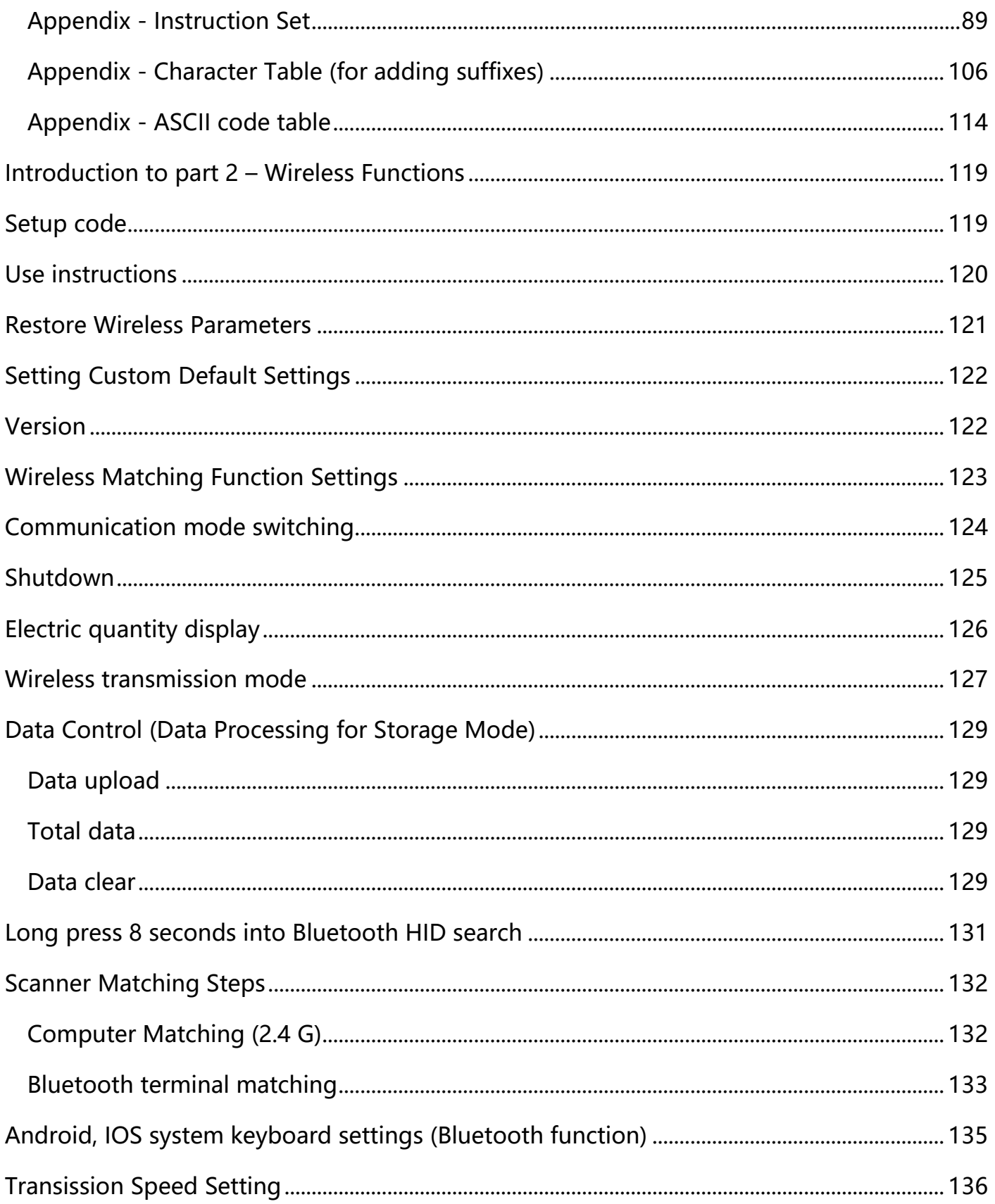

# $\blacksquare$ check

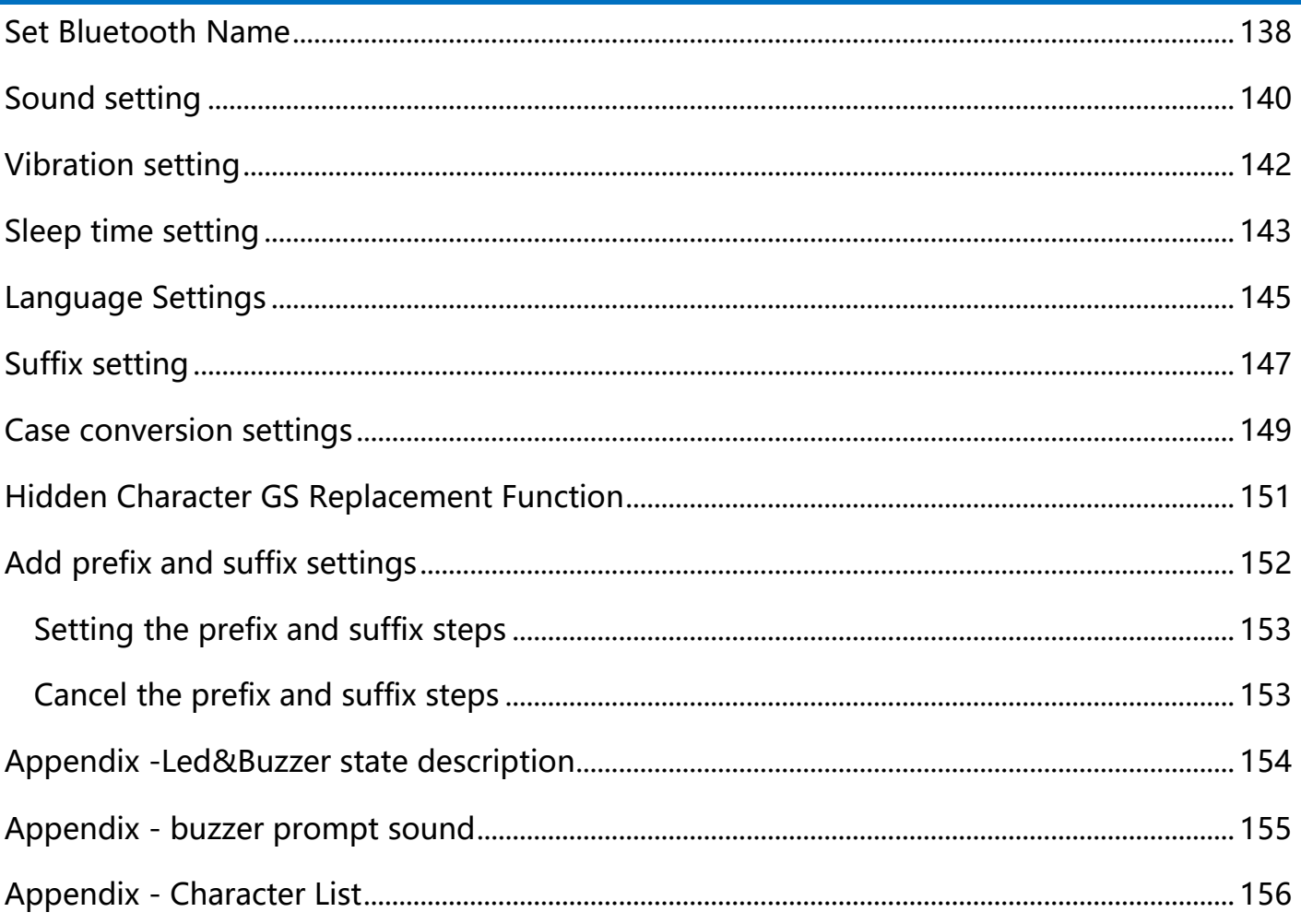

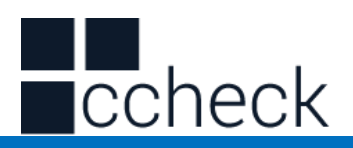

# **Chapter1 System Settings**

## <span id="page-7-1"></span><span id="page-7-0"></span>**Introduction**

The user manual has 2 parts. This first part focuses on configuration codes for the system of the scanner and the second party on the wireless engine. The user can set the function of the barcode reader by scanning one or more setting barcodes。

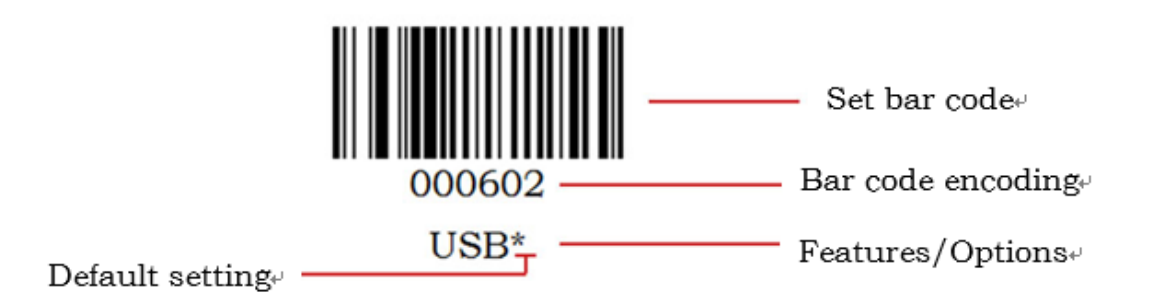

#### **Scanning Instructions**

In the Trigger Mode, the scanning barcode operation steps are as follows

1. Hold down the trigger key of the barcode reader, the line of sight is activated, red line of sight appears。

2. Align the red line of sight with the bar code center, move the bar code reader and adjust the distance between it and the bar code to find the best reading distance。

3. After hearing the successful prompt sound, and the red lighting line is extinguished,

the reading is successful, and the barcode reader transmits the decoded data to the host.

**Note: During the reading process, you will find the distance between the barcode reader and the barcode within a certain range for the barcode of the same batch, and the reading success rate will be very high. This distance is the best reading distance.**

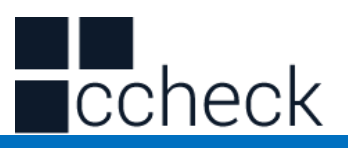

#### <span id="page-8-0"></span>Restore Defaults

All barcode readers have a factory default setting. Reading the "Restore default settings" barcode will restore all barcode reader property settings to the factory state. You are most likely to use this bar code in the following situations:

1、Error in barcode reader settings, such as barcode not recognized.

2、You have forgotten what settings were made for the barcode reader before, and you do not want to use the previous settings。

3、The bar code reader is set to use some infrequently used features and is used after completion。

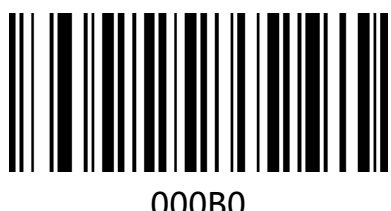

Restore default settings

#### <span id="page-8-1"></span>version

Use the scanner to scan the version number bar code, you can view the current bar scanner version number information

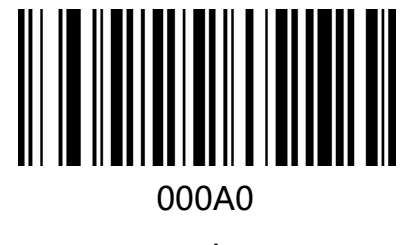

version

#### <span id="page-8-2"></span>User default settings

You can customize "user default settings" according to your needs. When the user sets the corresponding settings code, it will replace the original default factory settings. Even the user configuration set before power failure will not be lost.

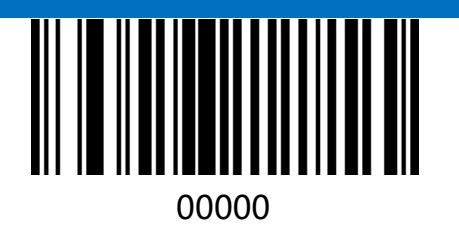

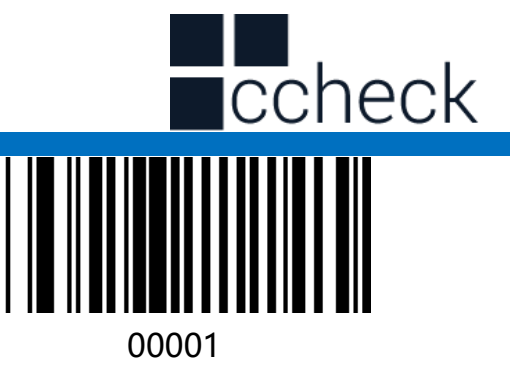

User default settings

Replace with factory default settings

#### **Instructions:**

- 1. Read "Open Settings Code" bar code 09990 (default is open, no scanning is required);
- 2. Read the bar code of the corresponding function.
- 3. Read the "User Default Settings" bar code 00000;
- 4. Read the "Replace and Restore Default Settings" bar code 00001;
- 5. Read the "Close Settings Code" bar code 09991.

**Note:** When the above two barcodes are used together, you can save the current set function as the factory default value after following the above steps. Even after scanning the "Restore factory default" barcode 000B0, it will still be the current set function.

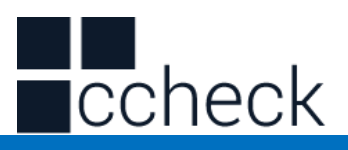

#### <span id="page-10-0"></span>Use Settings Code

Setting codes are used as a special bar code. We can scan different settings codes to achieve different functions for scanners. CODE 128 barcode type is selected when making setting code, and the format of  $\wedge$  3 + barcode coding is used to make setting code.

# <span id="page-10-1"></span>Start off setting code

The setting code can be turned off. When the barcode reader is set to "Enter Setup", the setup function will work when the setup code is scanned. When the barcode reader is set to "Exit Setup", the scanner engine will scan the setup code. There will be an error tone, the setting function will not work, the default is "Enter Setup".

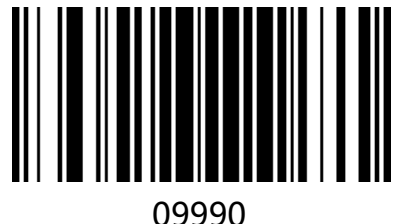

Enter Setup\*

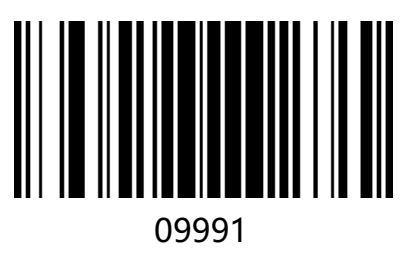

Exit Setup

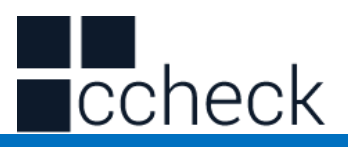

# <span id="page-11-0"></span>Programming Barcode Data

Programming barcode data can be transmitted to the Host. Scan the appropriate barcode below to enable or disable the transmission of programming barcode data (i.e. the characters under programming barcode) to the host. Default is setting code not send.

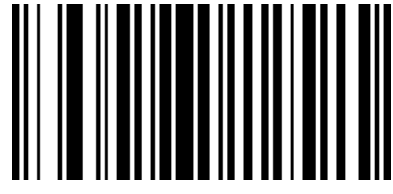

02501 Transmit Programming Barcode Data

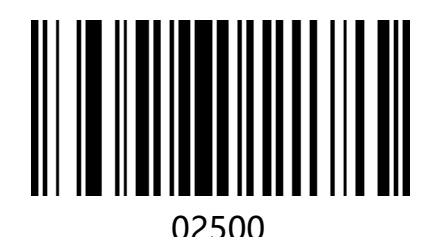

Not Transmit Programming Barcode Data \*

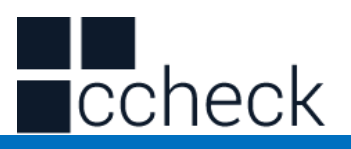

# <span id="page-12-0"></span>Sound settings

The scanner will have different prompt sounds in use, including boot-up sounds, scan settings sounds, and scan ordinary codes sounds. You can turn off or turn on the corresponding prompt sounds according to your needs.

**Turn on all sounds:** turn on the boot sound, turn on the set code sound, turn on the ordinary code sound;

**Turn off all sounds:** turn off the boot sound, turn on the setup code, and turn on the normal code.

**Turn off the normal code sound:** turn on the boot sound, turn on the set code sound, and turn off the normal code sound.

**Open Settings Sound:** Turn off boot-up sound, turn on Settings Sound, turn off Settings Sound.

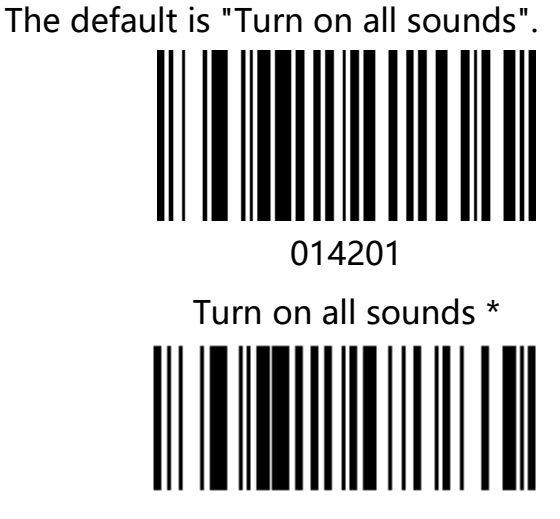

014203 014207 Turn off the normal code sound **Open Settings Sound** 

<span id="page-12-1"></span>Increased/decreased sound

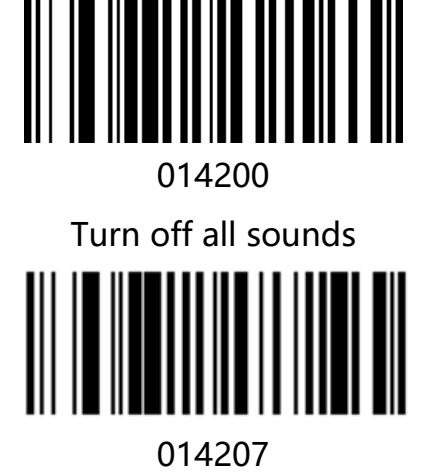

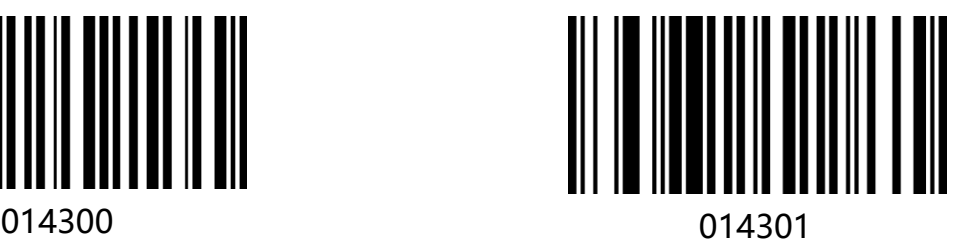

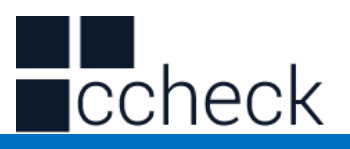

#### Increased sound **Reduced sound**

<span id="page-13-0"></span>Sound frequency

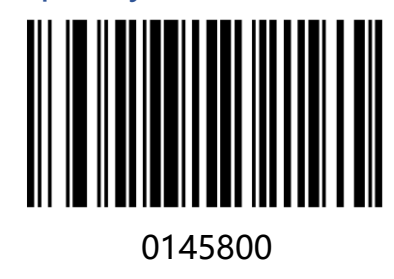

2.0KHZ\*

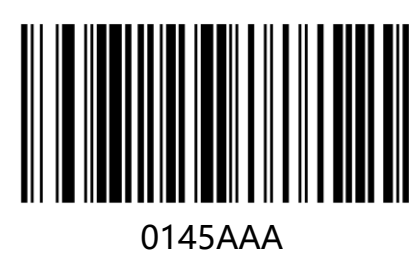

2.7KHZ

#### **Instructions:**

Set the scanner frequency to 2730 HZ.

1. Firstly, the decimal 2730 is converted to hexadecimal value, namely AAA.

2. According to the coding rules of setting codes, the corresponding setting codes are made as [^30145AAA].

l.

3. The settings can be completed by scanning the settings codes directly.

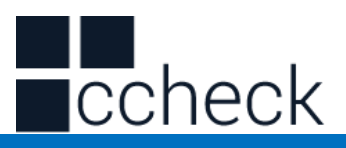

# <span id="page-14-0"></span>USB transmission speed

This bar scanner supports adjusting data transmission speed. For some non-standard USB input used in WINDOWS devices, such as the USB interface converted by PS2, the security and integrity of data output can be reduced by properly reducing the transmission speed of the bar scanner.

l.

The default is "No USB Fast Transfer".

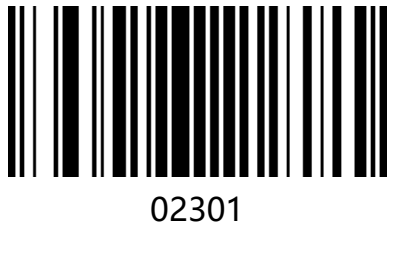

Allow USB Fast Transfer

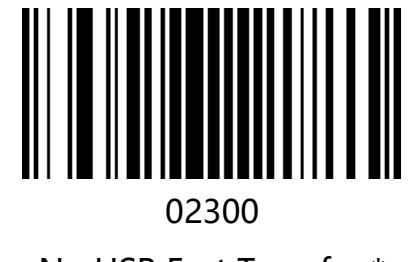

No USB Fast Transfer \*

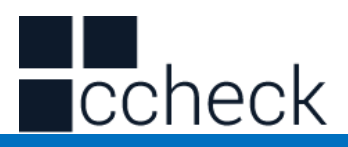

You can adjust the transmission speed of USB according to adjusting the delay between data characters. The smaller the delay, the faster the transmission speed. Conversely, the slower the transmission speed. You can customize the delay between characters according to your needs. You can set the delay time range to 0-30MS, and set the code to ^ 3+0145+the hexadecimal value of delay/2MS.

Default is "Delay 4MS".

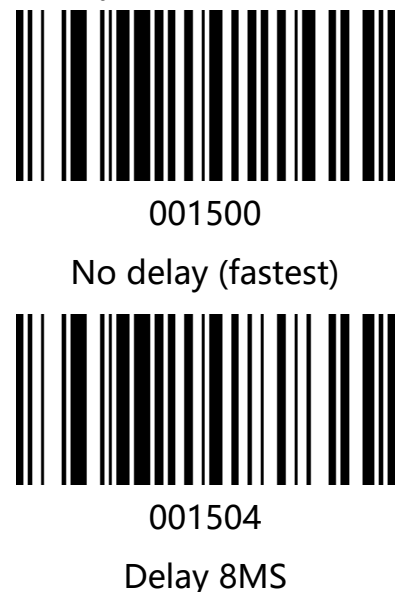

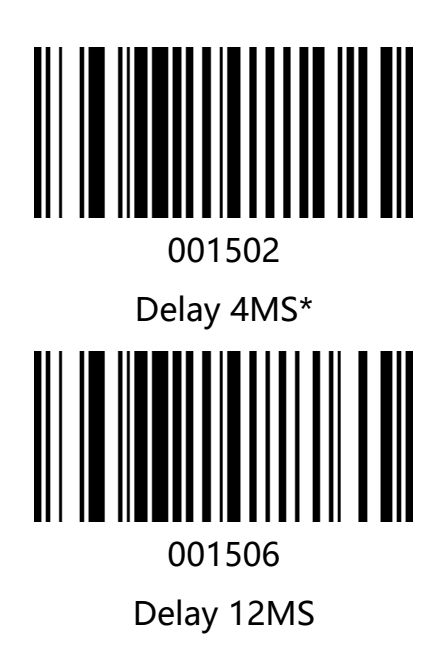

#### **Instructions:**

Set the inter-character delay to 24MS.

1. First, the value of delay time/2MS is 12, corresponding to the hexadecimal value of 0C.

- 2. Set the code to  $\land$  300150C:
- 3. Making bar codes of setting codes according to the coding of setting codes;
- 3. The settings can be completed by scanning the settings codes directly.

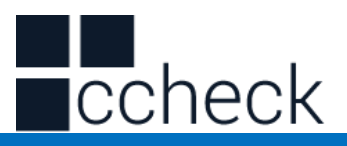

# <span id="page-16-0"></span>Image recognition method

The barcode reader supports the recognition of reverse-colored images (anti-white bar codes). The user can set whether or not the image needs to be reversed according to the requirements. The default is forward image recognition。

l.

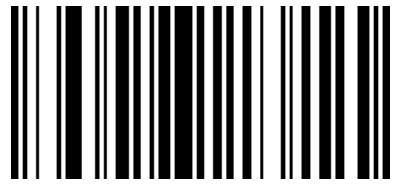

00161 Forward image recognition\*

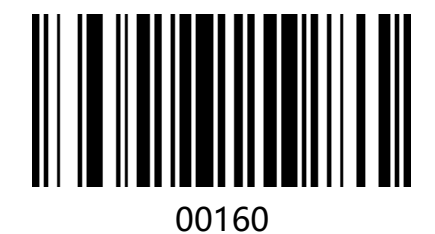

Reverse image recognition

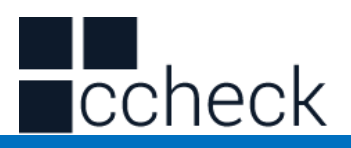

# **Chapter2 Communication setting**

# <span id="page-17-1"></span><span id="page-17-0"></span>Introduction

When using this barcode to communicate with different hosts, you need to set the barcode reader to the corresponding communication interface mode. The user can set the barcode scanner function by scanning one or more setting barcodes. Users can choose to use USB-KBW, USB-COM, PS2, TTL / RS232 serial communication interface mode.

## <span id="page-17-2"></span>USB interface

In the mode of USB interface, there are three kinds of communication protocols to choose. The default mode is USB-KBW, that is, USB keyboard mode, which simulates the transmission of data from USB keyboard to host computer.

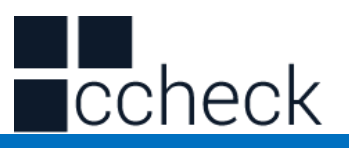

#### USB-KBW Mode

By default, the barcode reader uses USB-KBW communication to simulate the USB keyboard input mode without installing a driver.

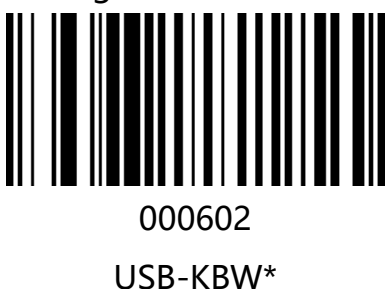

#### **Country/language keyboard layout selection**

Different national languages correspond to the keyboard keys arrangement, symbols, etc. are different, the barcode scanner can be virtual according to the actual needs of different countries keyboard.

l.

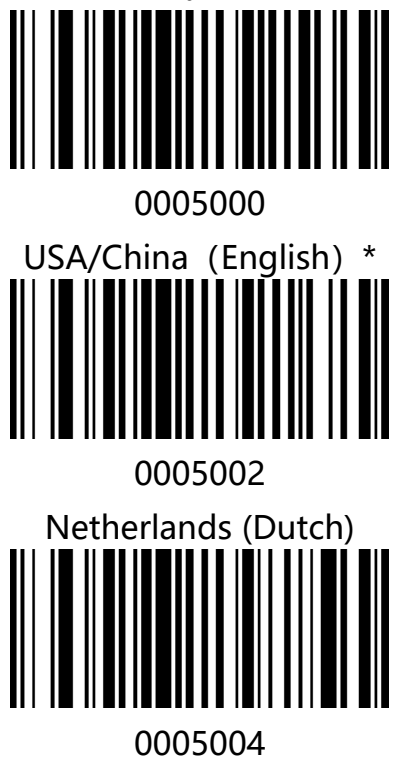

Argentina (Latin American)

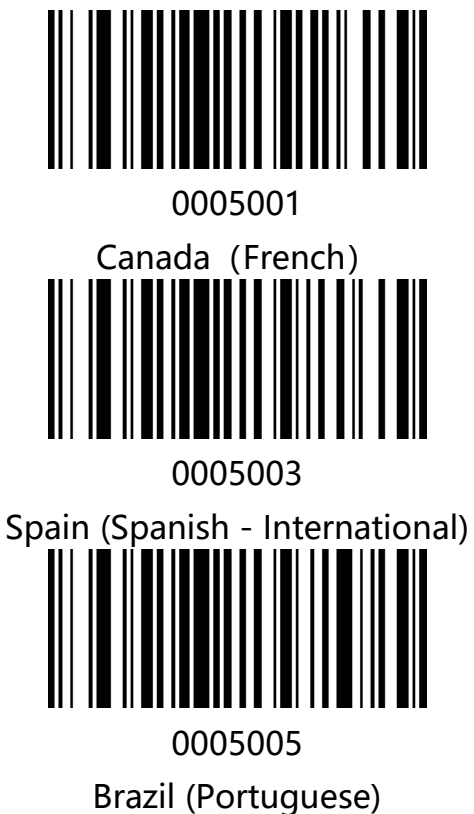

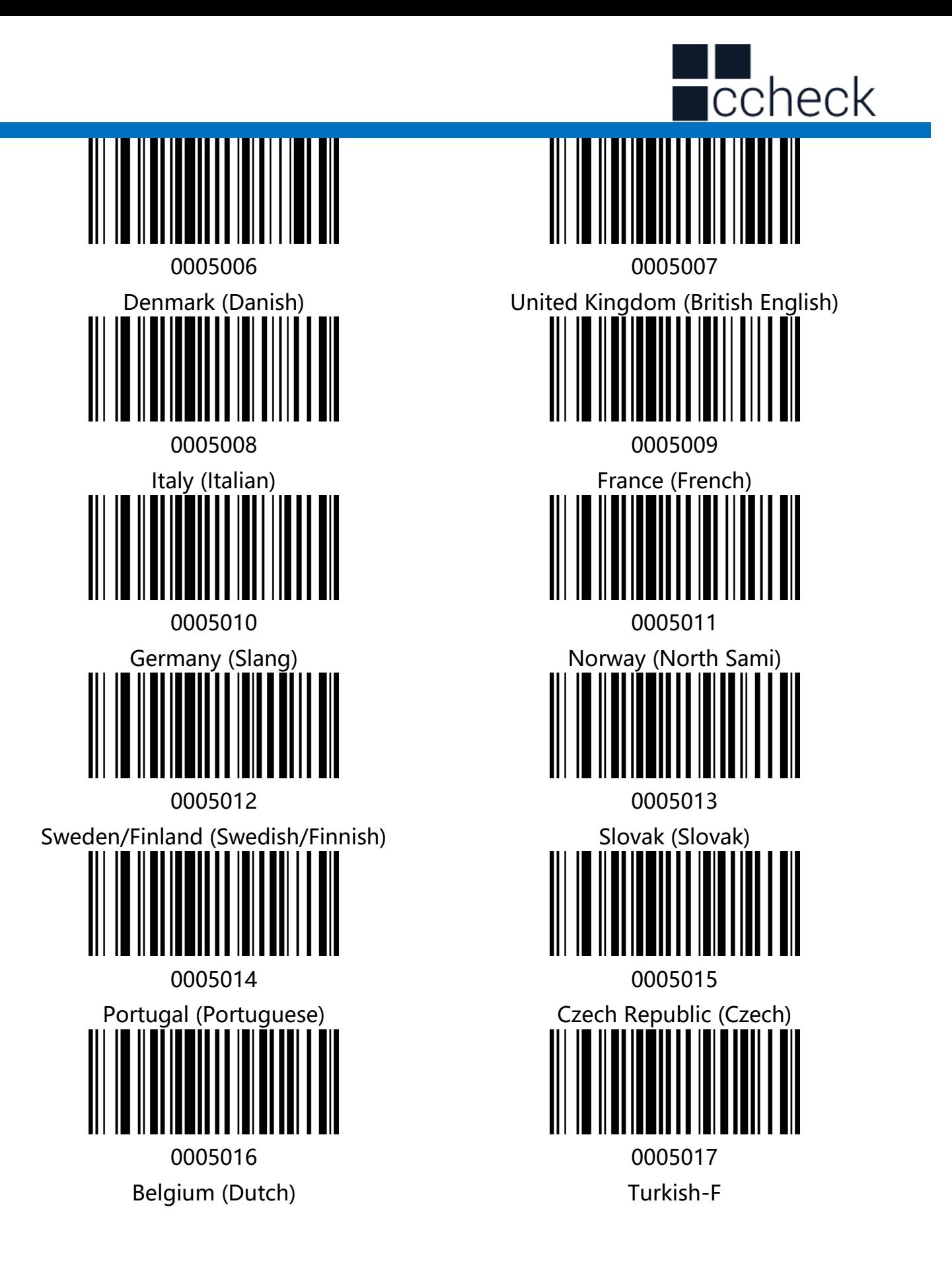

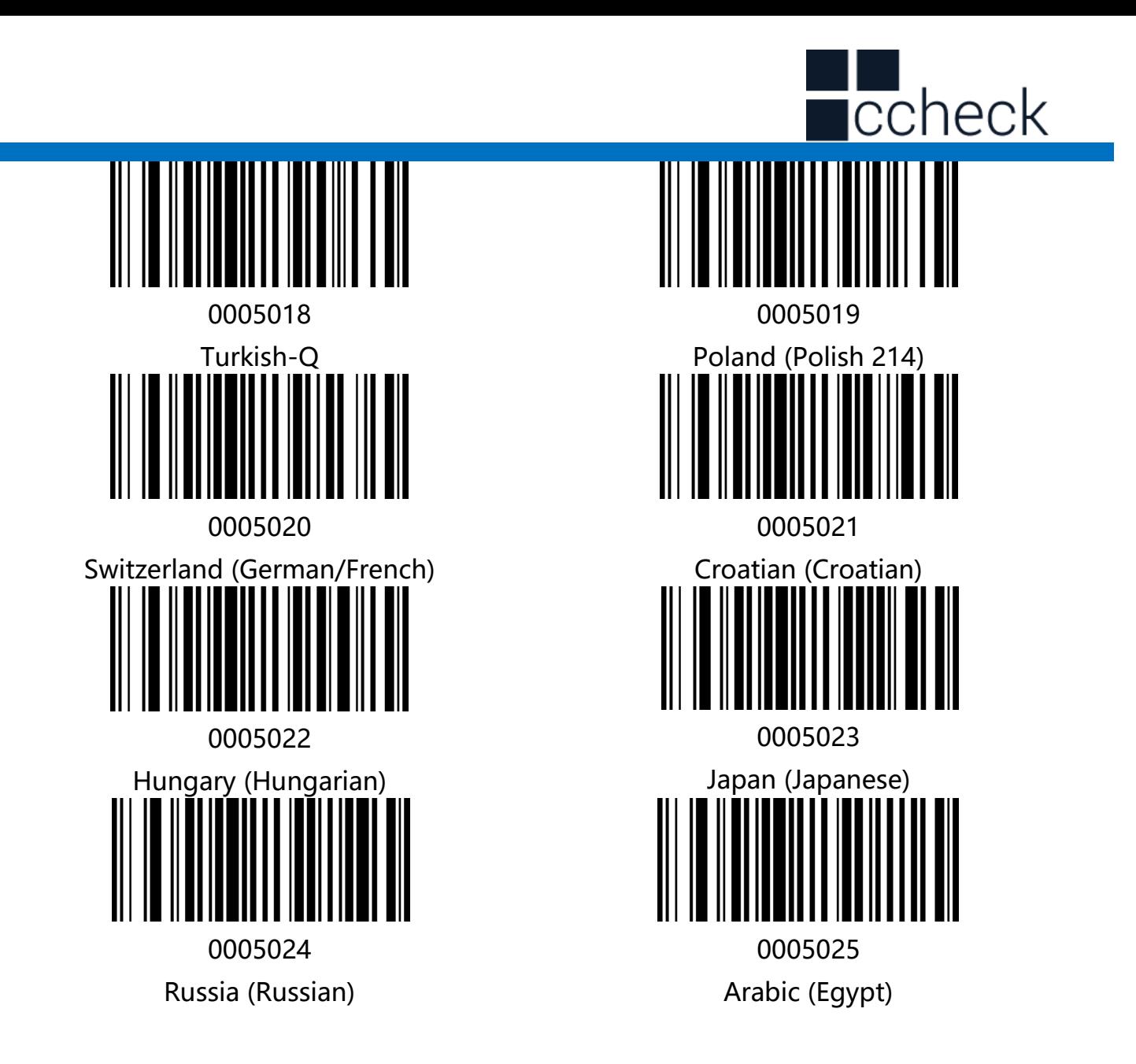

#### USB-COM

When the scanner uses USB communication interface, but the host application uses serial communication to receive data, you can set the barcode to USB virtual serial communication mode. This feature requires installing the appropriate driver on the host.

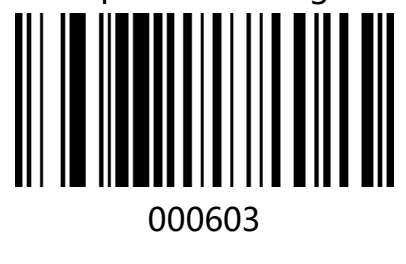

USB-COM

l.

cCheck Pty Ltd Level 9, 2 Claremont Street, South Yarra, 3141 E: helpdesk@scanavenger.com

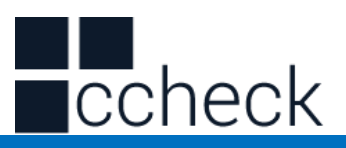

#### USB-HID Mode

When the scanner uses USB-HID, the host will use the scanner as a HID-like device. The scanner using USB-HID mode can control the scanning work through the host without installing the driver. Detailed USB-HID data format and usage method can contact our technical service personnel.

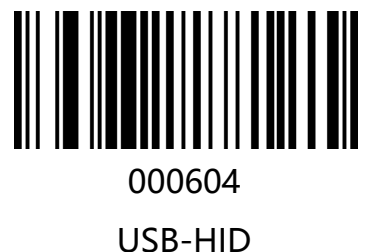

## <span id="page-21-0"></span>TTL/RS232 mode

The serial communication interface is a common way to connect barcode and host devices and can be used to connect host devices such as PC and POS.

When using the serial communication interface of the barcode scanner, the barcode

scanner and the host device must be completely matched in the configuration

parameters of the serial communication protocol to ensure the accuracy of data transmit.

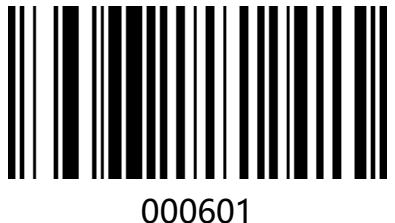

TTL/RS232

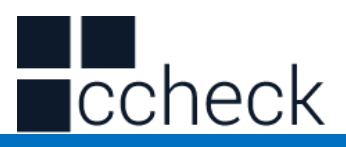

#### **[Baud rate](http://www.so.com/link?url=http://dict.youdao.com/search?q=%5b%E9%80%9A%E4%BF%A1%5d%20Baud%20rate&keyfrom=hao360&q=%E6%B3%A2%E7%89%B9%E7%8E%87%E8%8B%B1%E6%96%87&ts=1525759600&t=2abe312c9825f153e28e2e8a94a138e)**

Baud rate is the number of bits transmitted per second for serial data communication. The baud rate used by the barcode reader and the data receiving host must be consistent to ensure the accuracy of data transmit. The bar scanner supports the baud rates listed below, in bits/s.

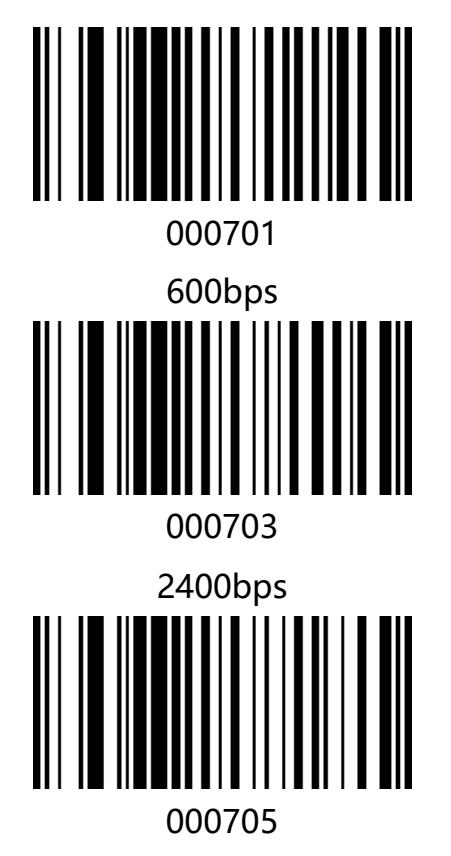

9600bps\*

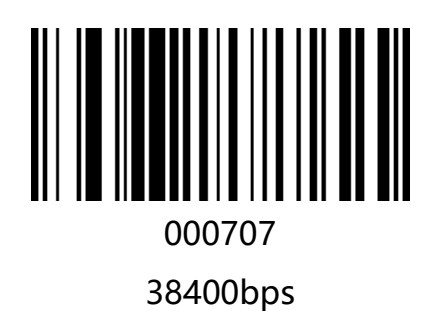

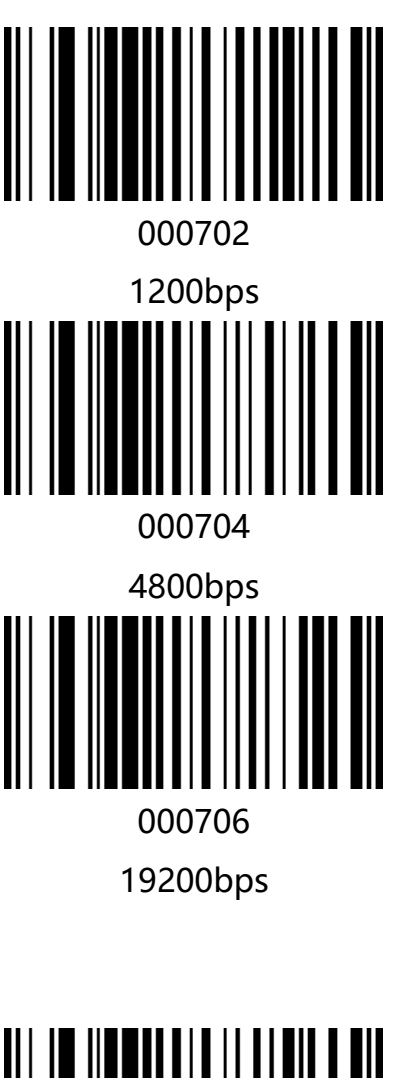

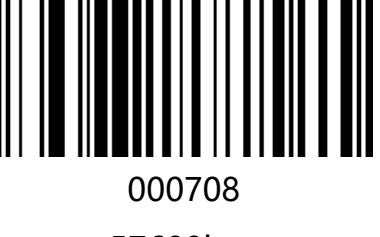

57600bps

l.

cCheck Pty Ltd Level 9, 2 Claremont Street, South Yarra, 3141 E: helpdesk@scanavenger.com

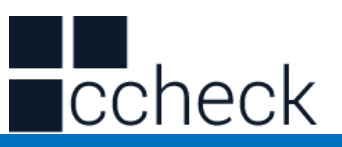

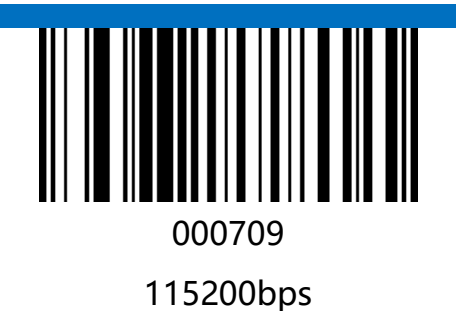

**Parity bit** 

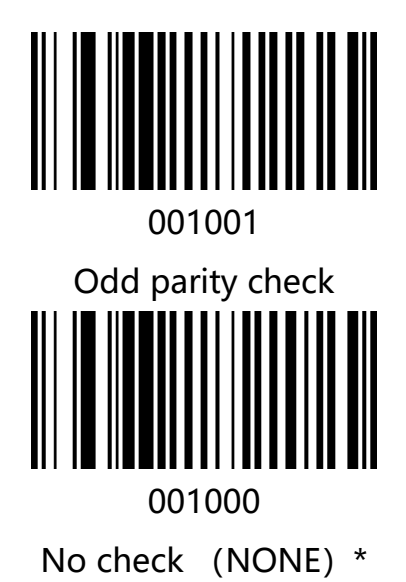

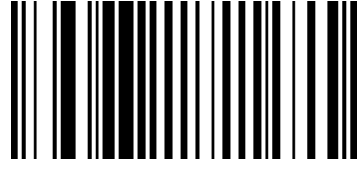

001002 Parity check

cCheck Pty Ltd Level 9, 2 Claremont Street, South Yarra, 3141 E: helpdesk@scanavenger.com

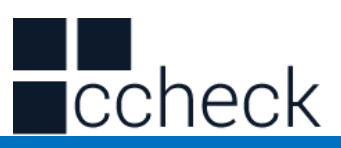

# **Data bits**

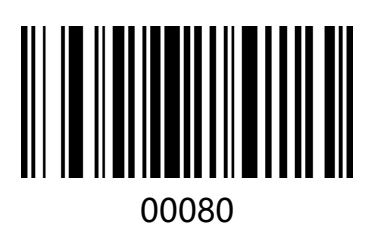

8-bit data bits \*

**Stop bit** 

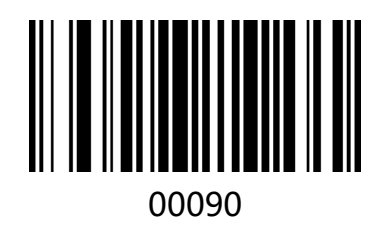

1\*

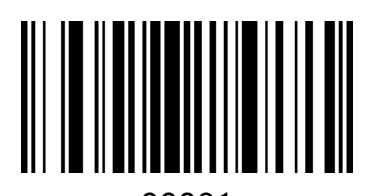

00081 7-bit data bits

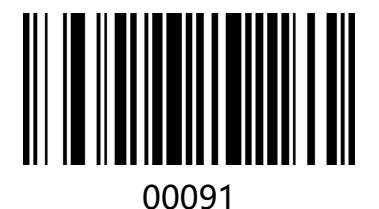

2

# <span id="page-24-0"></span>PS2 Keyboard Mode

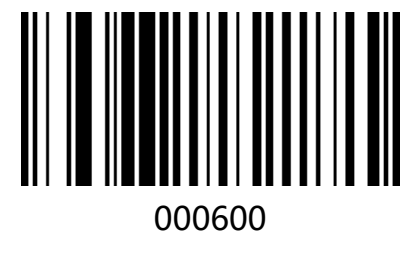

PS2

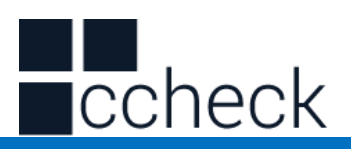

# **Chapter3 Reading mode**

# <span id="page-25-1"></span><span id="page-25-0"></span>Trigger Mode

The user can set the reading mode of the barcode reader according to the needs. The default state is the Trigger Mode. In this mode, the barcode reader starts reading after pressing the trigger button, and the barcode reader stops reading after successfully reading or unlocking the trigger button.

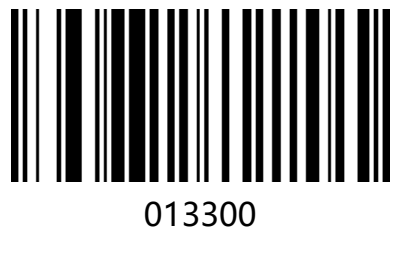

Trigger Mode\*

# <span id="page-25-2"></span>Continuous scanning mode

After the setting is completed, the red light is in a long light state. When a bar code passes through, the bar code reader automatically reads the bar code. The same barcode cannot be read repeatedly unless it is removed again.

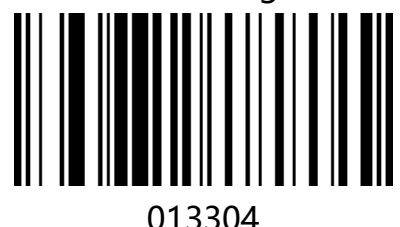

Continuous scanning mode

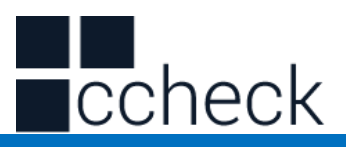

#### <span id="page-26-0"></span>Sense Mode

After the setting is completed, there is no need to trigger, and the barcode reader starts detecting the change of the environment before the window. After the reading is complete, it stops and is in the monitoring state waiting for the next environmental change. In this mode, clicking the trigger button can also start reading.

l.

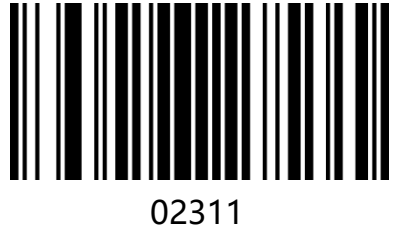

Turn on Sense Mode

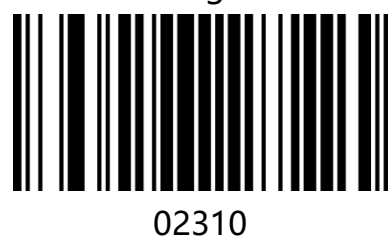

Turn off Sense Mode\*

Note: When using this mode, it needs to be switched by Trigger Mode.

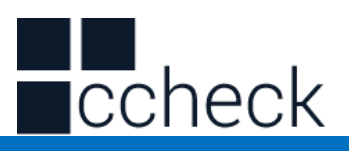

#### **Sensitivity**

Sensitivity is the degree of the reader's sensitivity to the dramatic changes of the

surrounding environment in the state of inductive reading. You can use rings according to your own

In order to improve the efficiency of code reading, the sensitivity is selected.

You can customize the sensing sensitivity according to the requirement, and set the code to [^ 30265XX]

The first X denotes coarse tuning, the value is 0-F, the second X denotes fine tuning, the value is 0-F, the smaller the value is, the more sensitive the induction is.

l.

The default sensitivity is 026537.

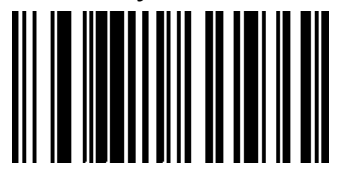

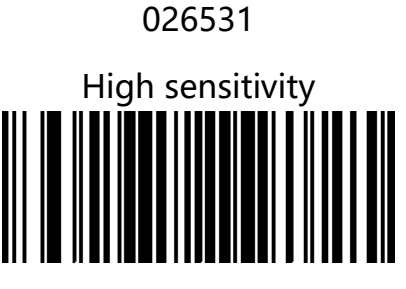

02653F Low sensitivity

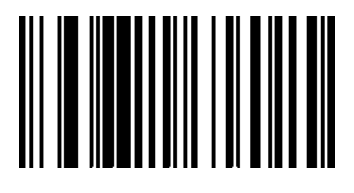

026537 Medium sensitivity\*

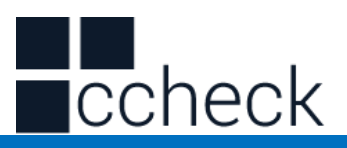

# <span id="page-28-0"></span>Flashing mode

When the settings are finished, manual trigger is needed to open the scan. The red light of the scanner is flashing, and the scanner begins to detect the change of the environment before the window. After reading the code, the red light is always on for 3 seconds. After 3 seconds, the unread bar code automatically flickers.

Key Open: In this state, the bar scanner can be turned on or off at any time by pressing the button.

l.

Key off: In this state, the key does not work.

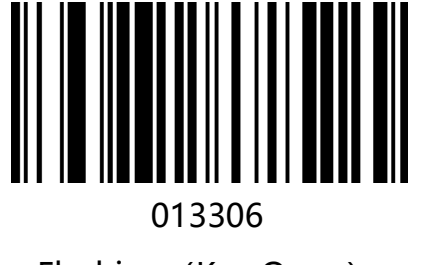

Flashing (Key Open)

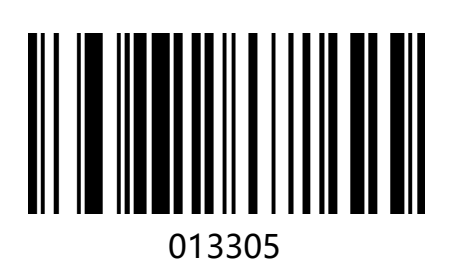

Flashing (Key OFF)

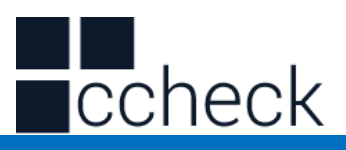

# <span id="page-29-0"></span>Press Key to delay single read mode

After setting up, press the trigger button, the red light of the bar scanner will light up for 3 seconds, the unread code lamp will go out after 3 seconds overtime, or the back light will go out after reading the code. The button will not work before the light goes out. You can customize the timeout according to your needs, and set the setting code of the timeout to [^ 30235X0]

Among them, X means the time-out time is X seconds, the value is 0-F in hexadecimal system, 0 means no time-out, 1 means 1 second time-out, and so on. F means 15 seconds time-out. The default key timeout time is "3 seconds overtime".

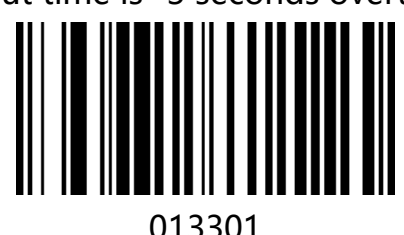

Press key to delay single read mode

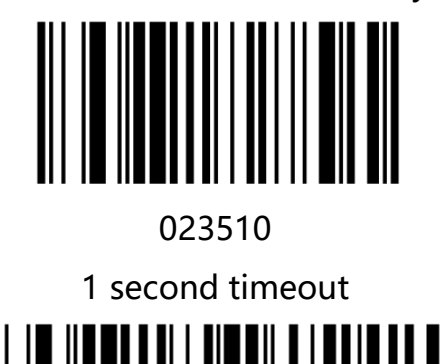

0235A0

10 second timeout

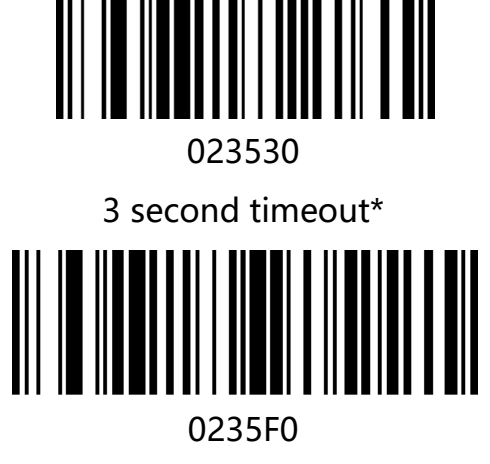

15 second timeout

# <span id="page-29-1"></span>Test mode

When using the test mode, we need to set the scanner as "Long Bright Read Mode 013304", and then turn on the test mode. After the setup is completed, the device enters the continuous reading state without triggering. When the code is successful, the device

l.

cCheck Pty Ltd Level 9, 2 Claremont Street, South Yarra, 3141 E: helpdesk@scanavenger.com

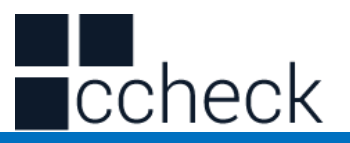

enters the waiting state. Once again, the code is successfully read, and it enters the

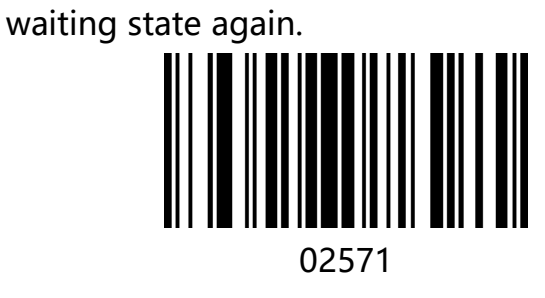

Open Test Mode

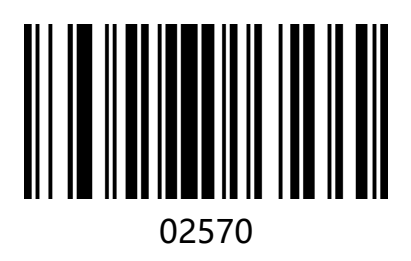

Close Test mode

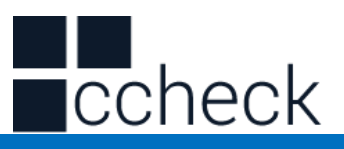

You can customize the scan interval of the test mode according to the requirements, and set the interval to set the code to [^ 30263XX]

XX denotes the hexadecimal value corresponding to the interval time, expressed by 0-F, interval time = XX corresponds to the decimal value / 10, and when  $XX = 00$ , there is no interval time.

For example, the XX value is 01, the interval time is 1/10 = 0.1 seconds; the XX value is 0F, and the interval time is  $15/10 = 1.5$  seconds.

l.

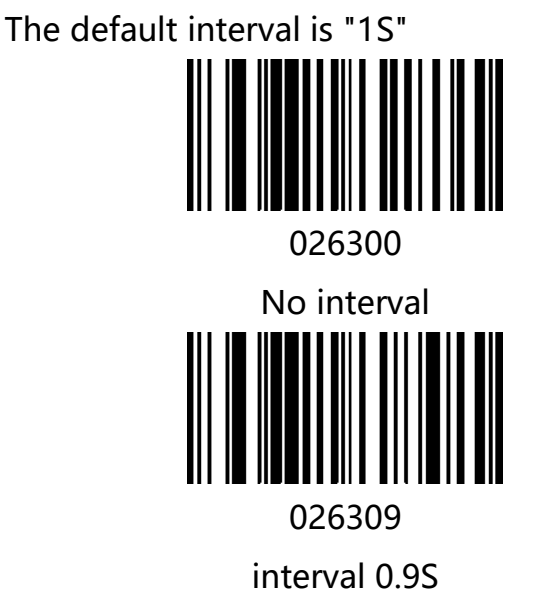

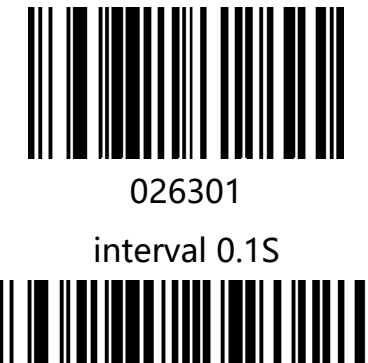

02630F

interval 1.5S

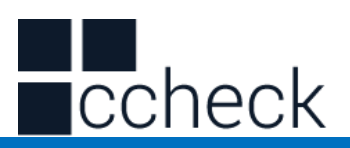

# **Chapter4 Data Editing**

# <span id="page-32-1"></span><span id="page-32-0"></span>Introduction

After the barcode scanner is successfully decoded, the device will get a series of data, which can be numbers, English, symbols, etc. In application, we may not only need the barcode data information, or the barcode contains data information cannot meet your requirement. For example, you may want to know which type of barcode you get from this string of data information or attach special data to the string data, which may not be included in the barcode data information.

Increasing these contents while making code, it is bound to increase the length of the barcode and the flexibility is not enough. It is not a good way.

At this moment, we think of artificially adding some contents before or after the barcode data information, and these added contents can be changed in real time according to the demand, and can be selectively added or masked. This is the prefix and suffix of barcode data information.

The method of adding prefixes and suffixes, can meet the requirement and need to modify the contents of the barcode information.

Note: Data editing format: <customize prefix> <br/> <br/>barcode data> <customize suffix> **<suffix data>** 

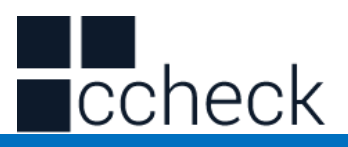

## <span id="page-33-0"></span>Code ID Setting

In the process of using the barcode reader, the user often needs to know the barcode type of the currently scanned barcode, and we can use the Code ID prefix to identify the barcode type. Code ID corresponds to the barcode type please refer to "**Appendix - Code ID**", by default does not send Code ID.

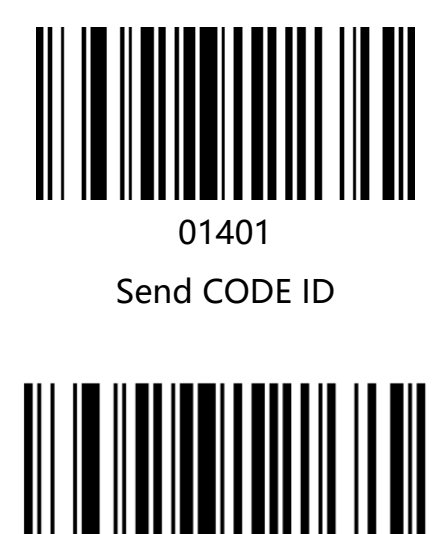

01400 Not Send Code ID\*

l.

cCheck Pty Ltd Level 9, 2 Claremont Street, South Yarra, 3141 E: helpdesk@scanavenger.com

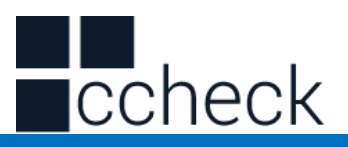

### <span id="page-34-0"></span>Custom Prefix

First read "**Set Custom Prefix**", then scan the character barcode corresponding to "**Appendix - Character Table**" according to the requirements. You can complete the setup. The prefix character can add up to 32 characters.

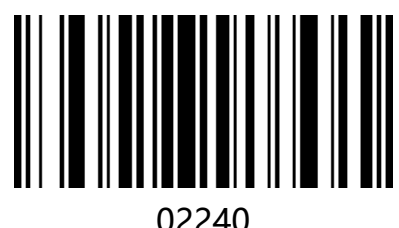

#### Set Custom Prefix

**For example:** Set the custom prefix to "VC" (hexadecimal value is 0x56/0x43):

1. Read "Startup Setup Code"

2. Read the above "Setting Custom Prefix"

3. Read the corresponding bar codes 1086 and 1067 in "Appendix - Character Table"

4 read "Exit to set prefix and suffix"

5. Read "Close Setup Code"

Note: After completing the above steps, if you read any bar code, the barcode reader will add a custom prefix string "VC" before the bar code data.

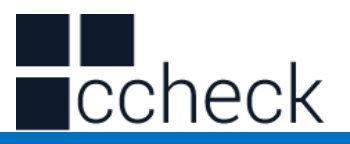

<span id="page-35-0"></span>Clear all the prefix.

Scan "clear all the prefix codes", user can clear all the prefix codes.

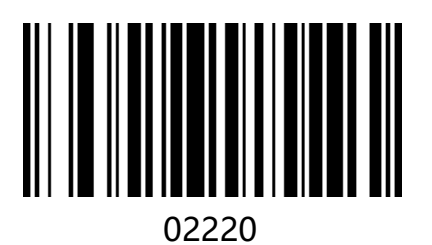

clear all the prefix codes
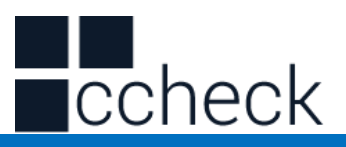

# Custom suffix

First read the "**Set custom suffix**", and then scan the character code corresponding to "Appendix - Character Table" according to requirements. You can complete the setup. The suffix character can add up to 32 characters.

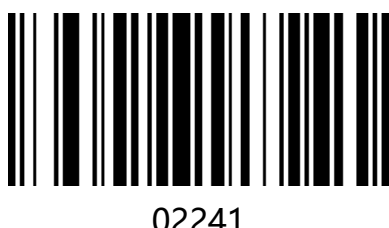

Set custom suffix

**For example:** Set the custom prefix to "VC" (hexadecimal value is 0x56/0x43):

- 1. Read "**Startup Setup Code**"
- 2. Read the above "**Set custom suffix**"
- 3. Read the corresponding bar codes 1086 and 1067 in "**Appendix Character Table**"
- 4 read "**Exit to set prefix and suffix**"
- 5. Read "**Close Setup Code**"

Note: After setting according to the above steps, read any bar code, the bar scanner will add custom suffix string "VC" after the bar code data.

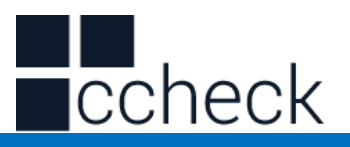

Clear all suffixes

Scan the **"Clear all suffixes**" barcode to clear all set suffix characters

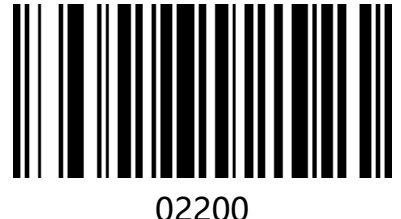

Clear all suffixes

l.

**Note: Clear suffix characters do not include suffix terminators.**

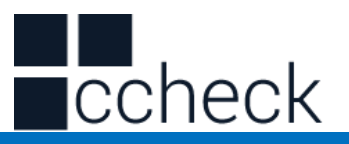

# Exit to set prefix and suffix

After users add a custom suffix, you can scan "Exit suffix" to finish adding suffixes.

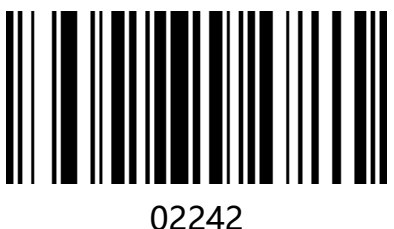

Exit to set prefix and suffix"

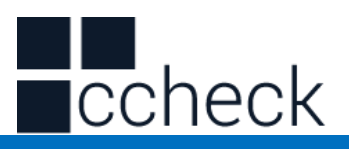

# Hidden characters

Users can hide the bar code output barcode according to their needs. For example, for the bar code "123456", the data received by the host is "3456" when the preceding two characters are hidden. When the trailing 2-bit characters are hidden, the data received by the host is "1234".

## Hide the front character

The user can scan the following bar codes according to the requirements, and set the hidden front digits.

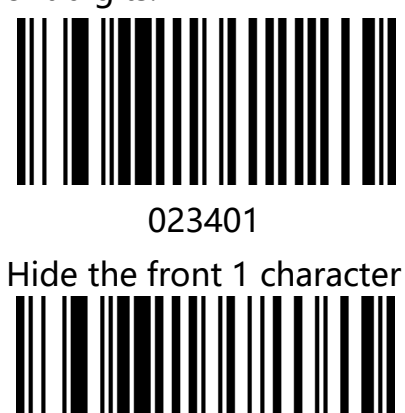

023403

Hide the front 3 characters

**Unhide the front character** 

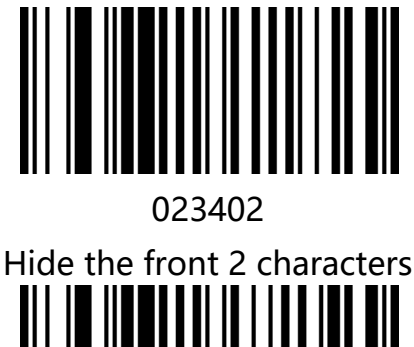

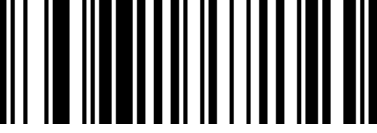

023405 Hide the front 5 characters

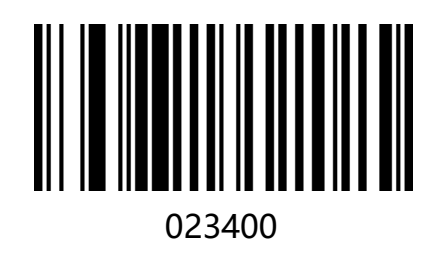

Unhide leading characters

l.

#### Hide the Postposition character

Users can scan the following bar codes according to their needs and set the corresponding number of digits to be hidden.

cCheck Pty Ltd Level 9, 2 Claremont Street, South Yarra, 3141 E: helpdesk@scanavenger.com

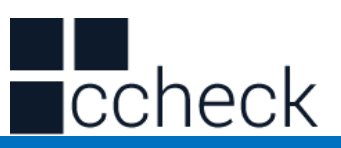

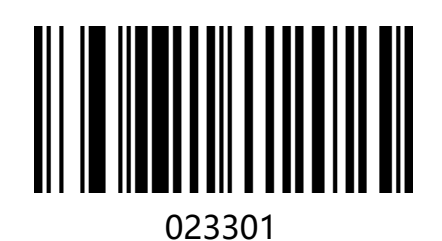

Hide the Postposition 1 character

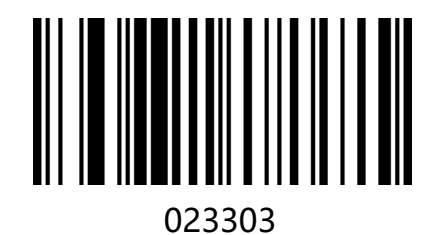

Hide the Postposition 3 characters

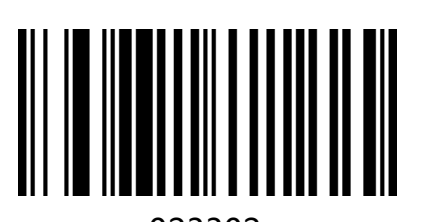

023302 Hide the Postposition 2 characters

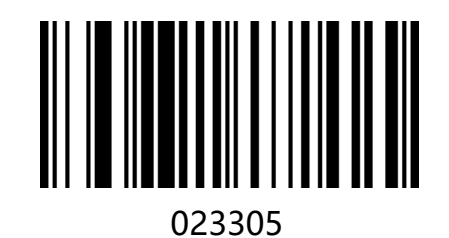

Hide the Postposition 5 characters

**Unhide the Postposition character** 

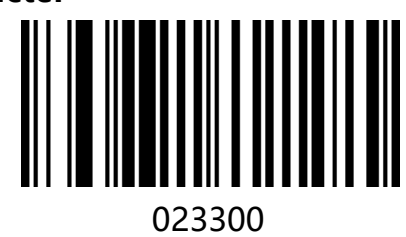

Unhide the Postposition character

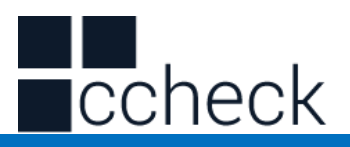

#### Hide intermediate characters

Users can scan the following bar codes according to their needs and set the hidden middle digits. The setup procedure consists of two steps. First, the beginning of the character is scanned for the Mth bit, and then the middle N-bit character is hidden by scanning. For example, for the barcode "12345678", set the two characters "56" to be hidden, first scan the first 4 characters, then scan to hide the middle 2 characters, and the host receives the data as "123478"

l.

The Mth character starts to set the bar code

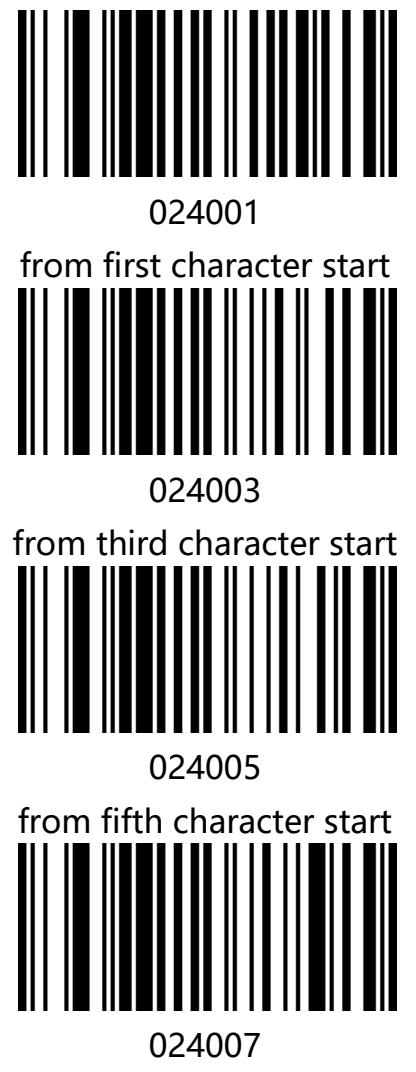

from seventh character start

Hide intermediate N-bit characters

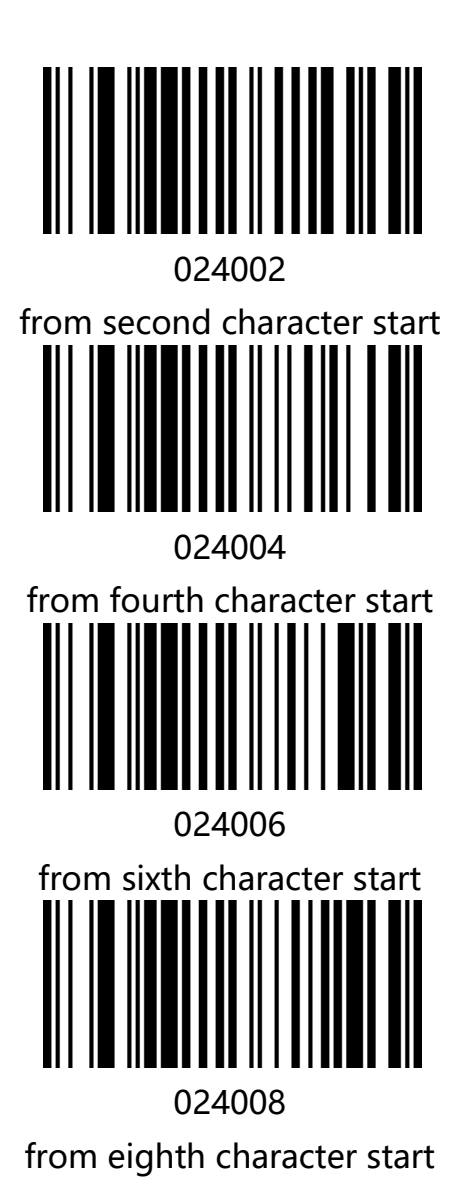

cCheck Pty Ltd Level 9, 2 Claremont Street, South Yarra, 3141 E: helpdesk@scanavenger.com

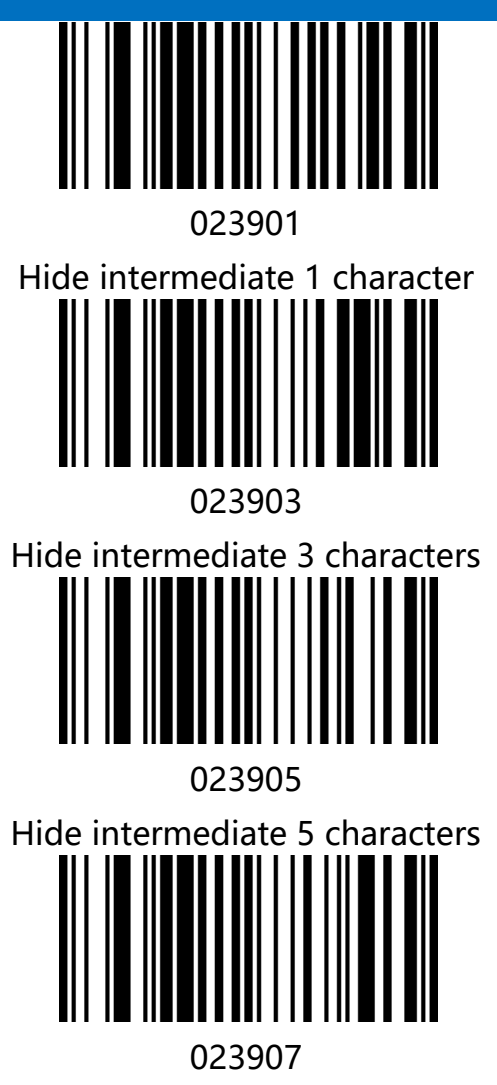

Hide intermediate 7 characters

023902

ccheck

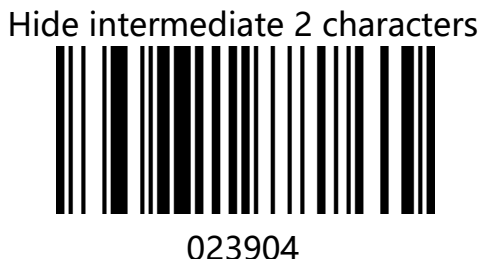

Hide intermediate 4 characters

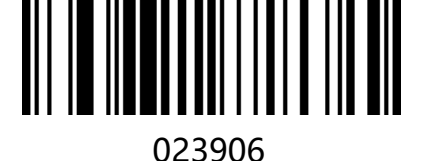

Hide intermediate 6 characters 023908

Hide intermediate 8 characters

# **Unhide the middle character**

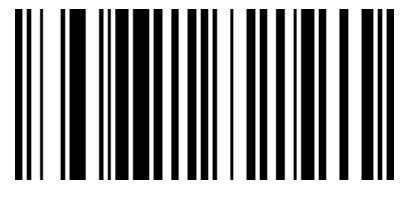

023900 Unhide the middle character

l.

cCheck Pty Ltd Level 9, 2 Claremont Street, South Yarra, 3141 E: helpdesk@scanavenger.com

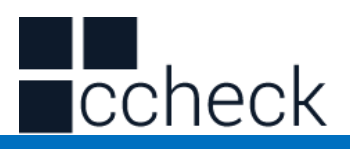

# Suffix setting

The end character is used to mark the end of a complete data message. The suffix of end character must be the last content of a data transmit, then there will be no additional data.

Difference between suffix of end character and customized suffix is that the contents and decoding information of the customized suffix, prefix and other contents can be

l.

formatted, but suffix of end character can't make it.

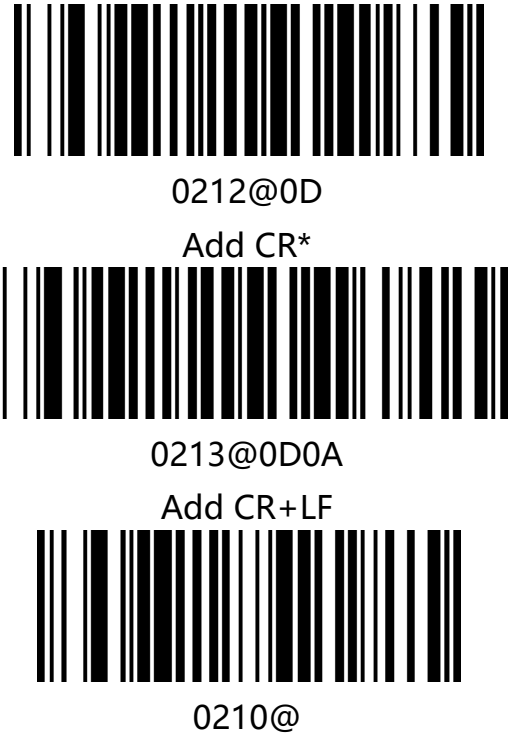

None

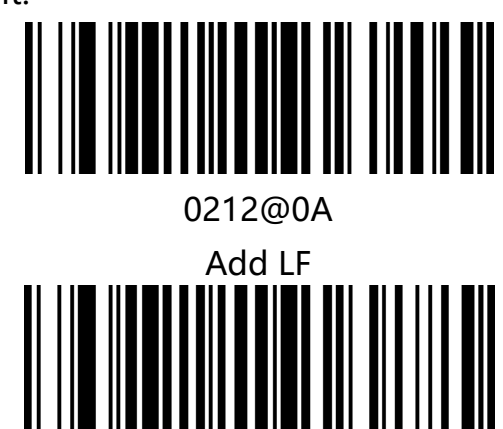

0212@09 Add Tab

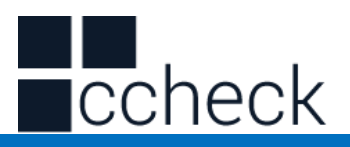

# Character conversion

By setting the character conversion function of the barcode scanner, the upper case and lower-case conversions of the English letters of the barcode output data can be performed.

For example, if the content of the barcode is aBC123, set the barcode to "all in lower case" and the data obtained by the host will be "abc123". The default is Normal output.

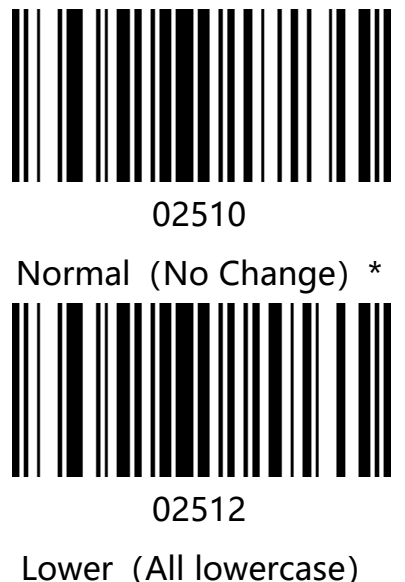

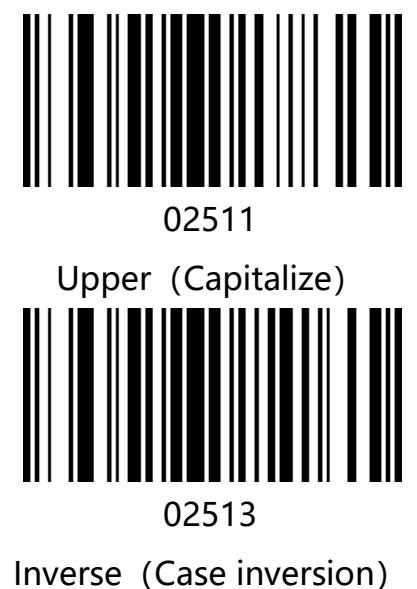

**Note: This parameter is only valid in standard keyboard input mode and keyboard emulation input control character mode.**

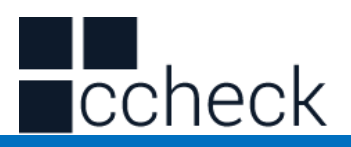

# **Chapter5. Bar Code Parameter Settings**

# Introduction

Each type of barcode has its own unique properties, Through the setting code of this chapter, you can adjust the barcode reader to adapt to these property changes. The fewer types of barcodes that are enabled to enable reading, the faster the barcode reads. You can disable barcode scanners from reading barcode types that will not be used, to improve the performance of the barcode scanner.

l.

# UPC-A

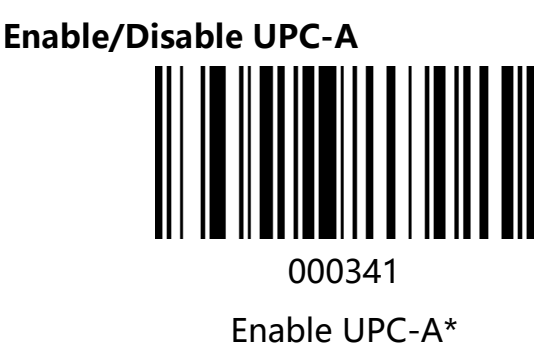

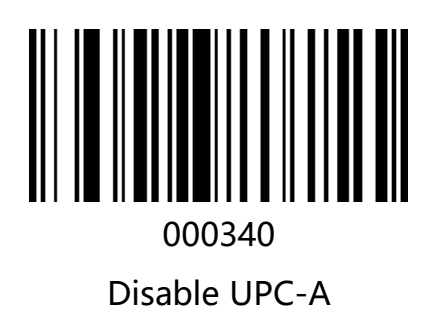

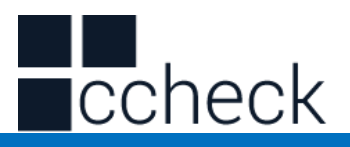

## **Transmit Check Digit**

UPC-A Barcode data is fixed at 13 characters, Number 13 is the parity bit, used to verify the correctness of all 13 characters, the default is to transmit the check digit.

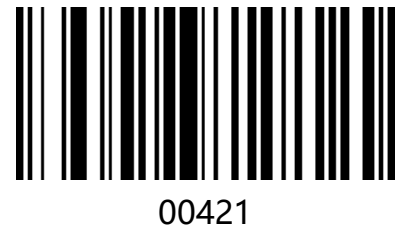

Transmit check Digit \*

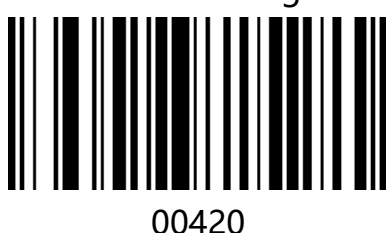

Do not transmit check Digit

## **Whether to read additional bits**

Additional bits refer to 2- or 5-digit barcodes added after the normal barcode, As shown below, the left blue line box is an ordinary bar code, the right side of the red box is an additional bit. the default is to turn off extra bits.

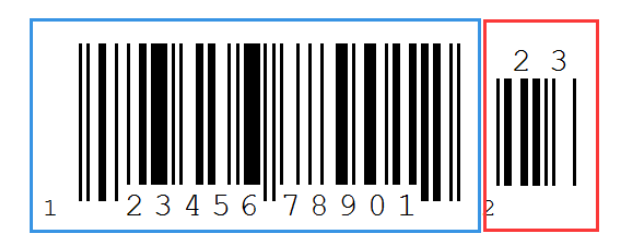

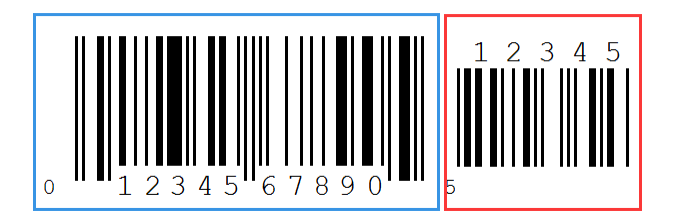

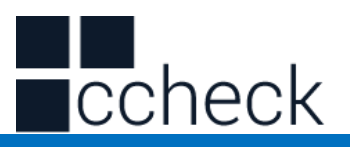

#### **System character**

UPC-A The country code of the barcode is the prefix character, this character is not normally displayed in human-readable characters below the bar code, "0" representative USA. The first character in the human-readable character is a system character. Default does not send country characters transmit system character.

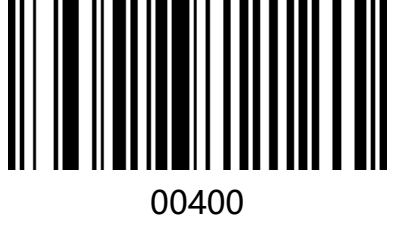

Transmit system character \*

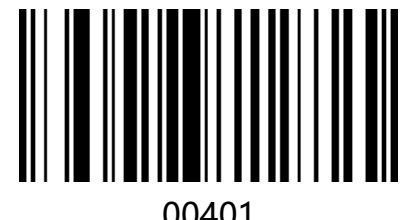

Do not Transmit system character

## **Extended settings**

UPC-A barcode type supports extended settings, after opening extensions, barcode information expanded to 13 bits, add "0" in front of and the type is converted to EAN-13

l.

, the default is not extended.

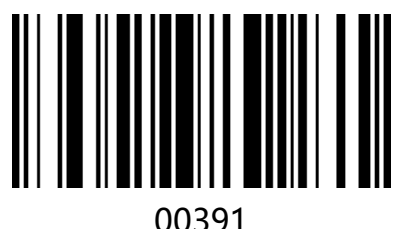

Barcode information extension and the type is converted to EAN-13

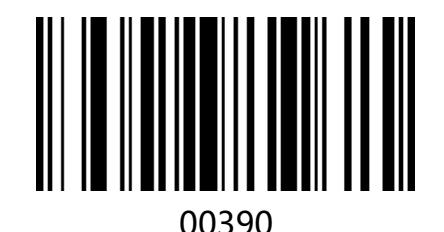

Barcode information does not expand \*

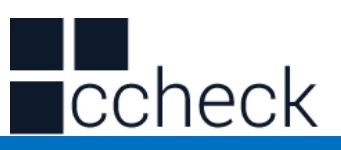

UPC-E

**Enable/Disable UPC-E** 

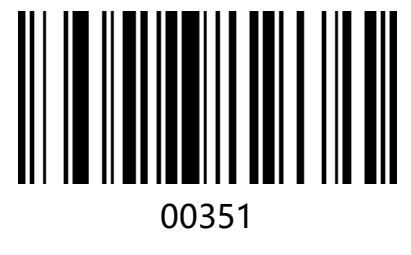

Enable UPC-E\*

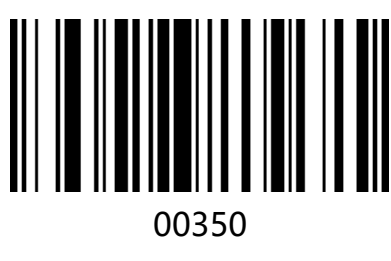

Disable UPC-E

# **Transmit Check Digit**

UPC-E Barcode data is fixed at 8 characters bit 8 is the parity bit used to verify the correctness of all 8 characters, the default is to transmit the check digit.

l.

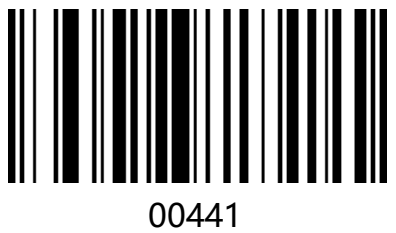

Transmit check Digit \*

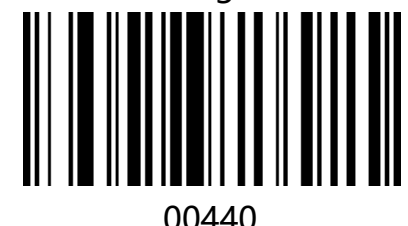

Do not Transmit check Digit

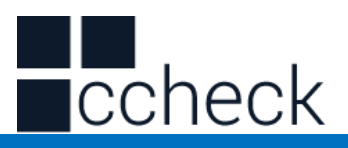

## **Whether to read additional bits**

Additional bits refer to 2- or 5-digit barcodes added after the normal barcode, As shown below, the left blue line box is an ordinary bar code, the right side of the red box is an additional bit. the default is to turn off extra bits.

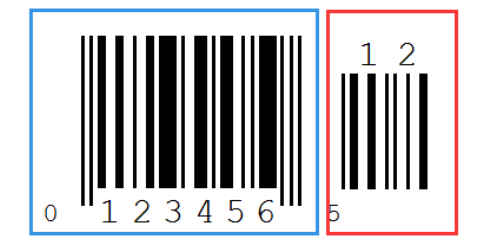

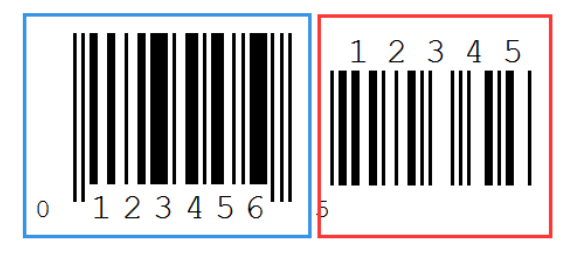

## **System character**

UPC-E the system code of the barcode is the prefix character, default delivery system character.

l.

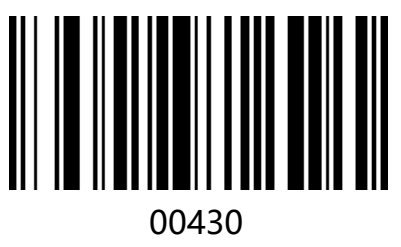

Transmit system character \*

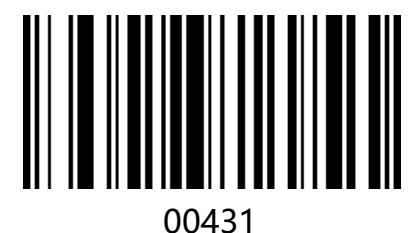

Do not transmit system character

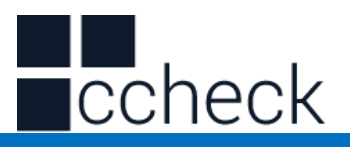

#### **Extended settings**

UPC-E barcode type supports extended settings, after opening extensions, Barcode information expanded to 13 bits, and the type is converted to UPC-A, the default is not extended.

l.

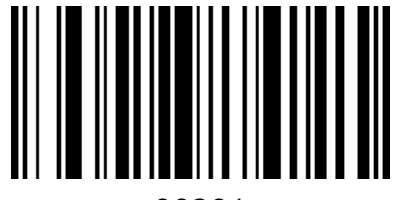

00381

Barcode information is expanded, and the type is converted to UPC-A

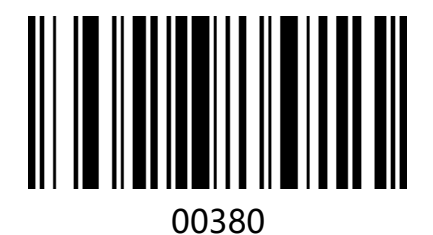

Do not expand barcode information \*

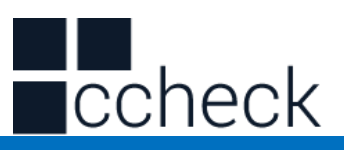

#### EAN-8

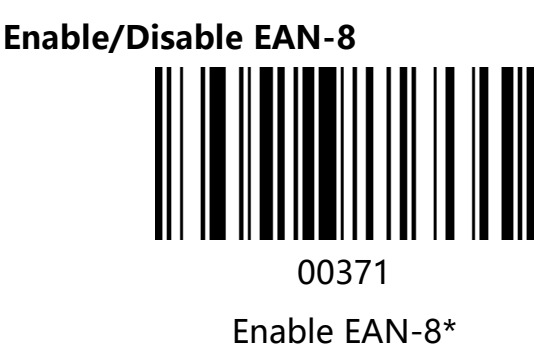

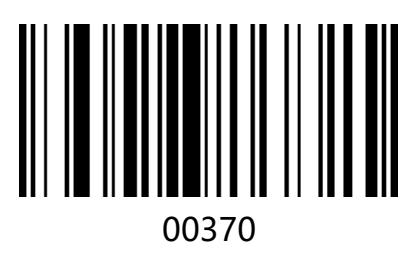

Disable EAN-8

# **Transmit Check Digit**

EAN-8 barcode data is fixed at 8 characters, Bit 8 is the parity bit, used to verify the correctness of all 8 characters the default is to transmit the check digit.

l.

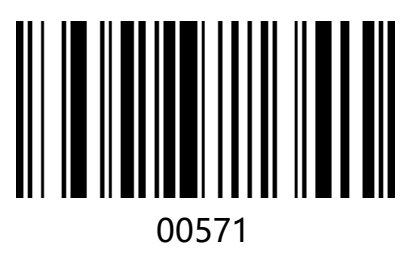

Transmit check Digit \*

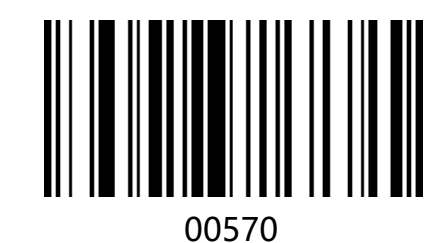

Do not Transmit check Digit

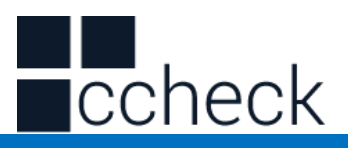

## **Whether to read additional bits**

Additional bits refer to 2- or 5-digit barcodes added after the normal barcode, as shown below the left blue line box is an ordinary bar code the right side of the red box is an additional bit. the default is to turn off extra bits.

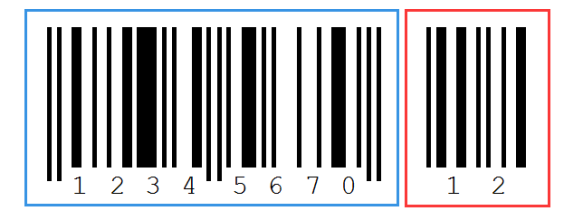

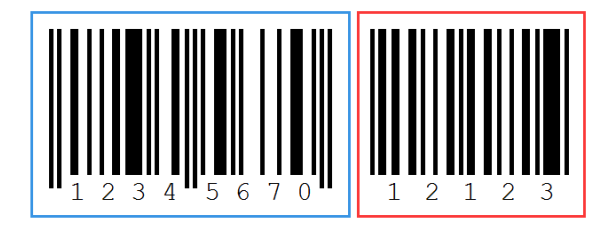

## **System character**

EAN-8 barcode system code is a prefix character default Not Transmit system character.

l.

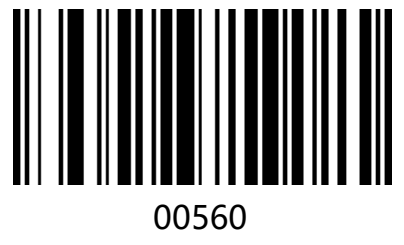

Transmit System character\*

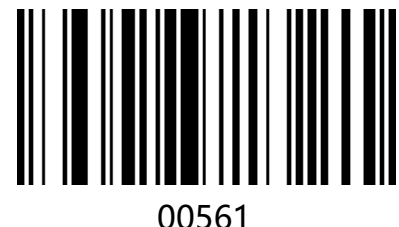

Not Transmit System Character

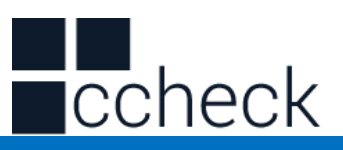

#### EAN-13

**Enable/Disable EAN-13** 00361

Enable EAN-13\*

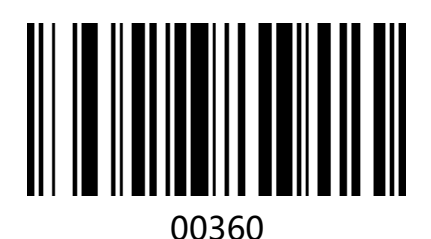

## Disable EAN-13

# **Transmit Check Digit**

EAN-13 barcode data is fixed at 13 characters, Bit 13 is the parity bit used to verify the correctness of all 13 characters the default is to transmit check digit.

l.

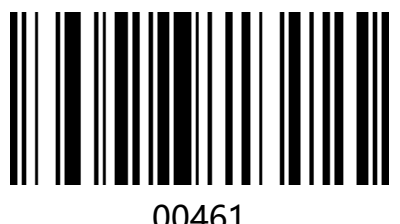

Transmit Check Digit \*

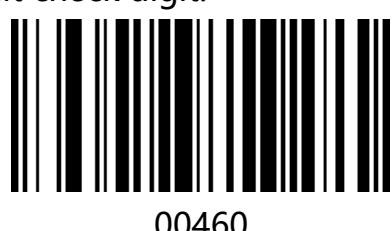

Do not transmit check Digit

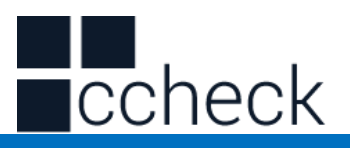

#### **Whether to read additional bits**

Additional bits refer to 2- or 5-digit barcodes added after the normal barcode as shown below, the left blue box is an ordinary bar code, and the right red box is an extra bit. The default is to turn off extra bits.

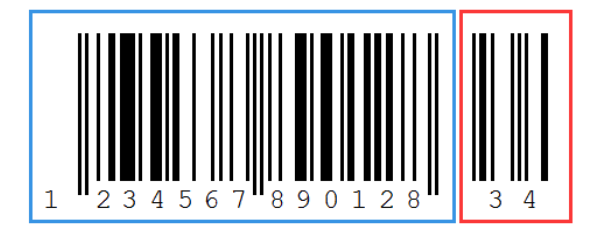

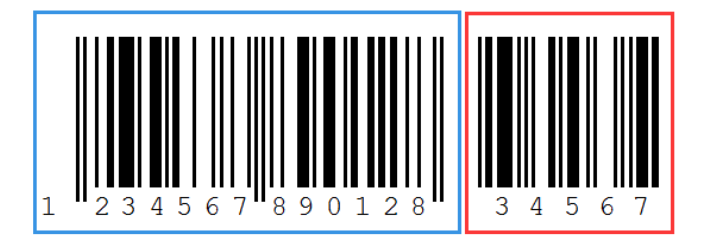

## **Extended settings**

EAN-13 barcode type supports extended settings, can be set to expand EAN-13 code to ISBN or ISSN barcode. The default is not extended.

l.

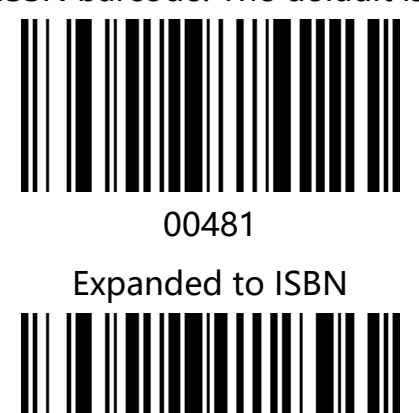

01501

Expanded to ISSN

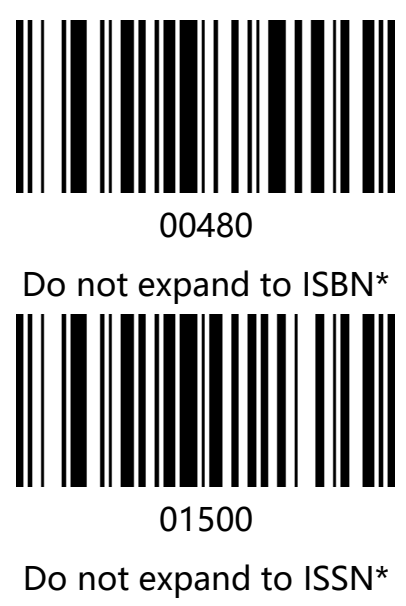

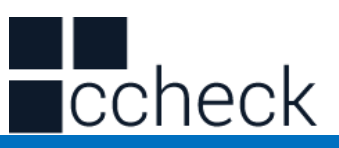

# Code 128

**Enable/Disable Code 128**  00691

Enable Code 128\*

Code 39

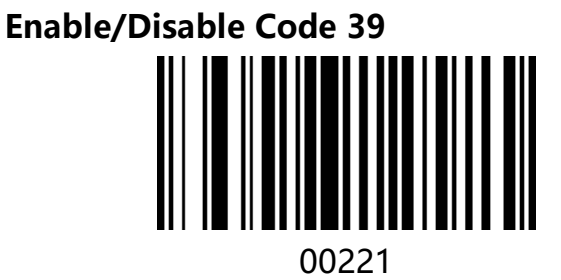

Enable Code 39\*

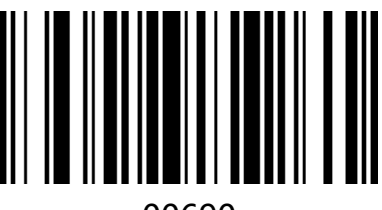

00690 Disable Code 128

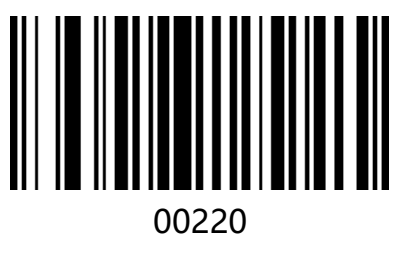

Disable Code 39

l.

cCheck Pty Ltd Level 9, 2 Claremont Street, South Yarra, 3141 E: helpdesk@scanavenger.com

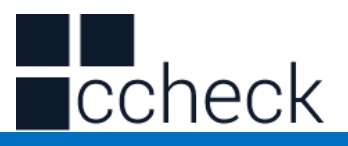

## **Transmit Start/Stop Character**

A character "\*" as a start and stop character before and after the Code 39 barcode data you can set whether the start and stop characters are transmitted together with the barcode data after the reading is successful.

l.

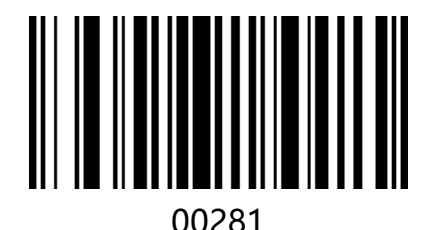

Transmit Start/Stop Character

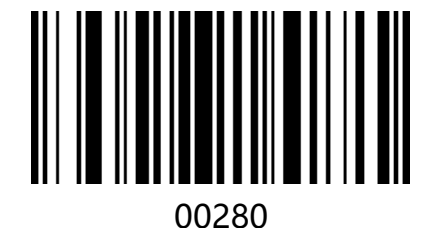

Do not Transmit Start/Stop Character\*

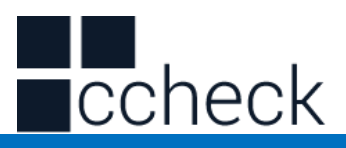

## **Check Bit Settings**

Code 39 barcode data is not mandatory to contain a check bit, if there is a check bit, it is the last character of the data. Check bits are values calculated from all data to verify the correctness of the data. You can turn on or off the check as required and set whether to send the check bits.

l.

The default is "Close MOD43 Check" and "No Transfer Check".

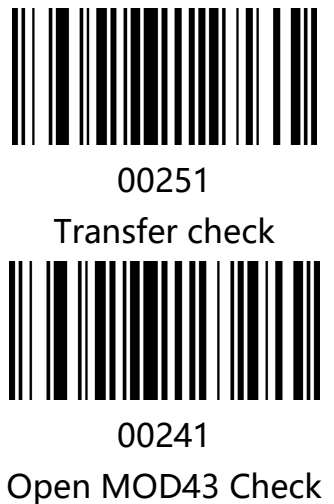

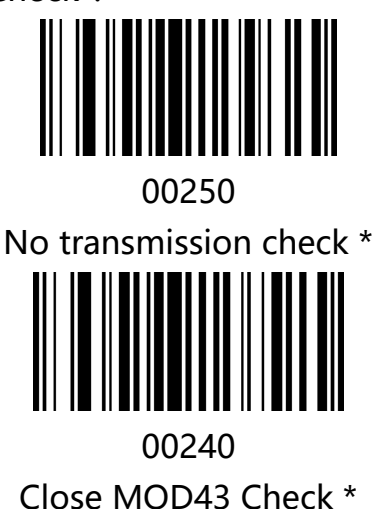

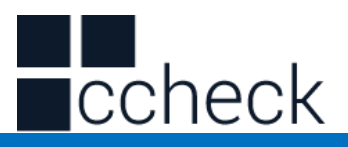

## **Enable/Disable Code 39 Full ASCII**

Code 39 data can include all ASCII characters, but the barcode reader only reads some ASCII characters by default by setting, you can turn on the function of reading full ASCII characters default Enable all ASCII characters.

l.

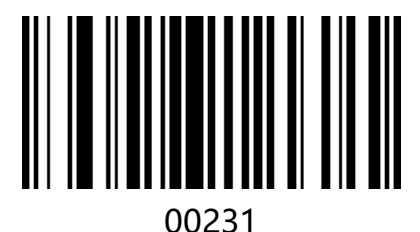

Enable Code 39 Full ASCII\*

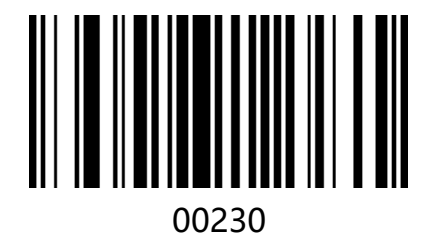

Disable Code 39 Full ASCII\*

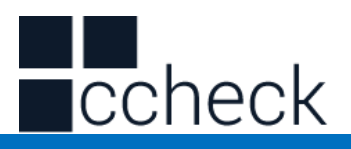

## **Setting Code 39 Minimum Read Length**

You can customize the minimum reading length from Code 39 to your needs. Set the code to  $[$  ^ 3 + 0032XX], support 1-15 bits, corresponding to the hexadecimal value of 01-0F, 01 means the minimum length of 1.

Default is "Minimum Read Length 2" "

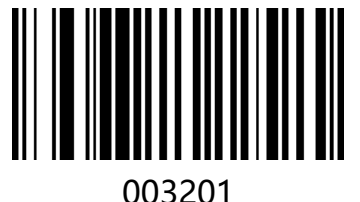

The minimum reading length is 1

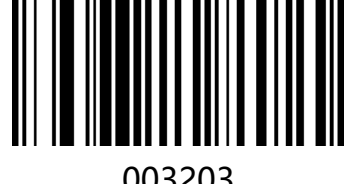

The minimum reading length is 3

# Code 32

**Enable/Disable Code 32** 01951

Enable Code 32

Note: Opening Code32 has an effect on Code39.

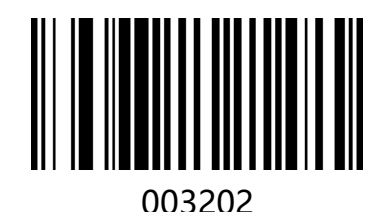

The minimum reading length is 2\*

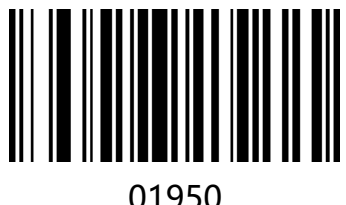

Disable Code 32\*

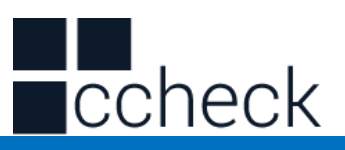

## Code 93

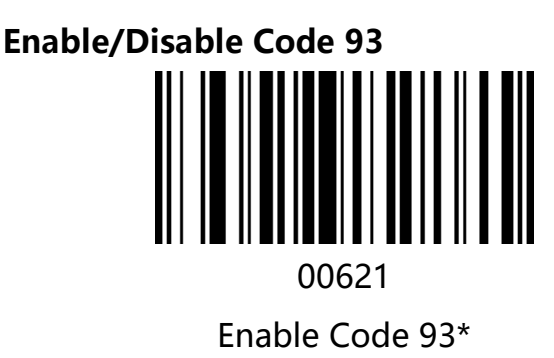

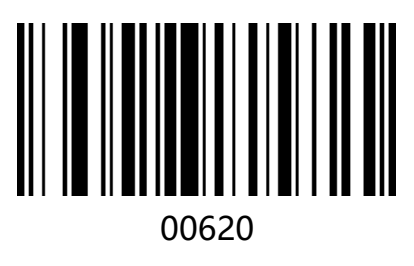

Disable Code 93

# **Check Digit Verification**

Code 93 barcode data does not include check digits, if there is a check digit is the last 2 characters of the data. the check digit is a calculated value based on all data used to verify that the data is correct.

l.

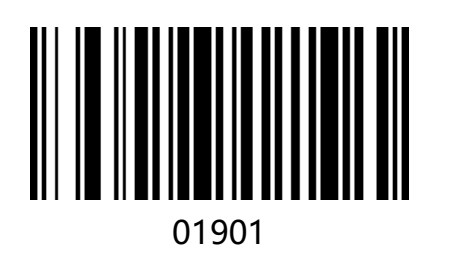

01900

Transmit Check Digit After Verification

Do Not Transmit Check Digit After Verification \*

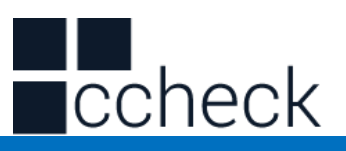

## Code 11

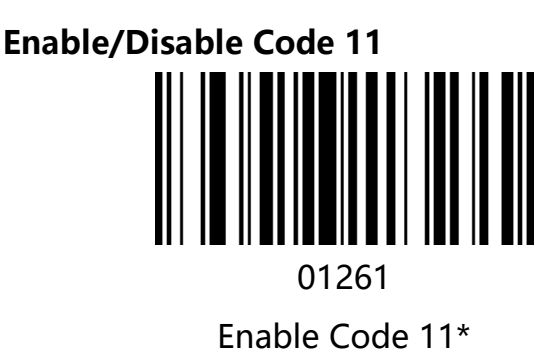

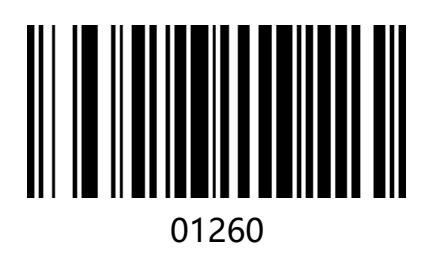

Disable Code 11

## **Check Digit Verification**

Code 11 Barcode data does not necessarily include check bits, if there is a check digit, it can be the last 1 or 2 characters of the data. The check digit is a value calculated from all data to verify that the data is correct.

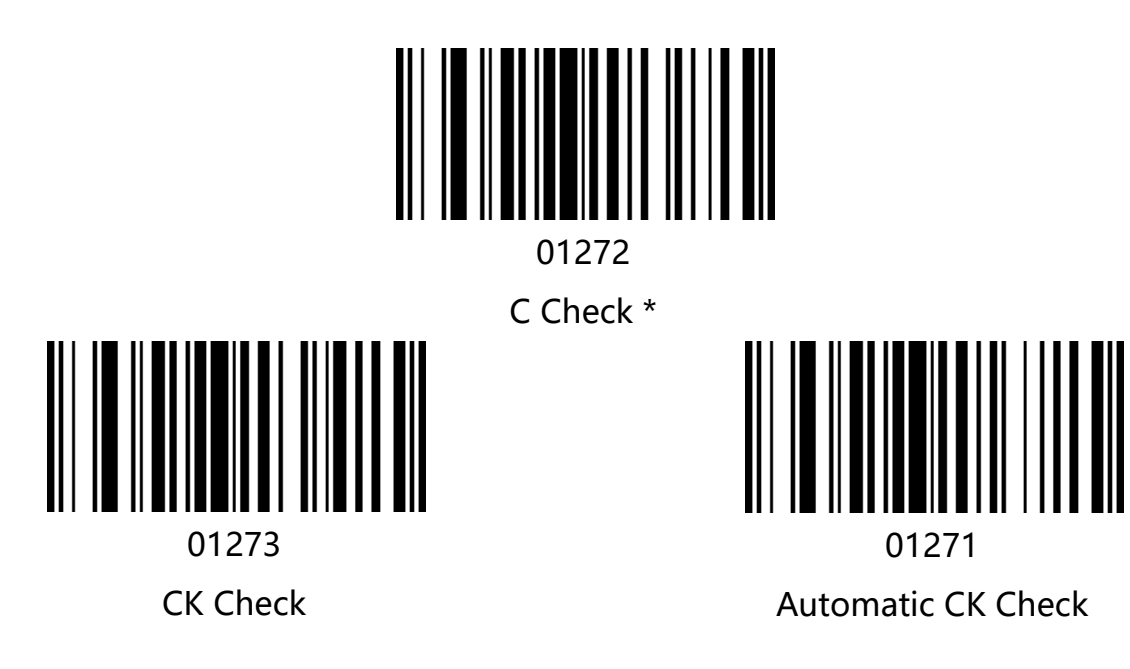

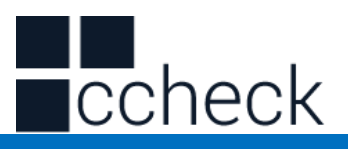

## **Setting Code 11 Minimum Read Length**

You can customize the minimum reading length from Code11 codes according to your requirements. Set the code to  $[$  ^ 3 + 0128XX], support 1-15 bits, corresponding to the hexadecimal value of 01-0F, 01 means the minimum length of 1.

Default to "Minimum Read Length 4" "

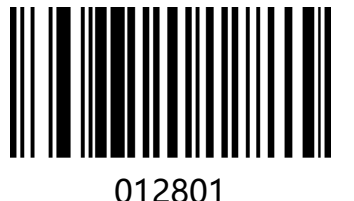

The minimum reading length is 1

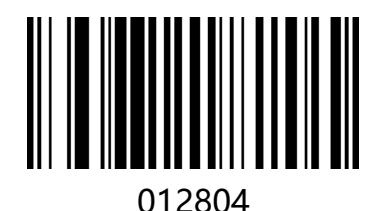

The minimum reading length is 4\*

Interleaved 2 of 5

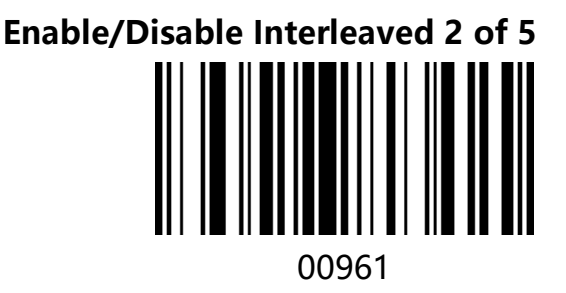

Enable Interleaved 2 of 5\*

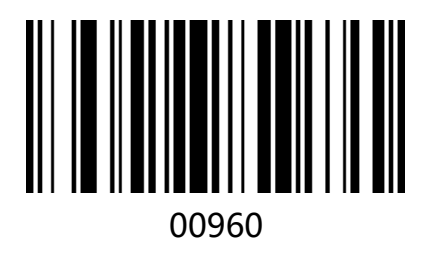

Disable Interleaved 2 of 5

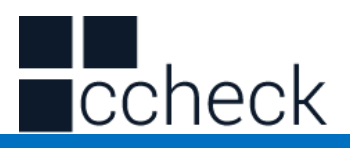

## **Check Bit Settings**

Interleaved 2 of 5 bar code data is not mandatory to contain check bits. If there are check bits, it is the last character of the data. Check bits are values calculated from all data to verify the correctness of the data. You can turn on or off the check as required and set whether to send the check bits.

The default is "Turn off Interleaved 2 of 5 checks" and "Do not send Interleaved 2 of 5 checks".

l.

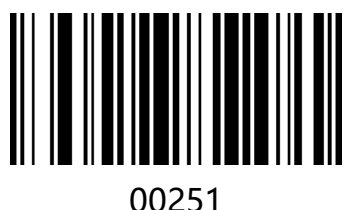

00250

Transfer Interleaved 2 of 5 Check

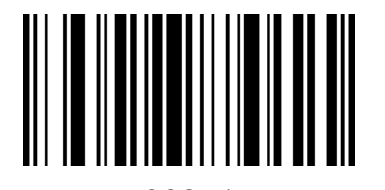

00241 Open Interleaved 2 of 5 Check Do not transmit Interleaved 2 of 5 checks

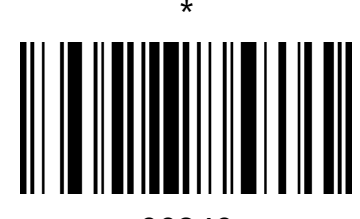

00240 Close Interleaved 2 of 5 Check \*

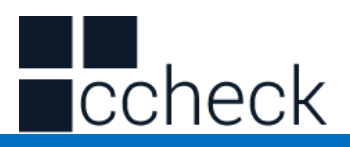

## **Setting Interleaved 2 of 5 Minimum Read Length**

You can customize the minimum reading length from Interleaved 2 of 5 codes according to your requirements. Set the code to  $[$  ^ 3 + 0097XX], support 2-14 bits, corresponding to the hexadecimal value of 02-0E, 02 means the minimum length of 2 (Interleaved 2 of 5 digits can only be even digits).

l.

Default to "Minimum Read Length is 4" "

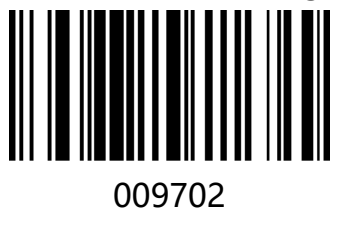

Minimum Read Length is 2

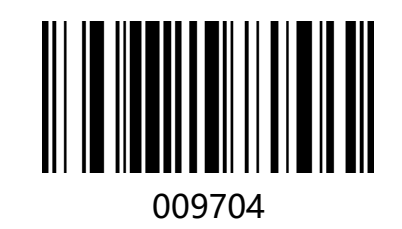

Minimum Read Length is 4\*

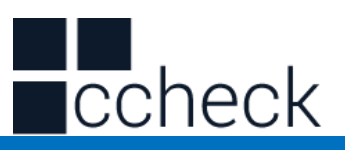

#### Matrix 2 of 5

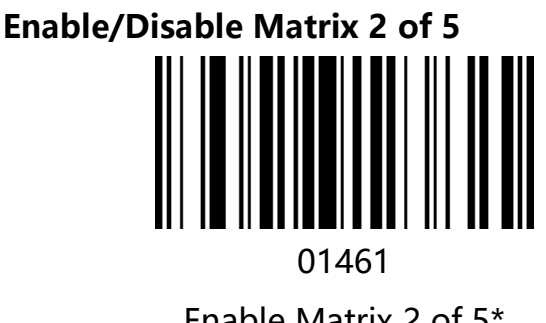

Enable Matrix 2 of 5\*

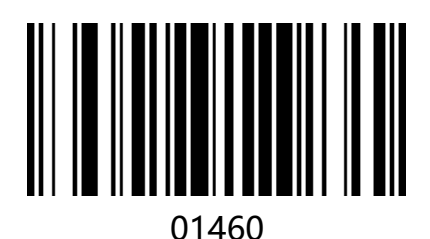

Disable Matrix 2 of 5

# **Setting Matrix 2 of 5 Minimum Read Length**

You can customize the minimum reading length from Matrix 2 of 5 codes according to your requirements. Set the code to [^ 3 + 0148XX], support 1-15 bits, corresponding to the hexadecimal value of 01-0F, 01 represents the minimum length of 1

l.

Default to "Minimum Read Length 3".

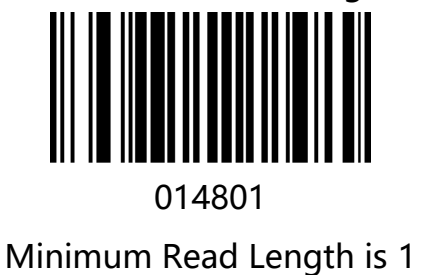

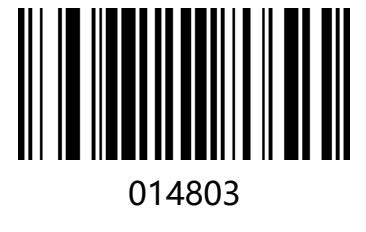

Minimum Read Length is 3\*

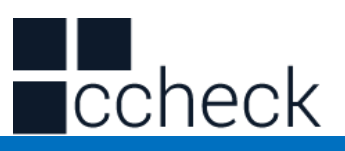

#### Industrial 2 of 5

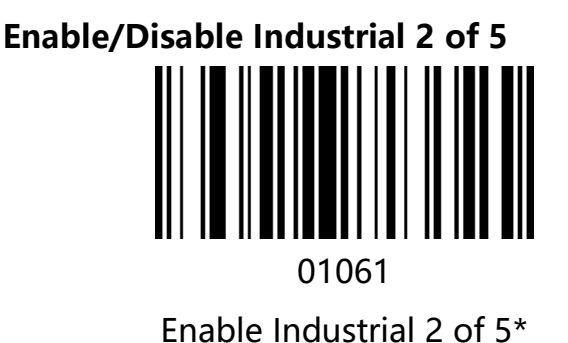

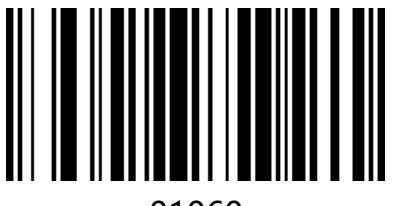

01060 Disable Industrial 2 of 5

# **Setting Minimum Read Length for Industrial 2 of 5**

You can customize the minimum reading length from Industrial 2 of 5 codes according to your requirements. Set the code to [^ 3 + 0107XX], support 1-15 bits, corresponding to the hexadecimal value of 01-0F, 01 represents the minimum length of 1

l.

Default to "Minimum Read Length 3" 010701

The minimum reading length is 1

010703

The minimum reading length is 3\*

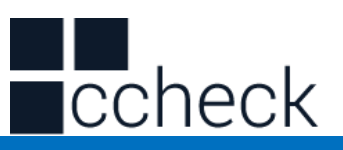

## Standard 2 of 5(IATA)

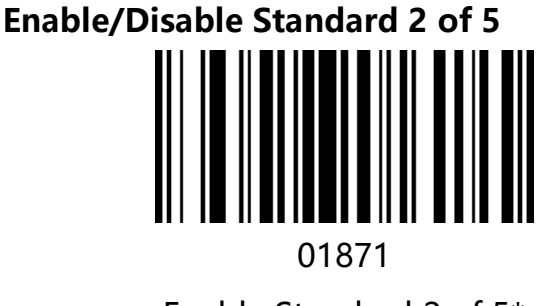

Enable Standard 2 of 5\*

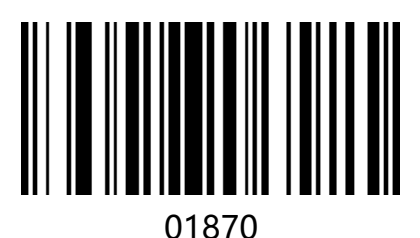

Disable Standard 2 of 5

# **Setting Standard 2 of 5 Minimum Read Length**

You can customize the minimum reading length from Standard 2 of 5 codes according to your requirements. Set the code to [^ 3 + 0189XX], support 1-15 bits, corresponding to the hexadecimal value of 01-0F, 01 represents the minimum length of 1

l.

Default to "Minimum Read Length 4" "

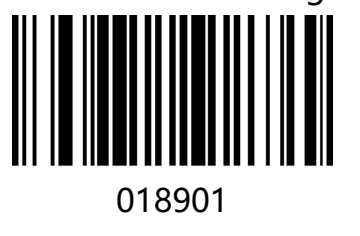

The minimum reading length is 1

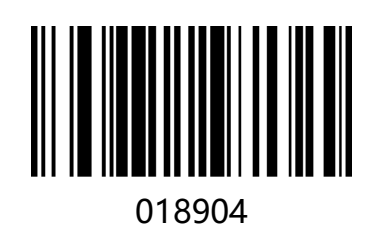

The minimum reading length is 4\*

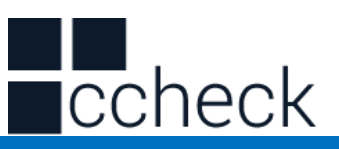

# Codabar (NW-7)

**Enable/Disable Codabar** 

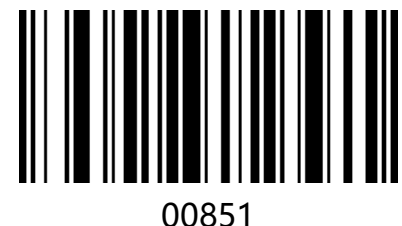

Enable Codabar\*

**Transmit Start/Stop Character**  00861

Transmit Start/Stop Character

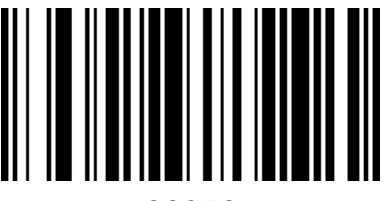

00850 Disable Codabar

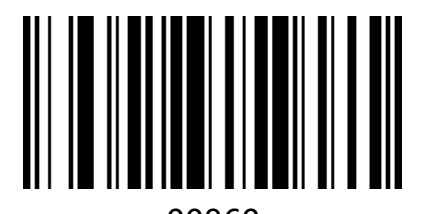

00860 Do not Transmit Start/Stop Character\*

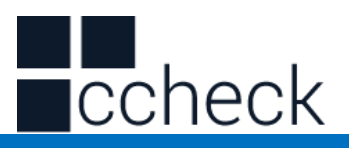

## **Setting Codabar Minimum Read Length**

You can customize the minimum reading length from Codabar code according to your requirements. Set the code to  $[$  ^ 3 + 0187XX], support 1-15 bits, corresponding to the hexadecimal value of 01-0F, 01 represents the minimum length of 1

l.

Default to "Minimum Read Length 4" "

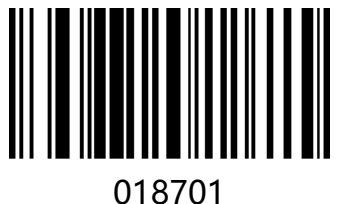

The minimum reading length is 1

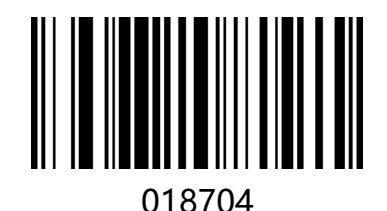

The minimum reading length is 4\*

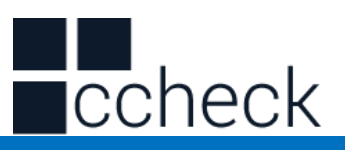

## Plessey

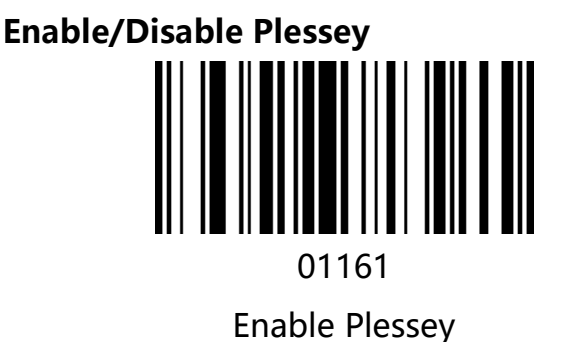

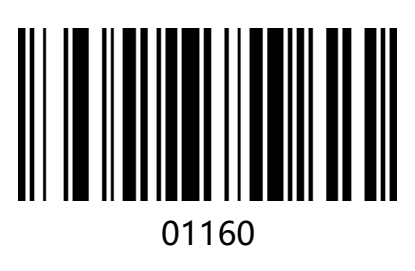

Disable Plessey\*

# **Set Plessey Minimum Read Length**

You can customize the minimum reading length from Plessey code according to your requirements. Set the code to  $[$  ^ 3 + 0119XX], support 1-15 bits, corresponding to the hexadecimal value of 01-0F, 01 represents the minimum length of 1

Default to "Minimum Read Length is 4".

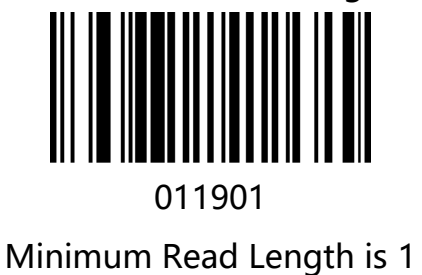

011904

Minimum Read Length is 4\*

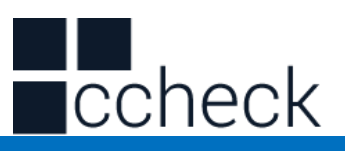

#### MSI Plessey

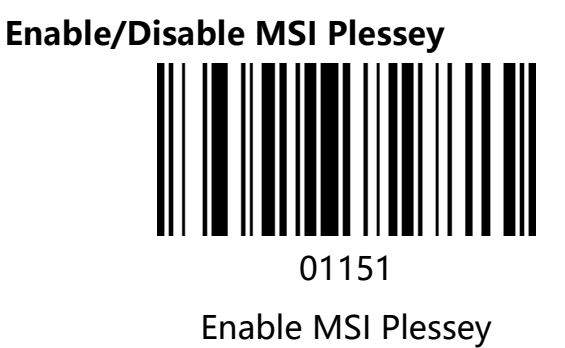

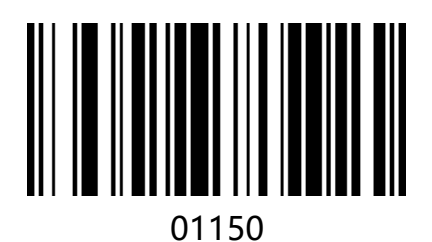

Disable MSI Plessey\*

# **Setting MSI Plessey Minimum Read Length**

You can customize the minimum reading length from MSI Plessey code according to your requirements. Set the code to  $[$  ^ 3 + 0118XX], support 1-15 bits, corresponding to the hexadecimal value of 01-0F, 01 represents the minimum length of 1

l.

Default to "Minimum Read Length is 4" "

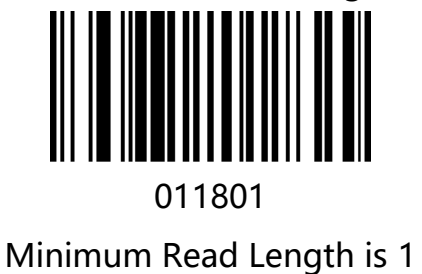

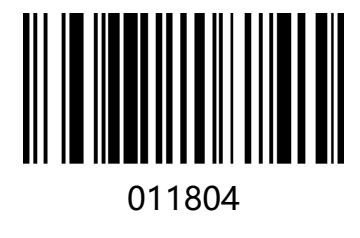

Minimum Read Length is 4\*
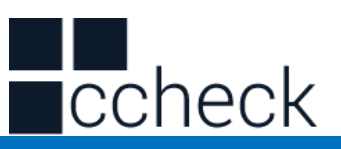

GS1 DataBar Limited (RSS Limited)

**Enable/Disable RSS Limited**  01771

Enable RSS Limited

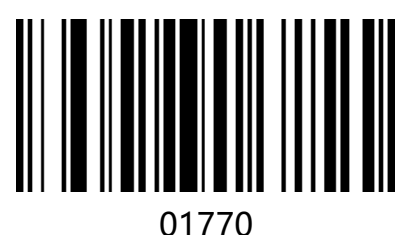

Disable RSS Limited\*

GS1 DataBar Omnidirectional (RSS Omnidirectional)

**Enable/Disable RSS Omnidirectional** 

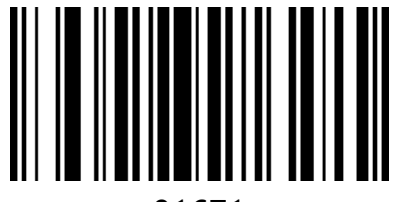

01671 Enable RSS Omnidirectional

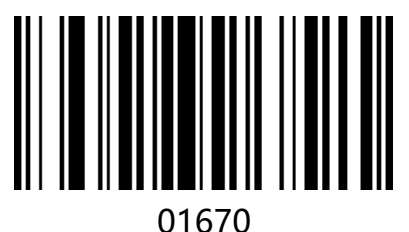

Disable RSS Omnidirectional\*

l.

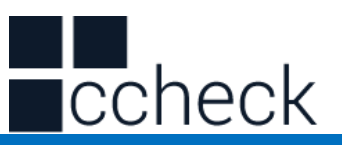

China Post (Datalogic 2 of 5)

**Enable/Disable China Post** 

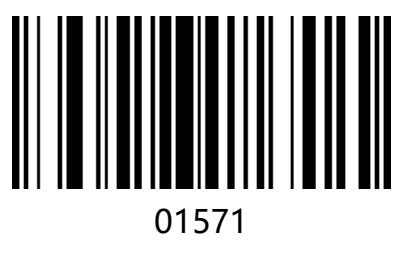

Enable China Post

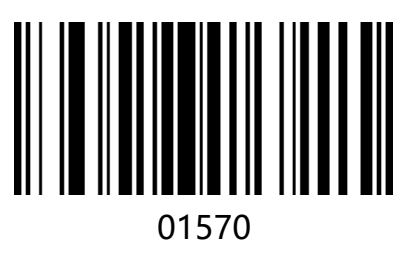

DisableChina Post\*

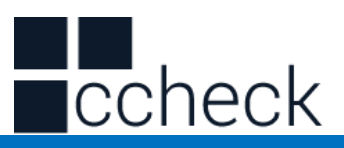

# Add-on Code

Users can do additional setting by scanning following UPC/EAN/JAN code

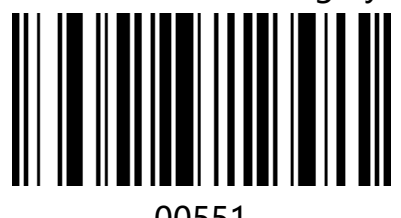

00551

Enable 2-Digit add-on Code

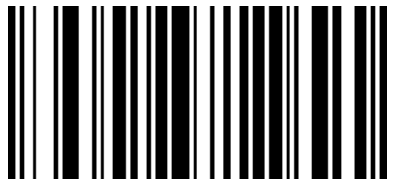

00553

Enable 2-Digit or 5-Digit add-on Code

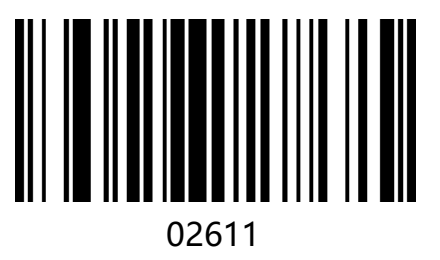

Add-on Code Required

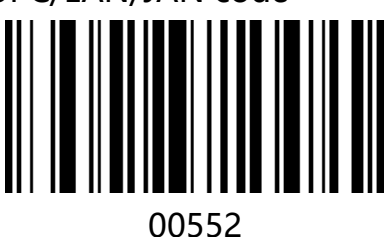

Enable5-Digit add-on Code

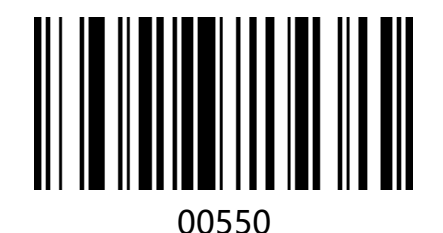

Disable Add-on Code\*

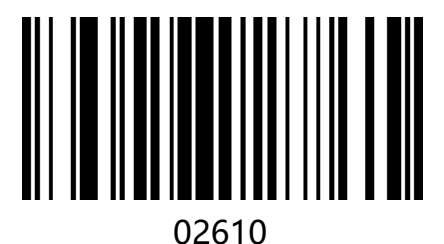

Add-on Code Not Required

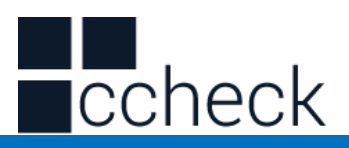

# **Chapter6 Serial Communication Instruction**

# **Instruction**

When using the serial port mode, the barcode reader can control the barcode scanner to send commands or set related functions by sending relevant instructions. Serial instruction is fixed to 16 bytes in one frame (16bytes, 1byte=8bit).

# Frame format structure

Serial port instruction one frame format is as follows: STX+CMD+DA0+DA1+DA2+DA3+DA4+DA5+DA6+……+DA10+DA11+ETX+SUM To ensure data accuracy, the last byte of a frame of data (16 bytes) is the checksum, assuming that the first 15 bytes are a, and then SUM = 256 - (a & 0xFF).

Among them:

STX=0x02; ETX=0x03 (STX and ETX values are ASCII hexadecimal defined values) CMD represents a control or setup instruction.

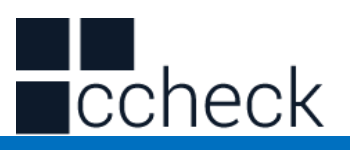

### Instruction Parsing

When CMD=0x01, it indicates a control instruction.

DA0=0x01, control the barcode reader switch command, can control the barcode reader to open or close the decoding function.

DA1=0x00, Controlling the Barcode Off (Decoding Off)

DA1=0x01, control the barcode reader on (open decoding, no timeout, no highlighting until decoding is complete, until the decoding is completed.)

DA1=0x02, control the barcode reader on (open decode, timeout)

DA2~DA3, timeout in 1ms (format 0xDA3 0xDA2) When CMD = 0x02, indicates setting instruction.

When CMD=0x02, it represents the setting instruction

 DA0, the setting code is valid byte length +1 (if display version number setting code is 000A0, length is 5, DA0=6)

DA1, fixed to 0x82

DA2~DA11, setting code content (set bar code encoding), DA2 start insufficient bit complement 0x00

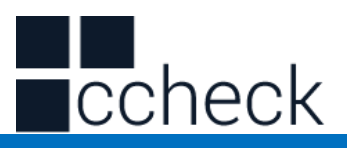

#### Instruction save

When the user sends a set barcode reader parameter using an instruction, after sending the setup instruction, an instruction to save the parameter needs to be sent to save the current parameter. (Open and close instructions do not need to be saved)

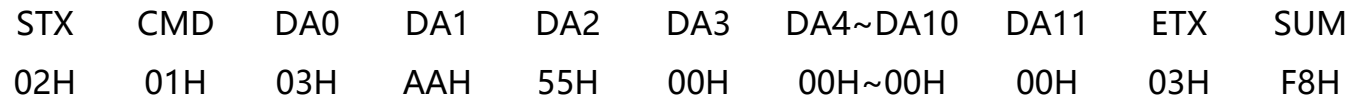

l.

Save parameter instructions:02 01 03 AA 55 00 00 00 00 00 00 00 00 00 03 F8

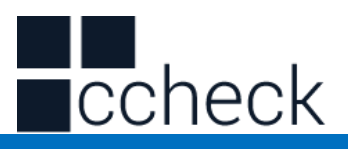

# Instruction Feedback Setting

After the setup response is turned on (scan code 02421, or serial port send command is enabled), if the setup command is executed successfully, it will respond with a response character ACK (ASCII code 0x06). If it can't be executed successfully, it will answer a NAK (ASCII code) 0x15.

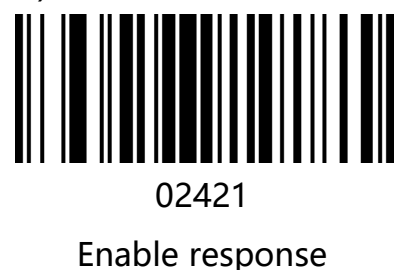

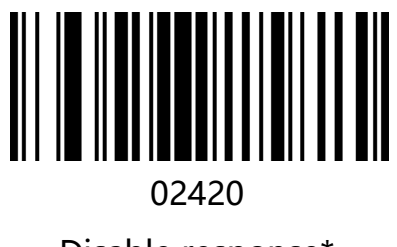

Disable response\*

# Sound Feedback Settings

When the audio feedback is turned on (scan code 01411, or serial port command is enabled), if the setup command is successfully executed, the buzzer will sound, and the instruction execution sound feedback is turned off by default.

l.

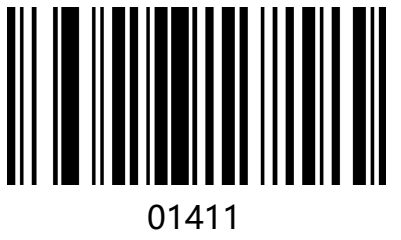

Turn on feedback sound

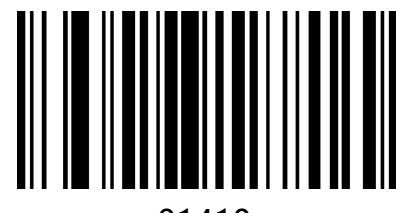

01410 Turn off feedback sound \*

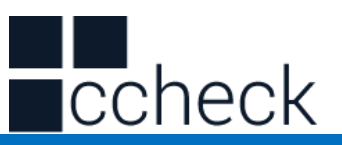

## Trigger instruction

Turn on scan:02 01 01 02 B8 0B 00 00 00 00 00 00 00 00 03 34 Turn off scan:02 01 01 00 00 00 00 00 00 00 00 00 00 00 03 F9

#### Case Analysis

#### **Close decoding**

CMD=0x01, DA0=0x01, DA1=0x00, DA2~DA11=0x00,  $a = (0) *16 + (2 + 1 + 1 + 3) * 1 = 7 = 0x07$ SUM=256-(0x07&FF) =256-(111&11111111) =256-7=249=0xF9 STX CMD DA0 DA1 DA2 DA3 DA4~DA10 DA11 ETX SUM 02H 01H 01H 00H 00H 00H 00H~00H 00H 03H F9H Hexadecimal instructions:02 01 01 00 00 00 00 00 00 00 00 00 00 00 03 F9

#### **Turn on decode timeout 3 seconds**

CMD=0x01, DA0=0x01, DA1=0x02, DA2=B8, DA3=0B, DA4~DA11=0x00, Time out 3S=3000MS=0x0BB8  $a=(B)*16+(2+1+1+2+8+B+3)*1=204=0 \times CC$ SUM=256-(0xCC&FF) =256-(11001100&11111111) =256-204=52=0x34 STX CMD DA0 DA1 DA2 DA3 DA4~DA10 DA11 ETX SUM 02H 01H 01H 02H B8H 0BH 00~00H 00H 03H 34H Hexadecimal instructions:02 01 01 02 B8 0B 00 00 00 00 00 00 00 00 03 34 **Set the baud rate 115200** Set instruction code: 000709 CMD=0x02, DA0=0x07, DA1=0x82, DA2~DA7=000709=0x30,0x30,0x30,0x30,0x37,0x30,0x39  $a = (8+3+3+3+3+3+3) *16 + (2+2+7+2+9+5+3) *1 = 448 = 0 \times 100$ SUM=256-(0x1c0&FF) =256-( 111000000&11111111) =256-192=64=0x40 **ST** X CM D **DA** 0 DA 1 **DA** 2 DA 3 **DA** 4 **DA** 5 **DA** 6 DA 7 DA8~DA 11 ET X SU M

l.

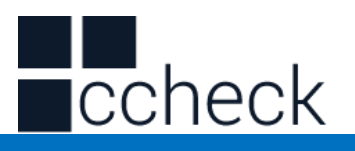

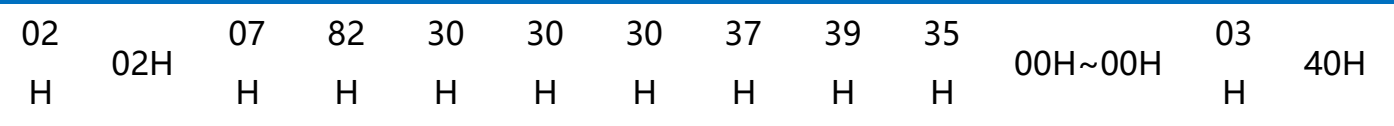

Hexadecimal instructions:02 02 07 82 30 30 30 37 30 39 00 00 00 00 03 40

## **Add carriage return line feed**

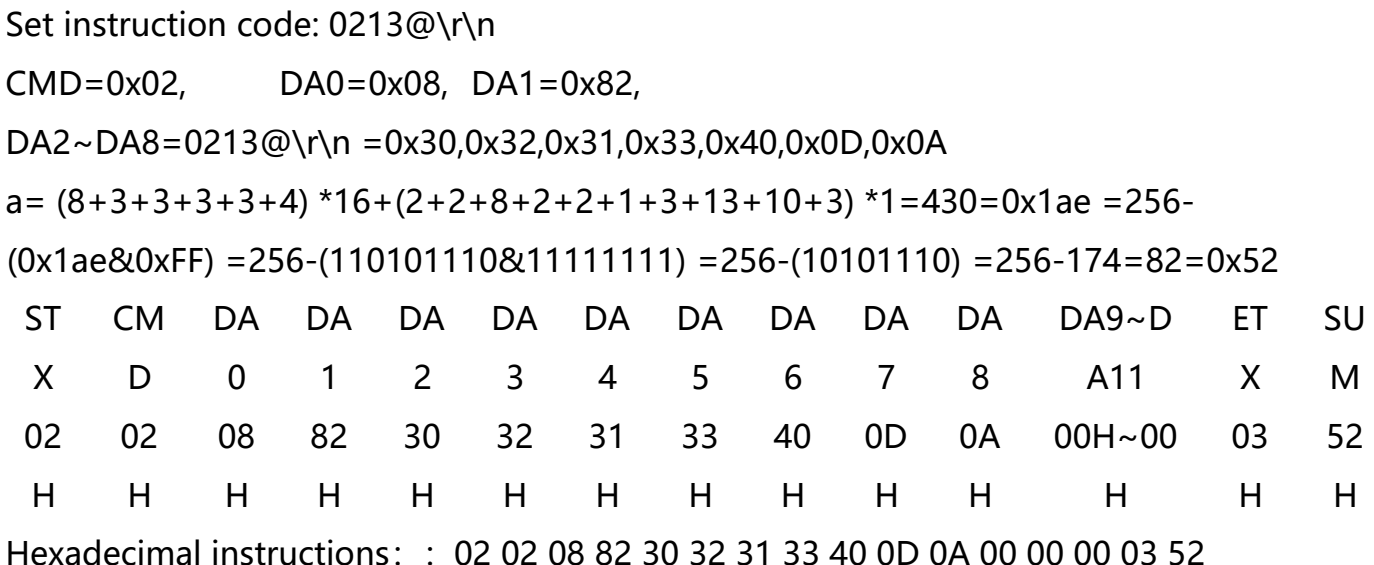

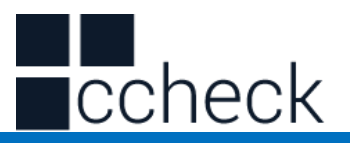

# Instruction sending example

Send a hexadecimal command to control the scan. Use the instruction to open the decode timeout for 3 seconds to confirm the serial port protocol setting. Enter the corresponding command in the command sending input box.

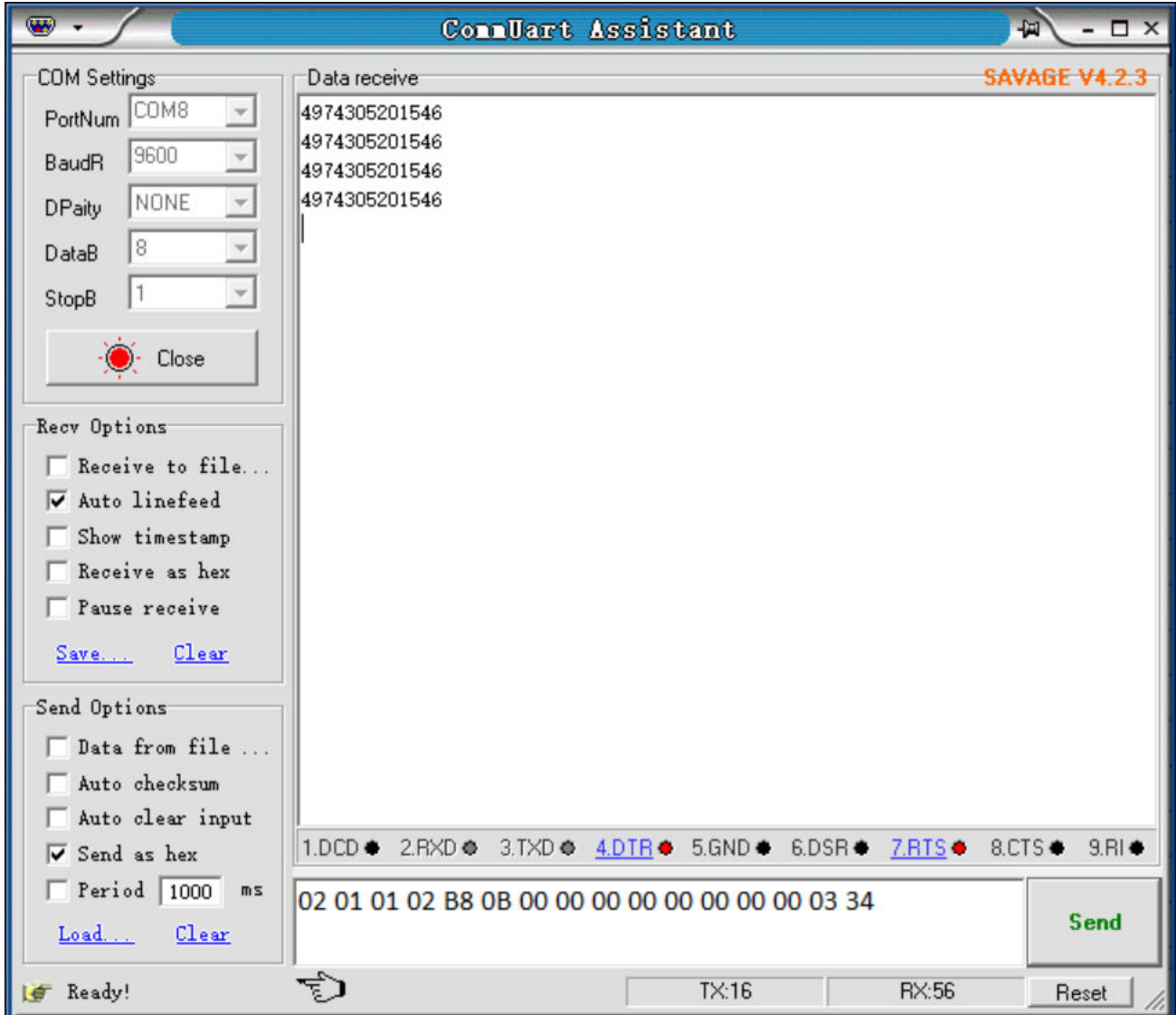

Note: For detailed instructions, please refer to "Appendix - Instruction Set"

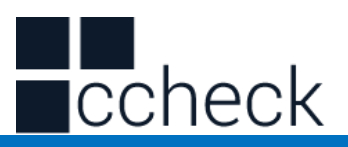

# **Chapter7 Appendix**

## **Appendix - Default Settings Sheet**

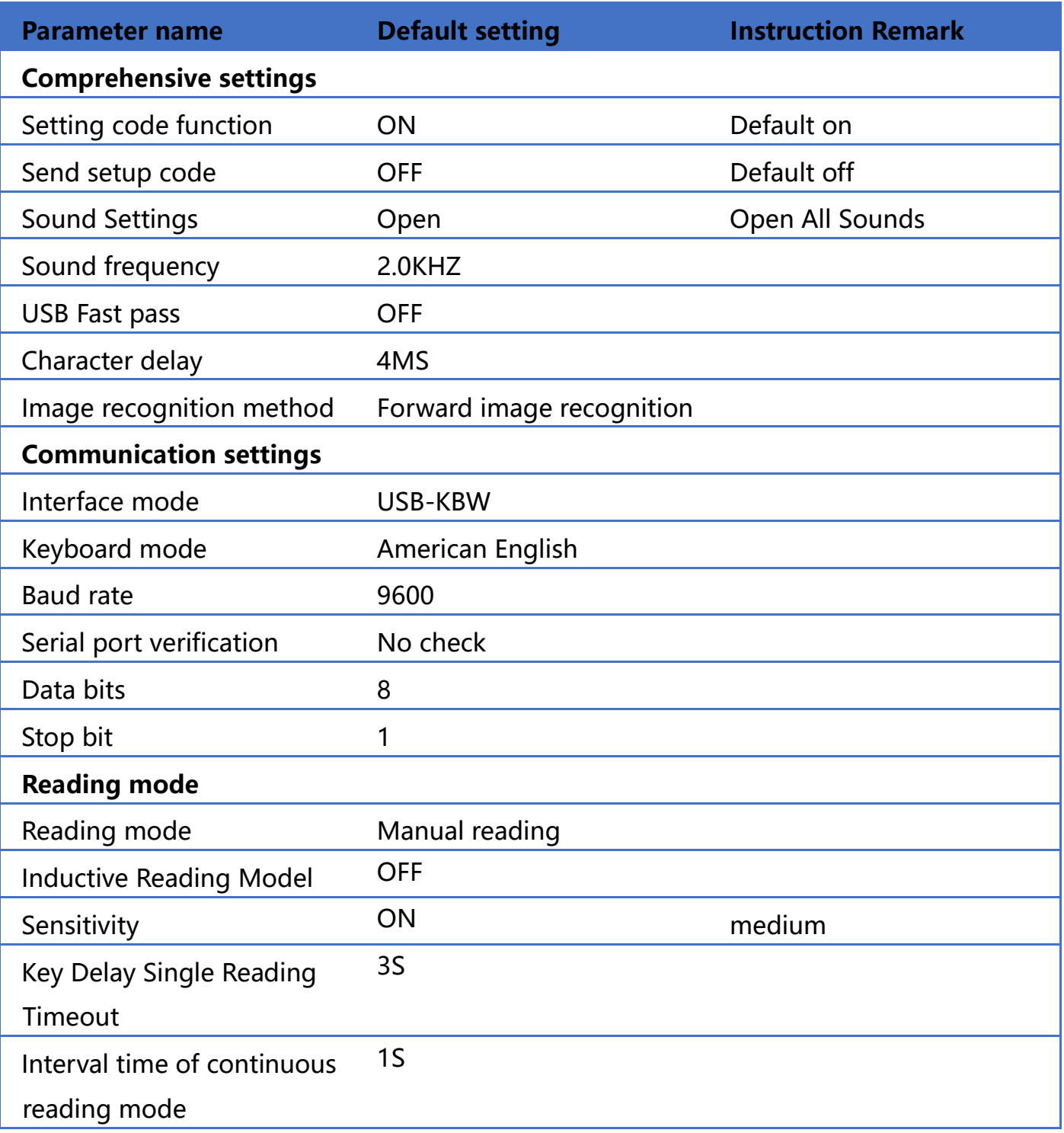

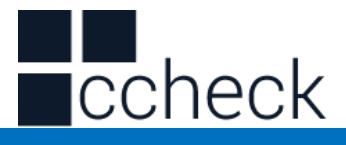

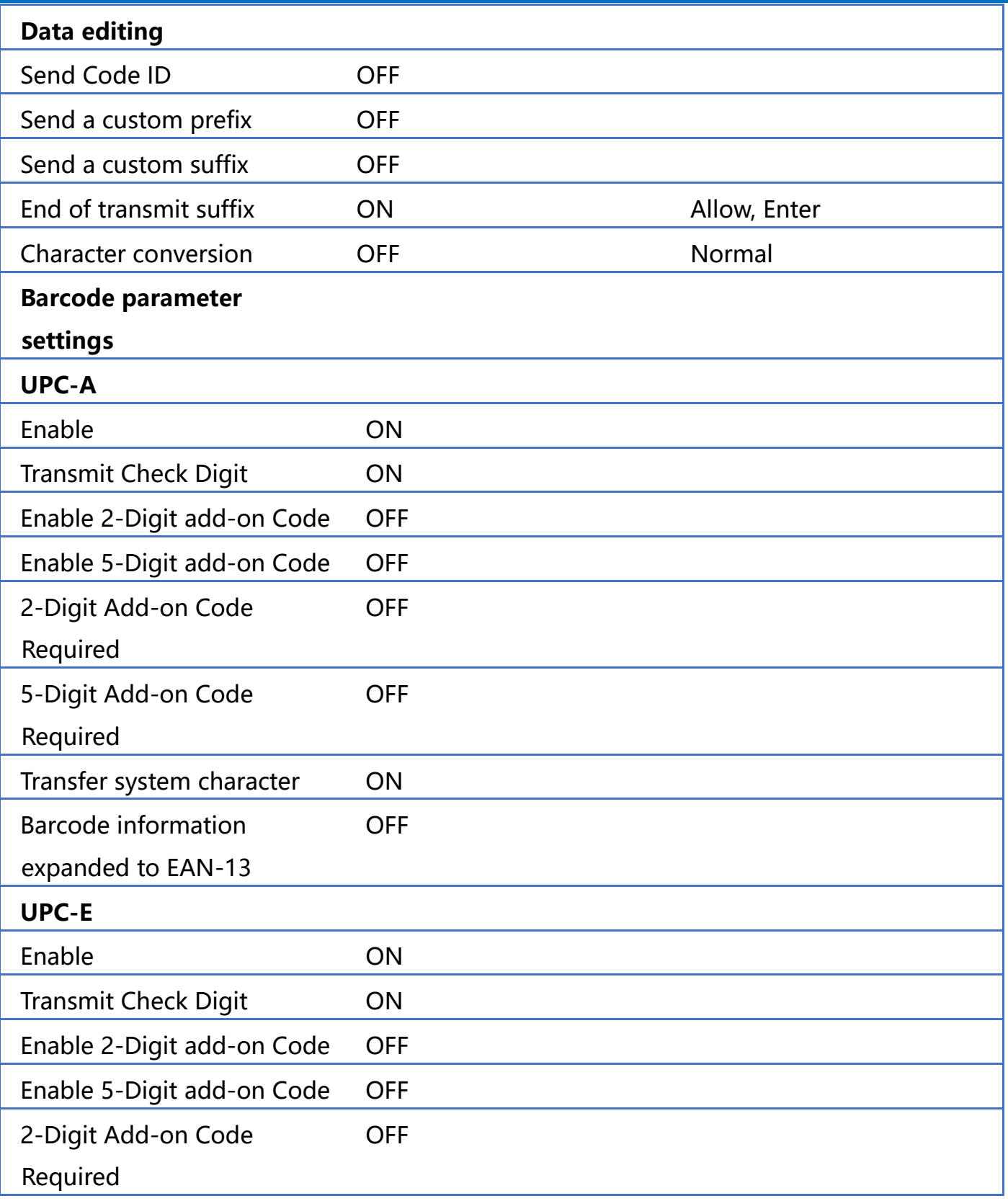

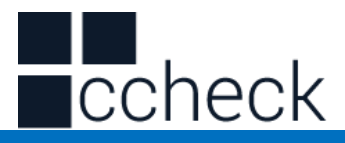

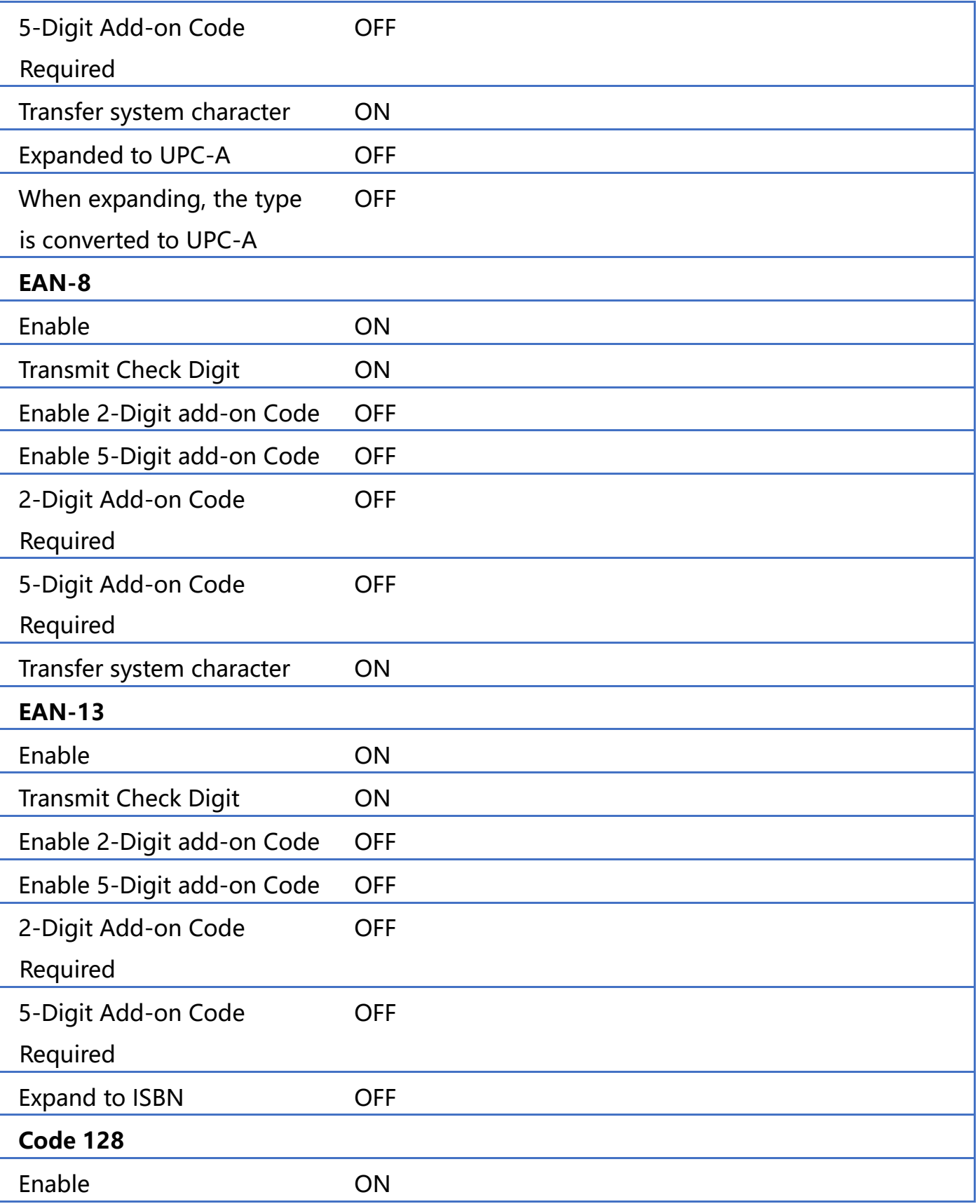

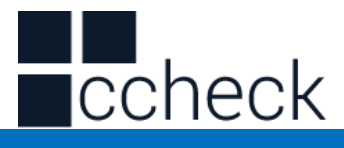

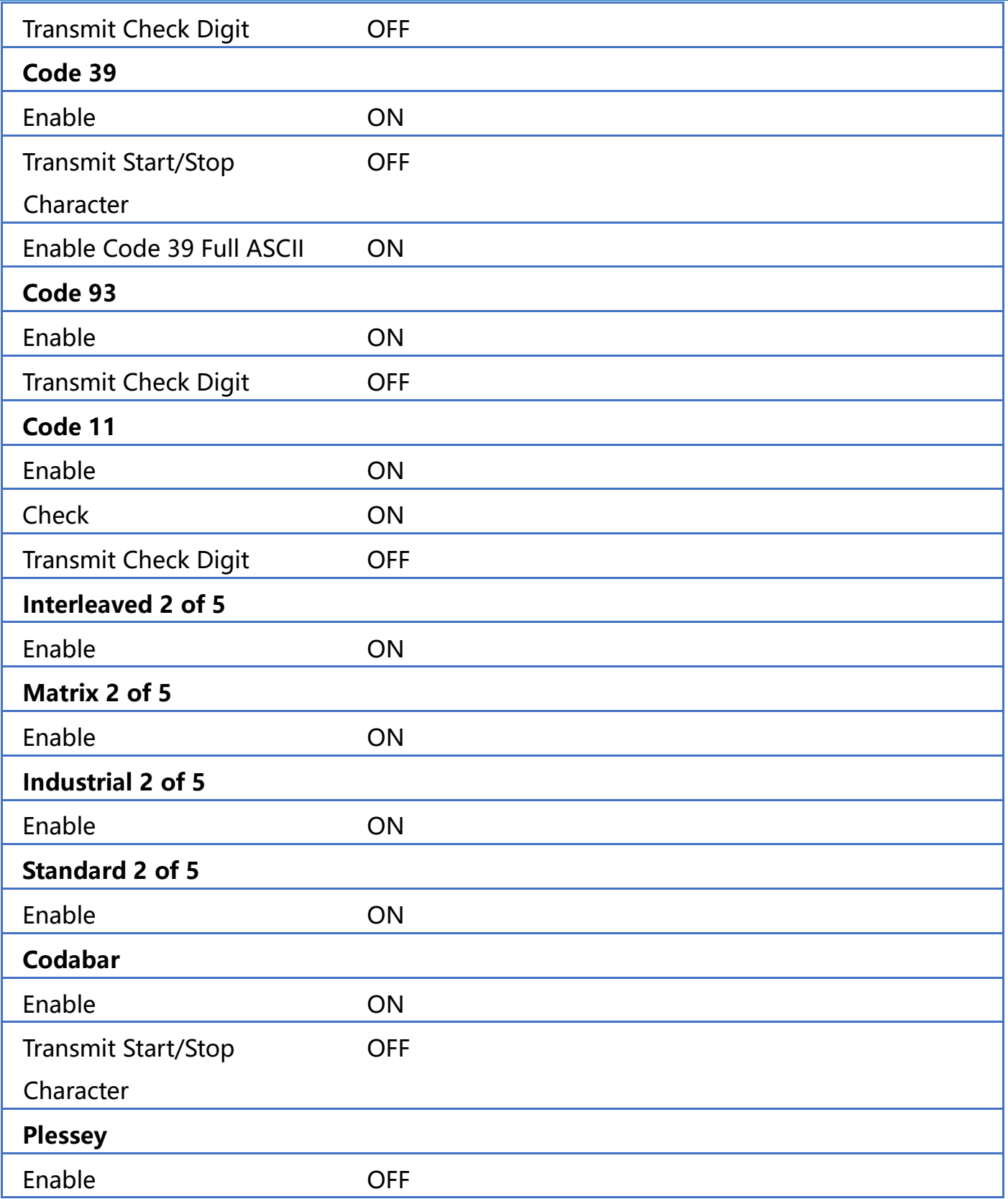

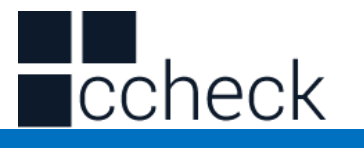

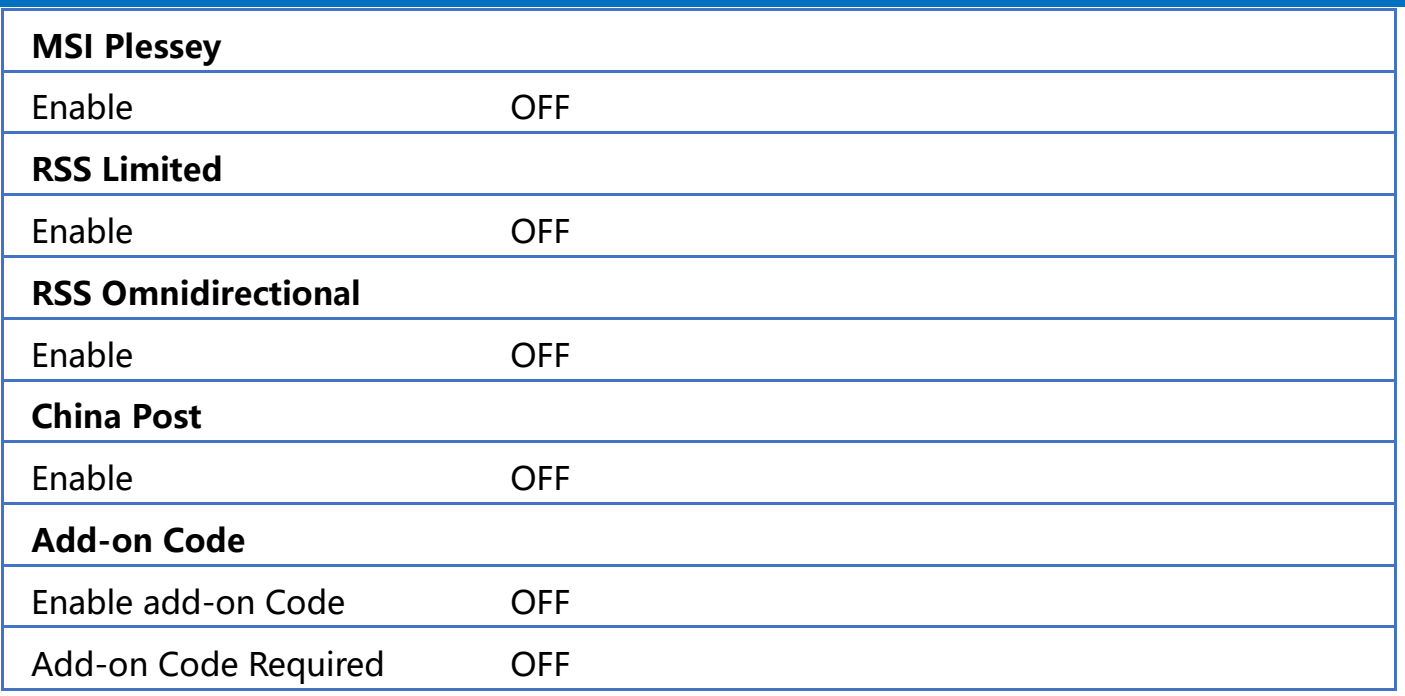

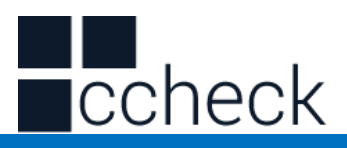

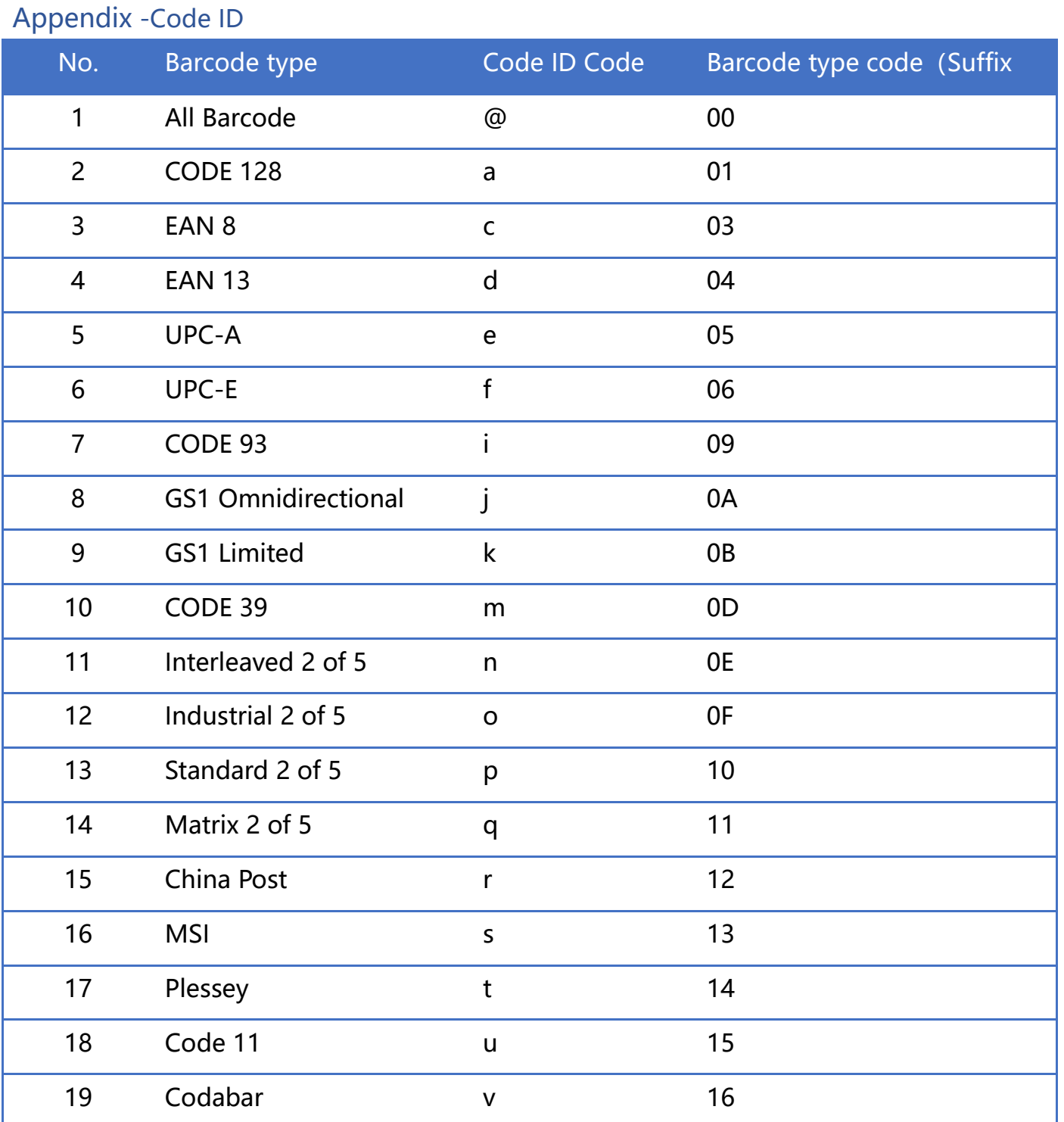

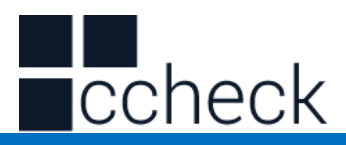

# Appendix - Instruction Set

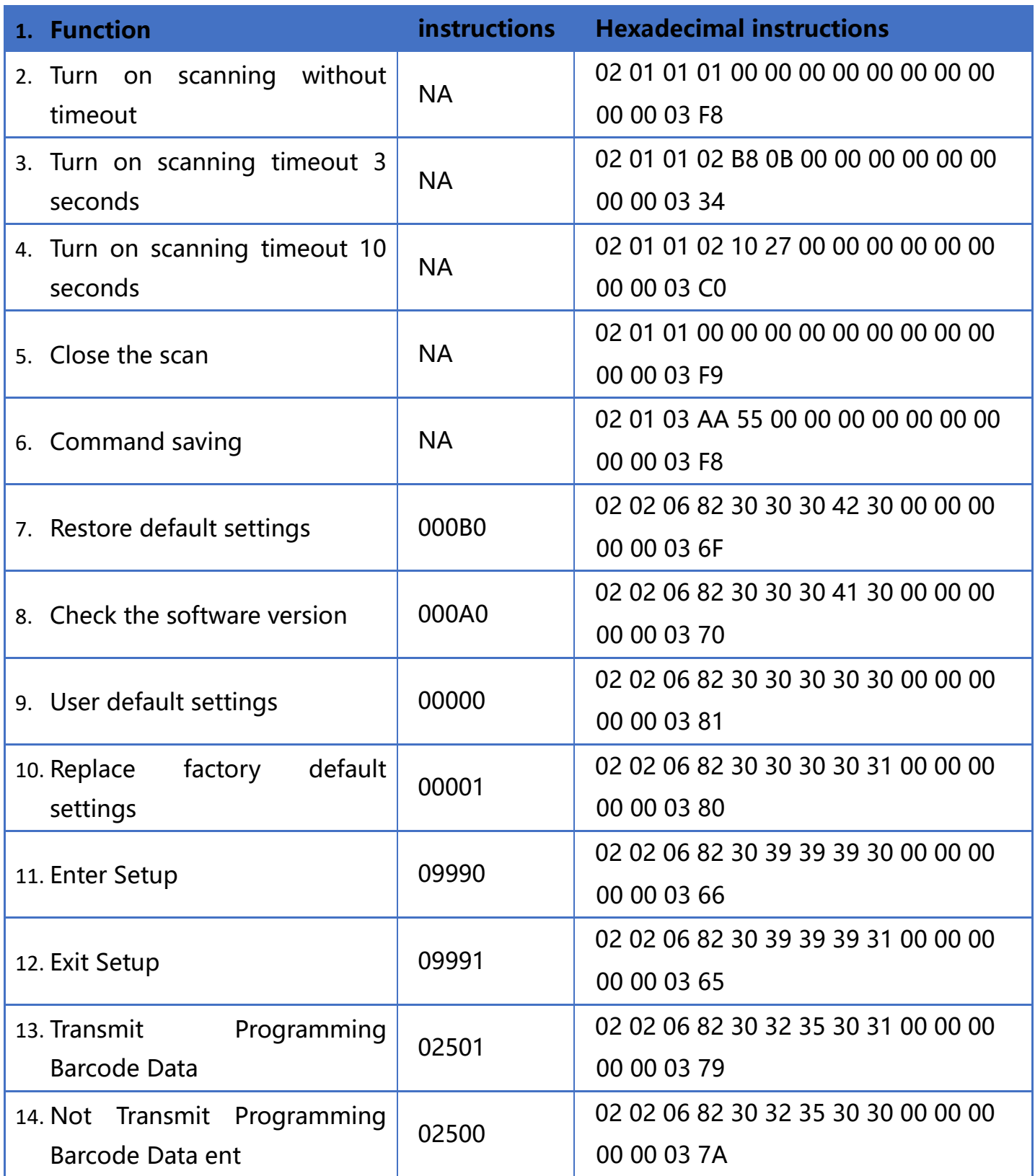

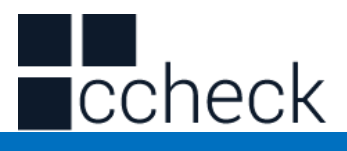

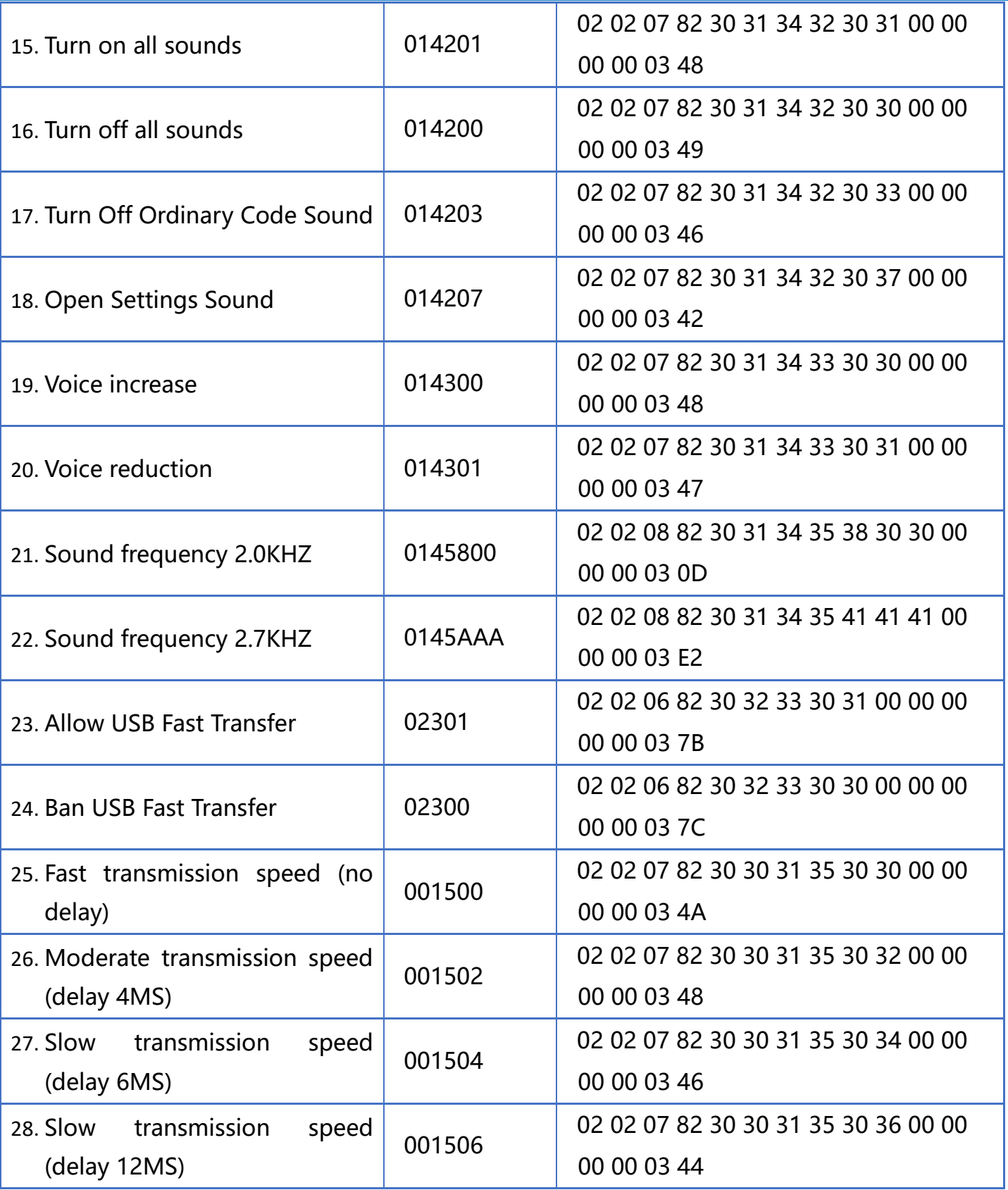

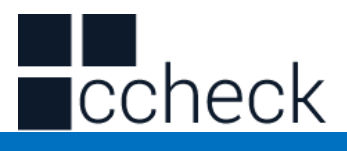

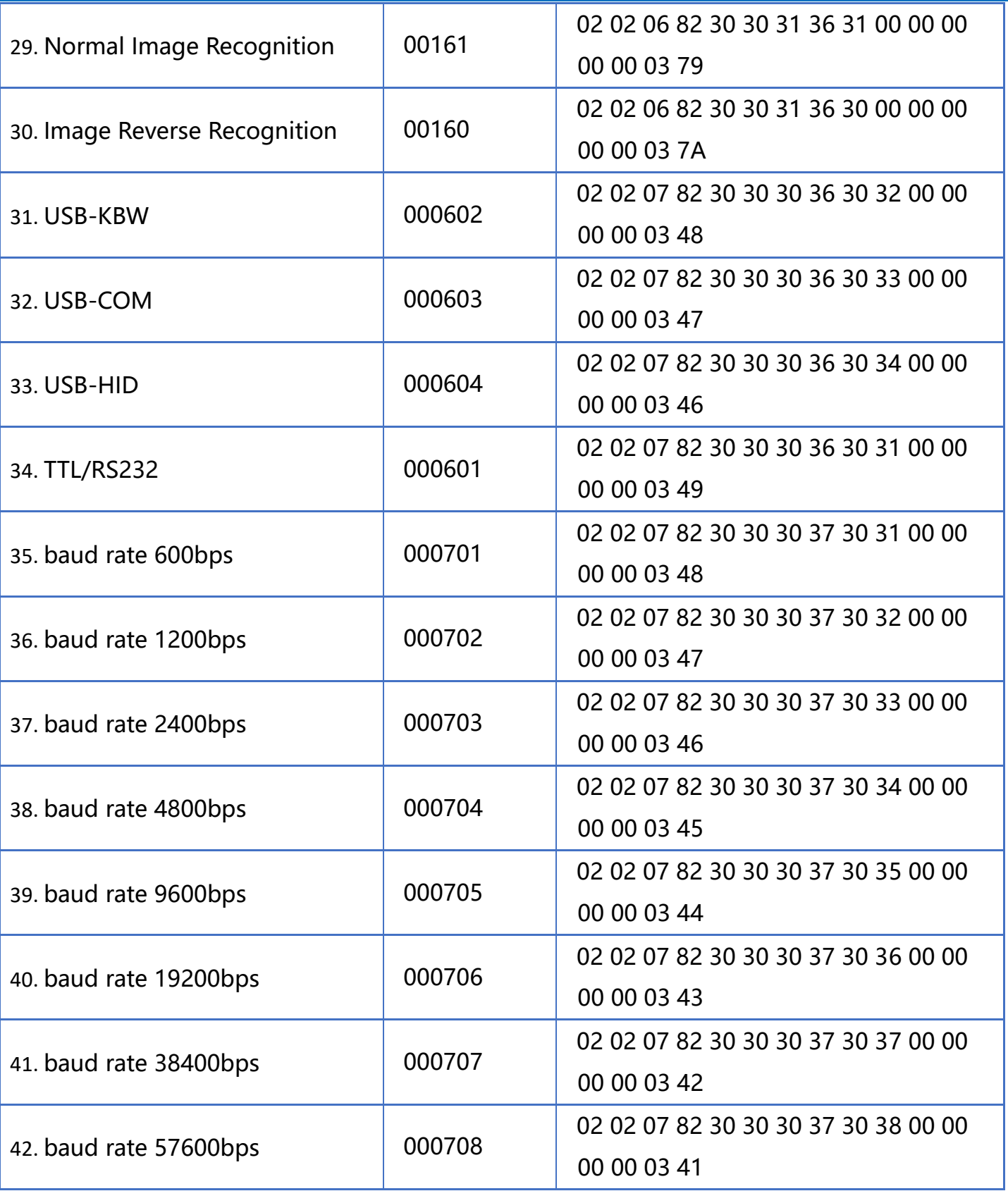

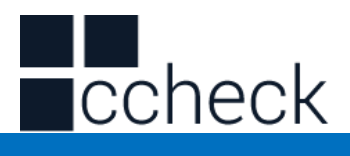

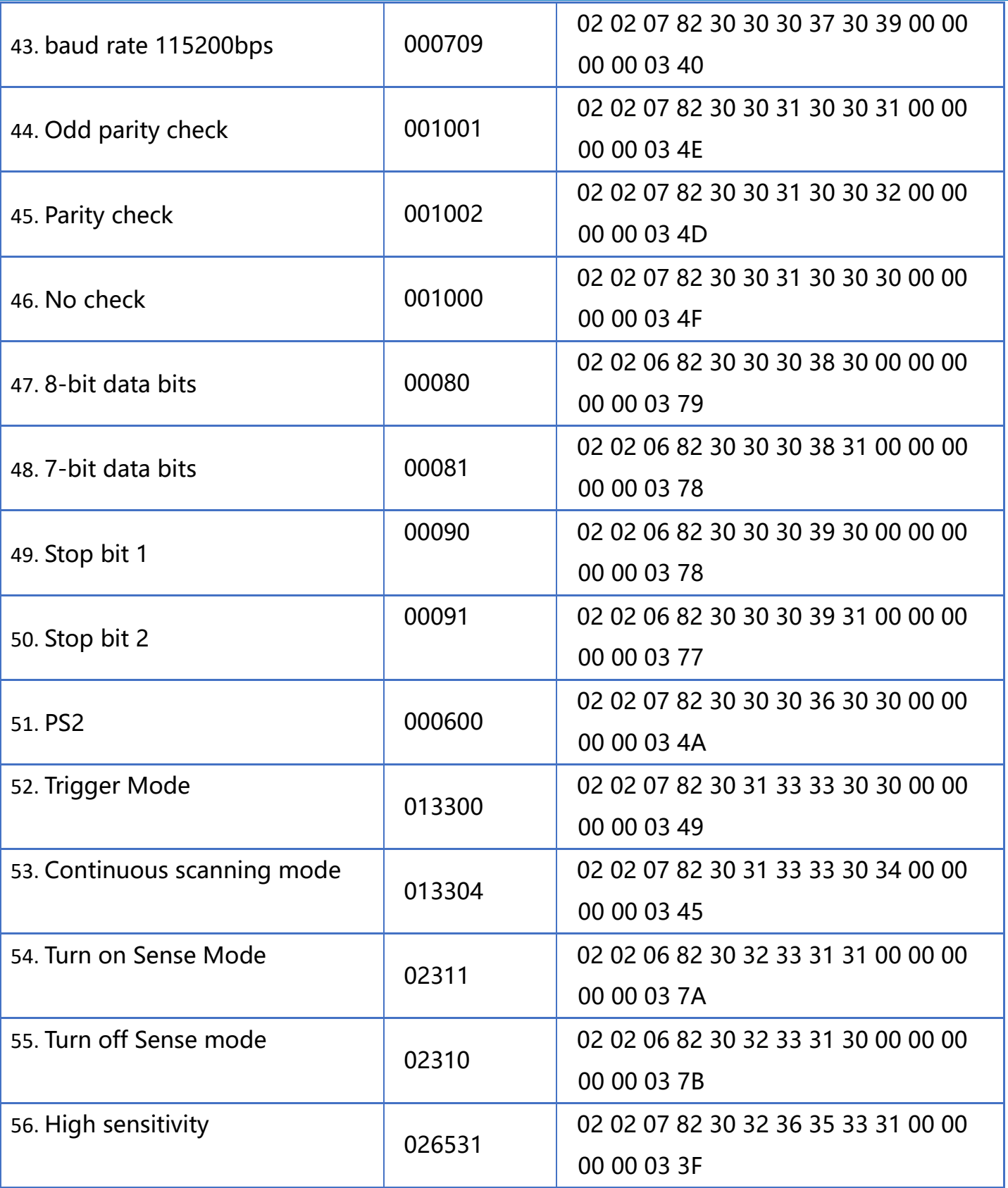

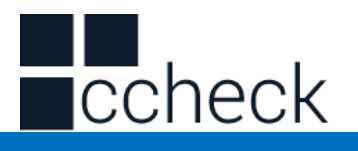

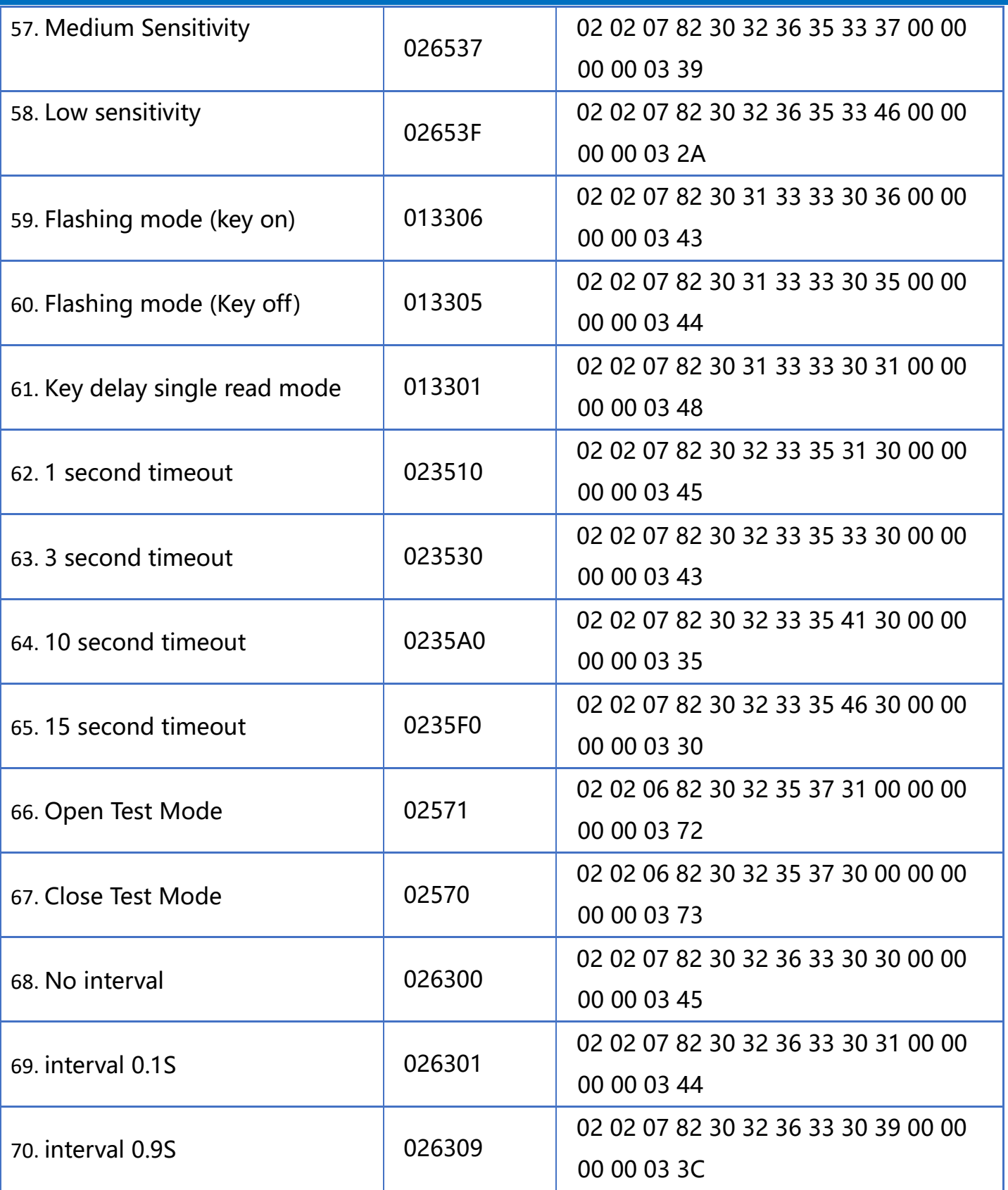

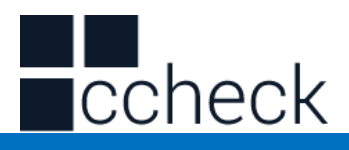

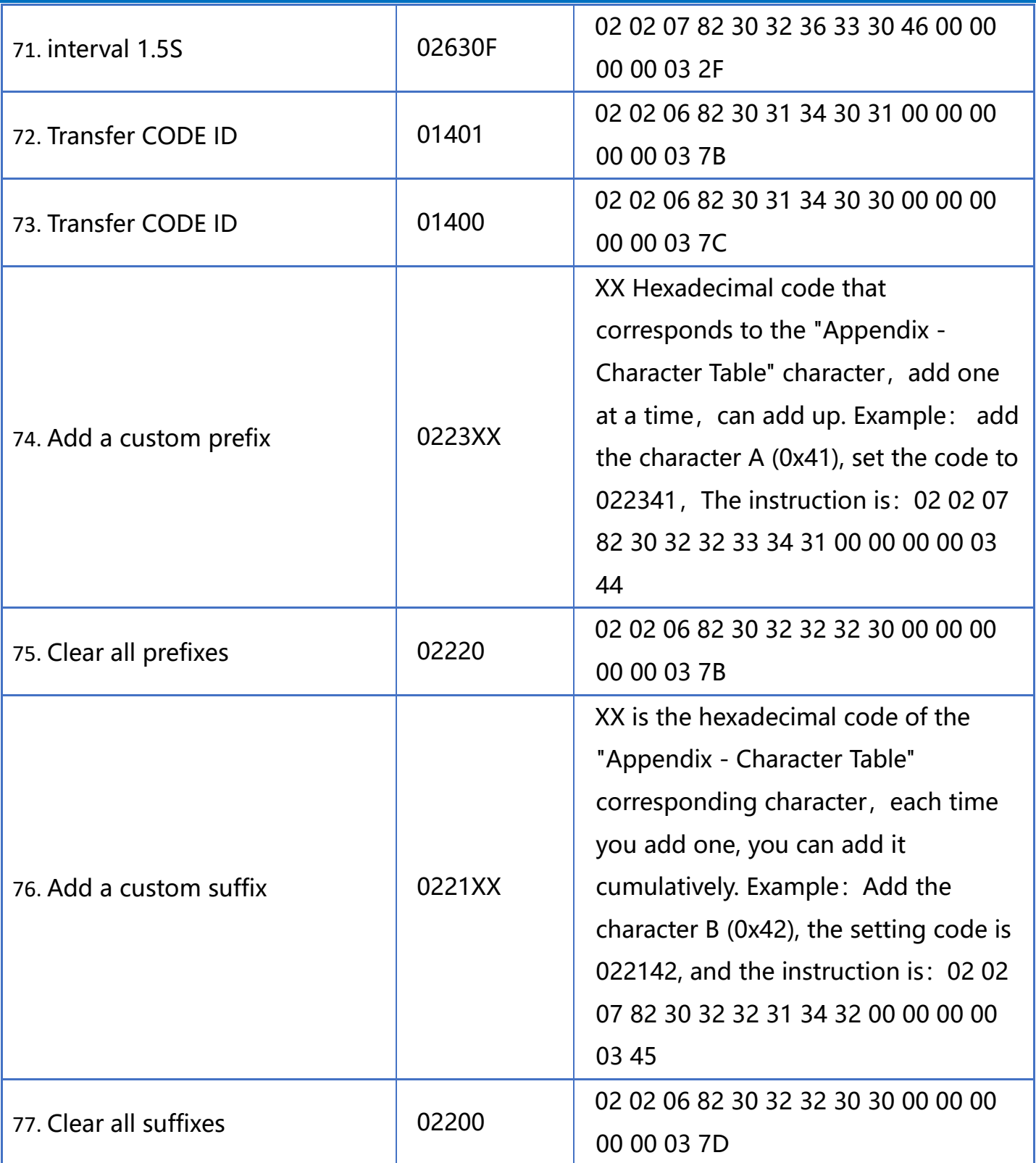

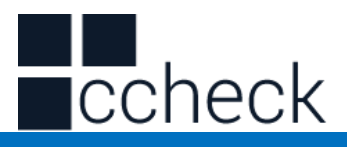

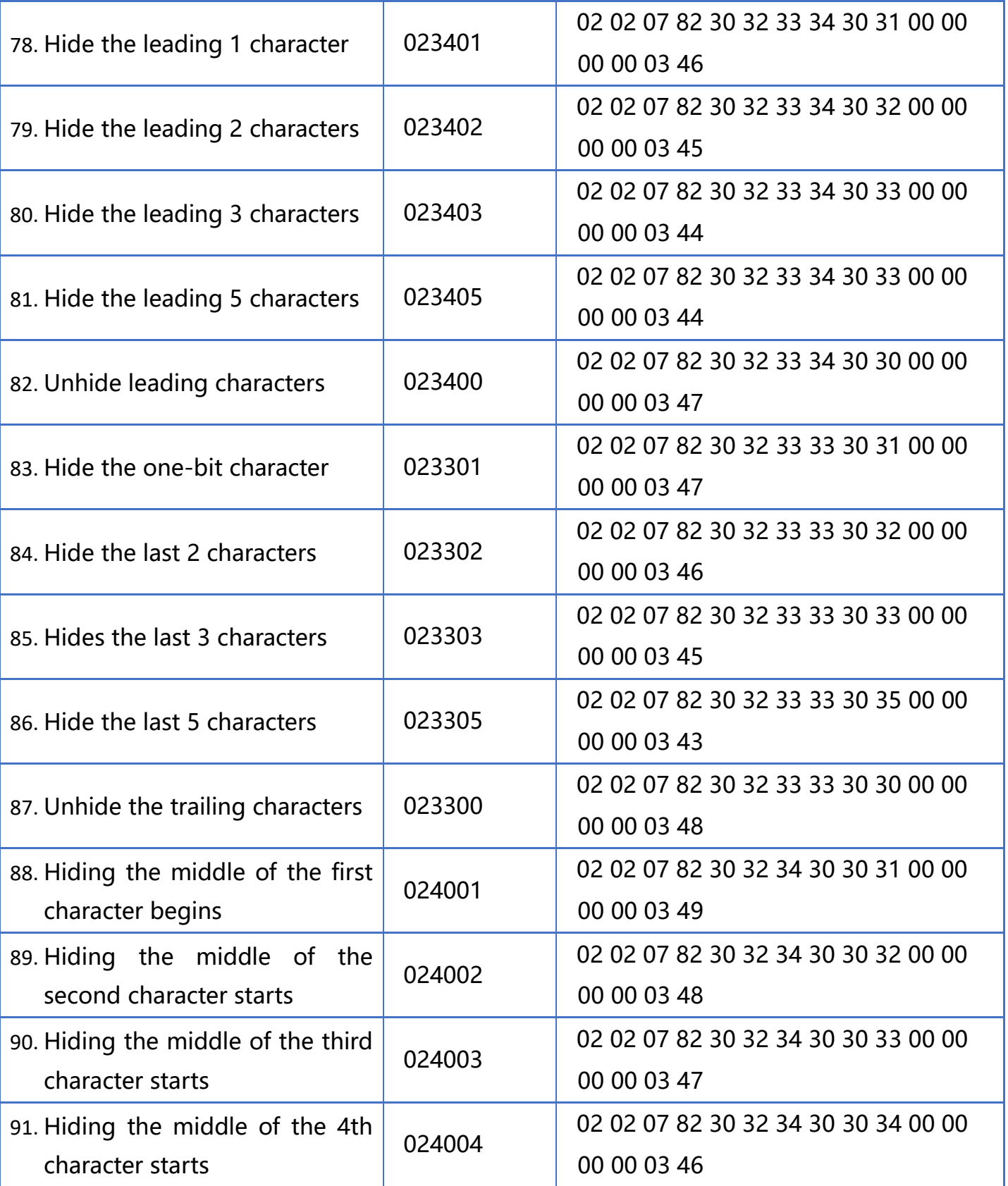

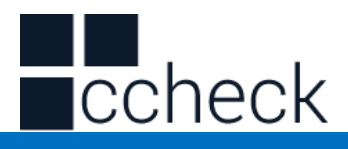

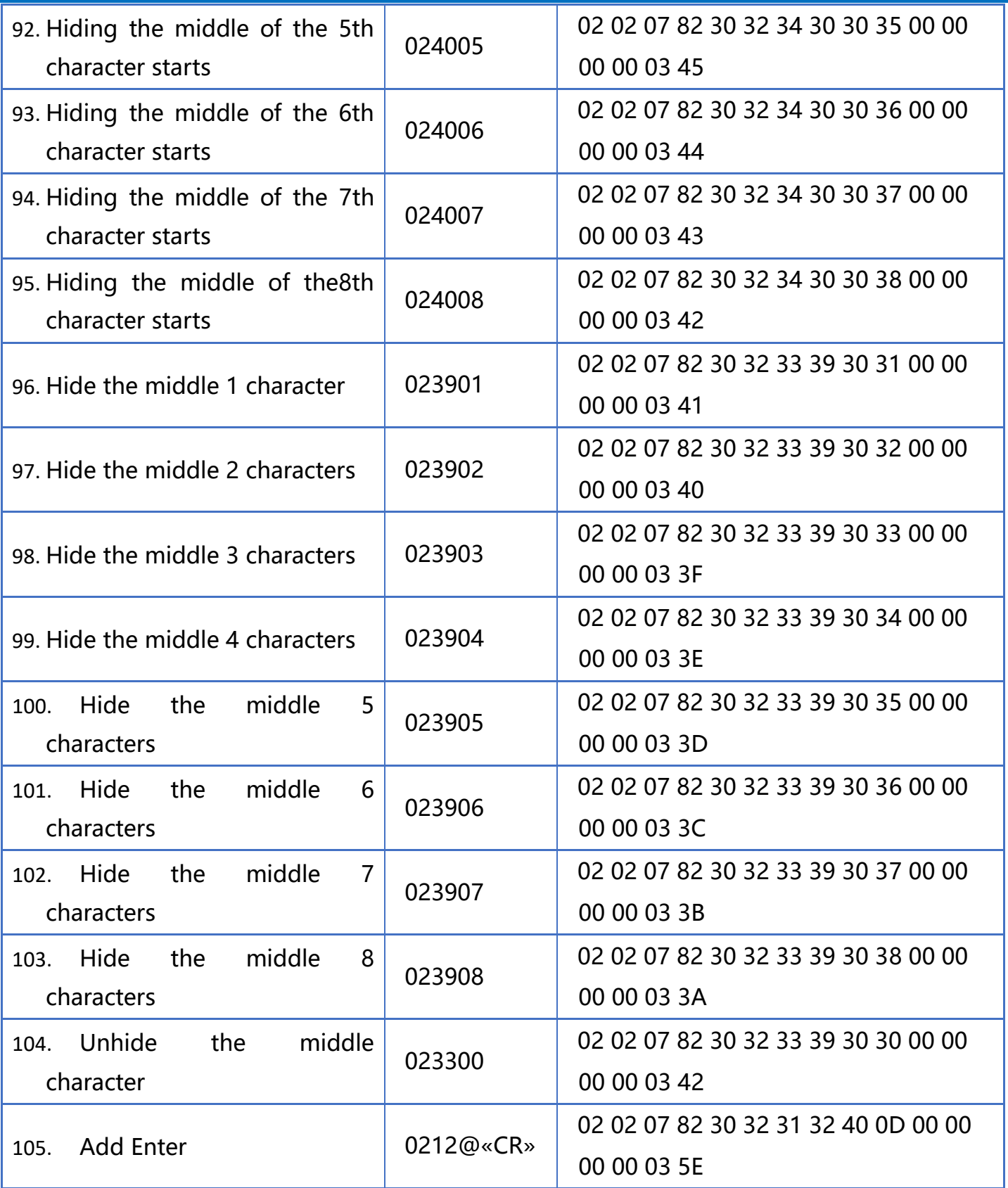

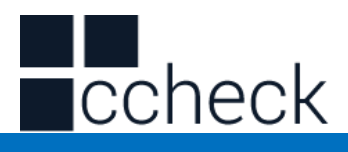

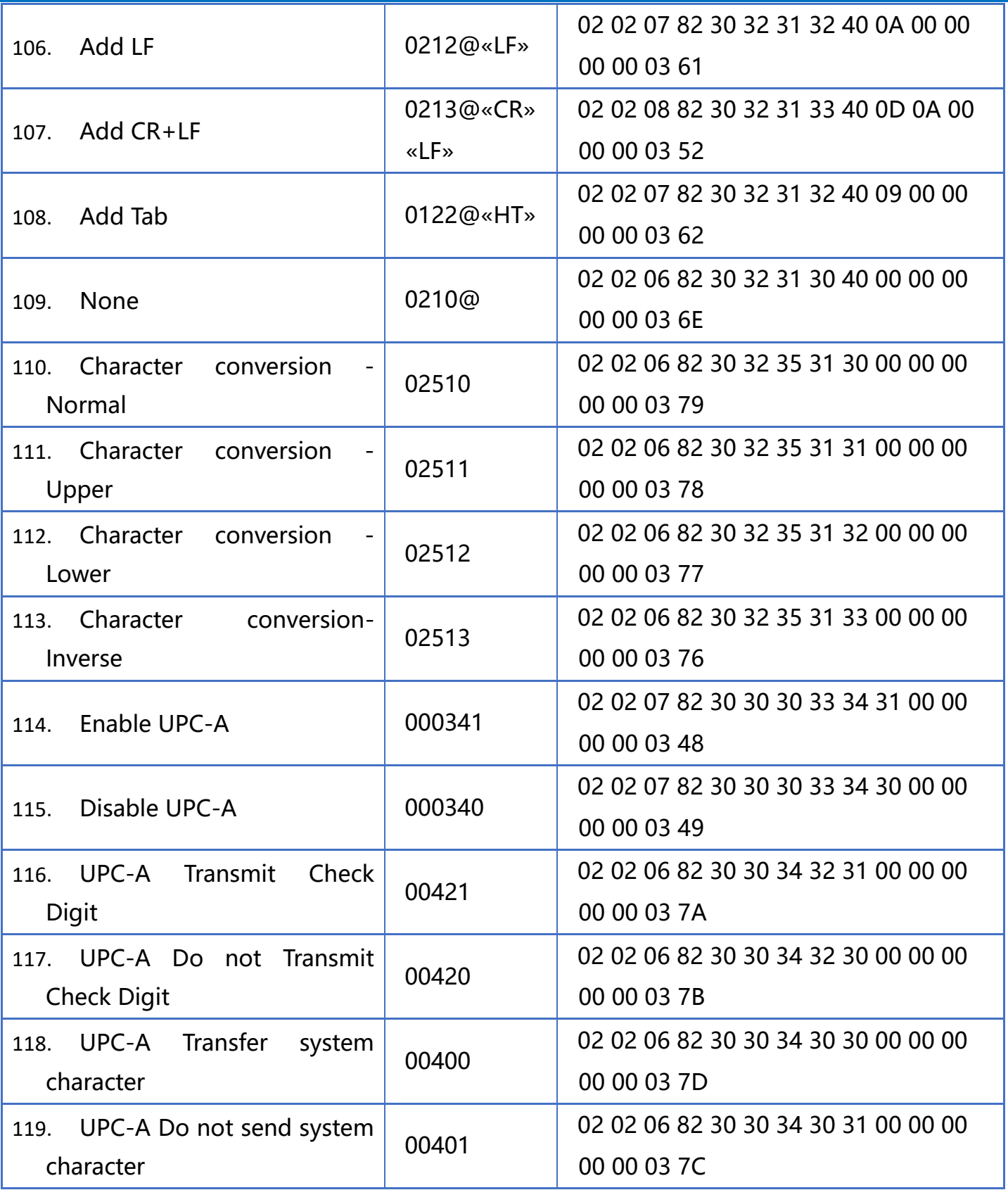

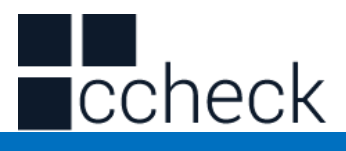

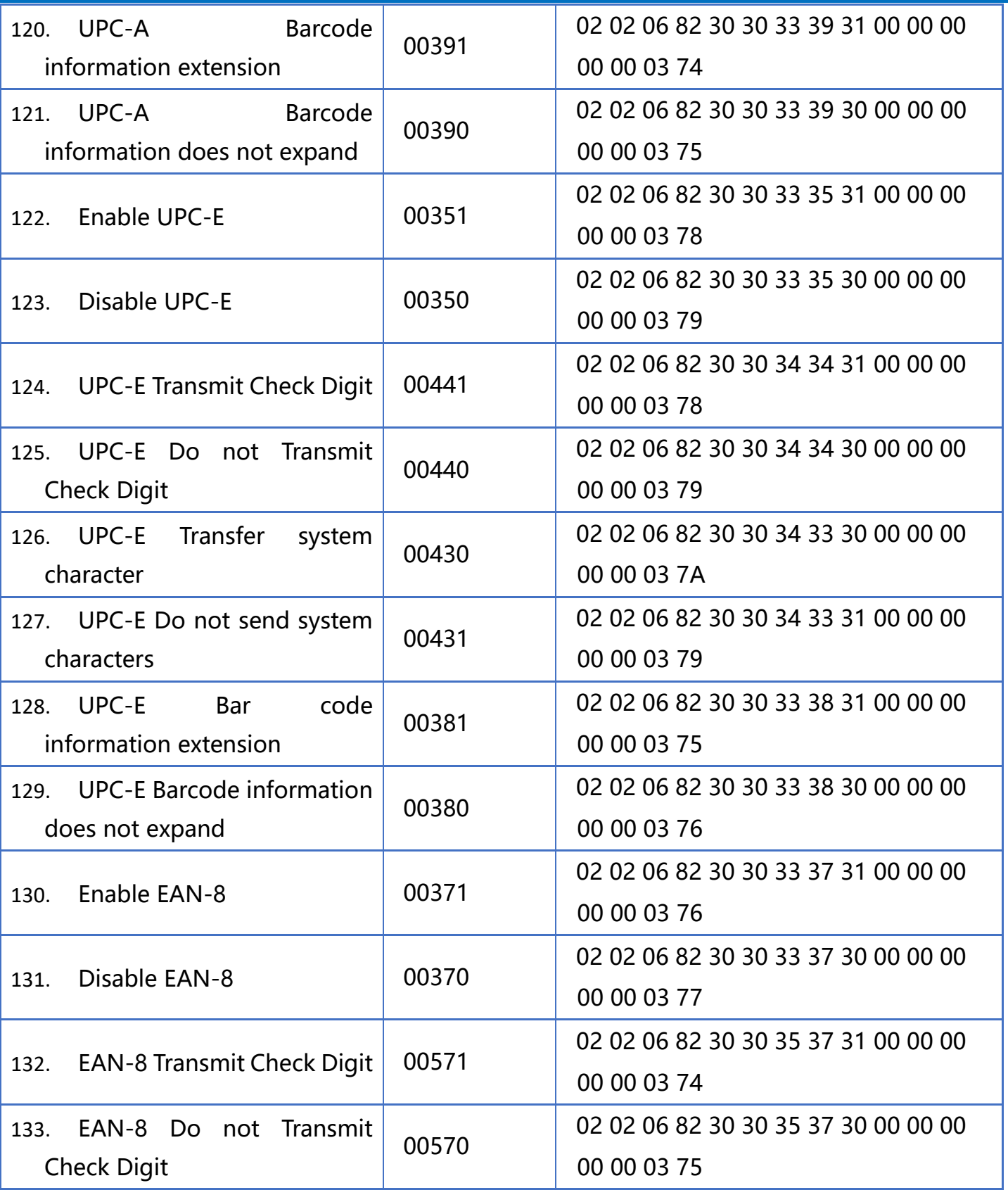

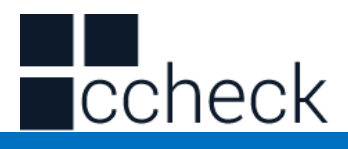

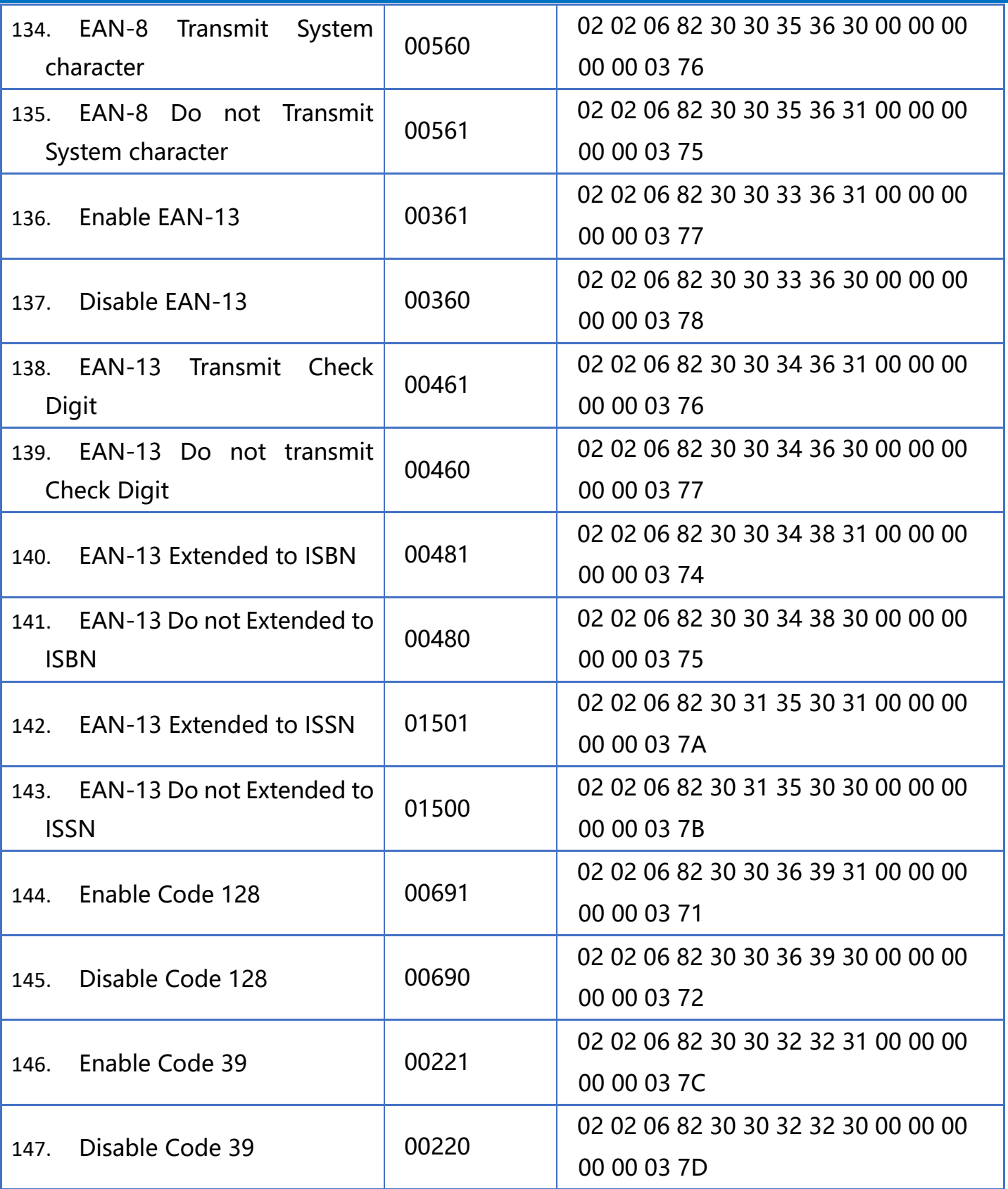

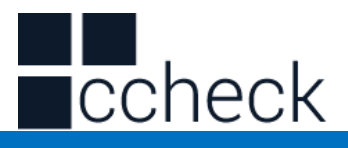

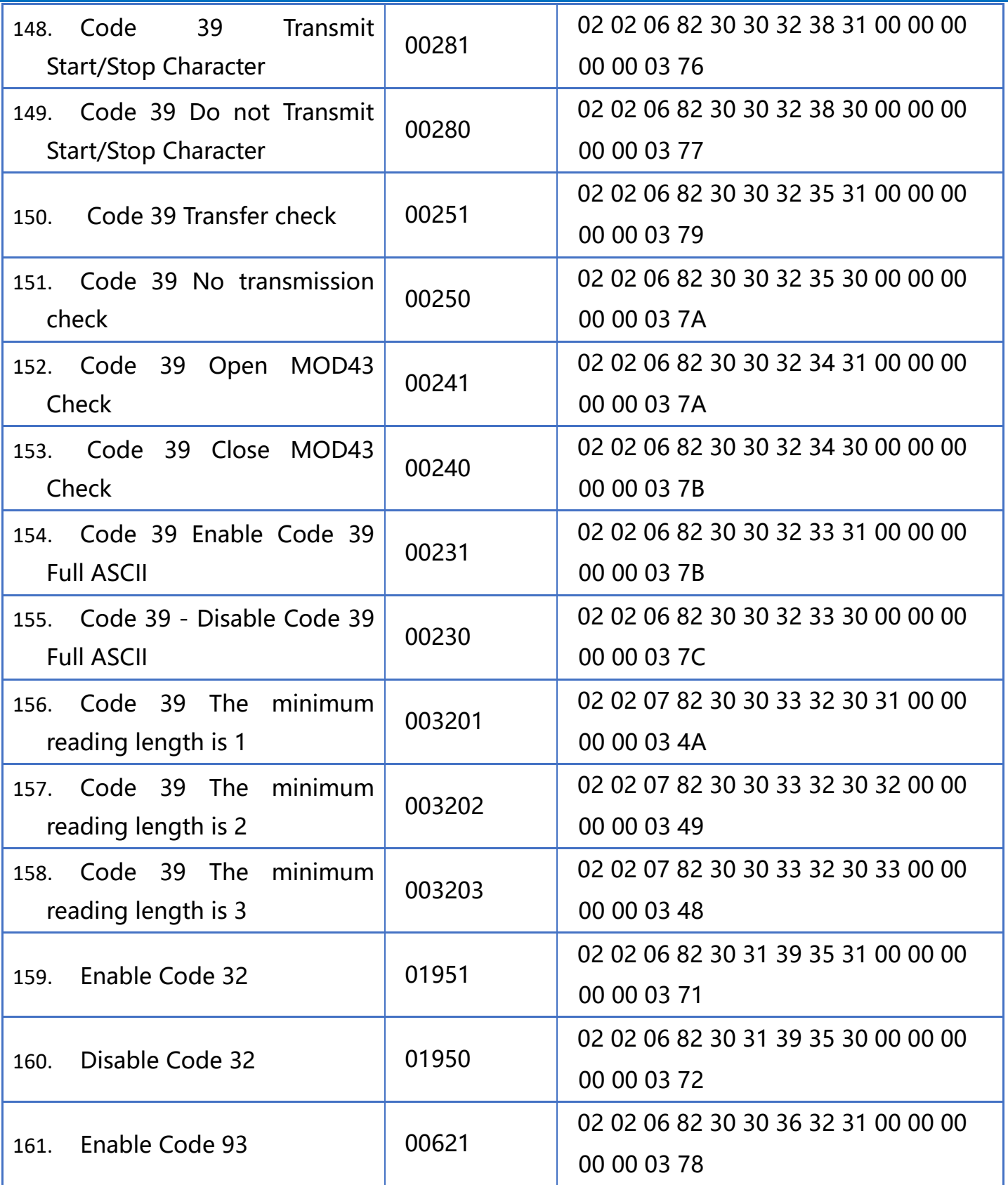

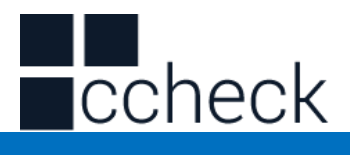

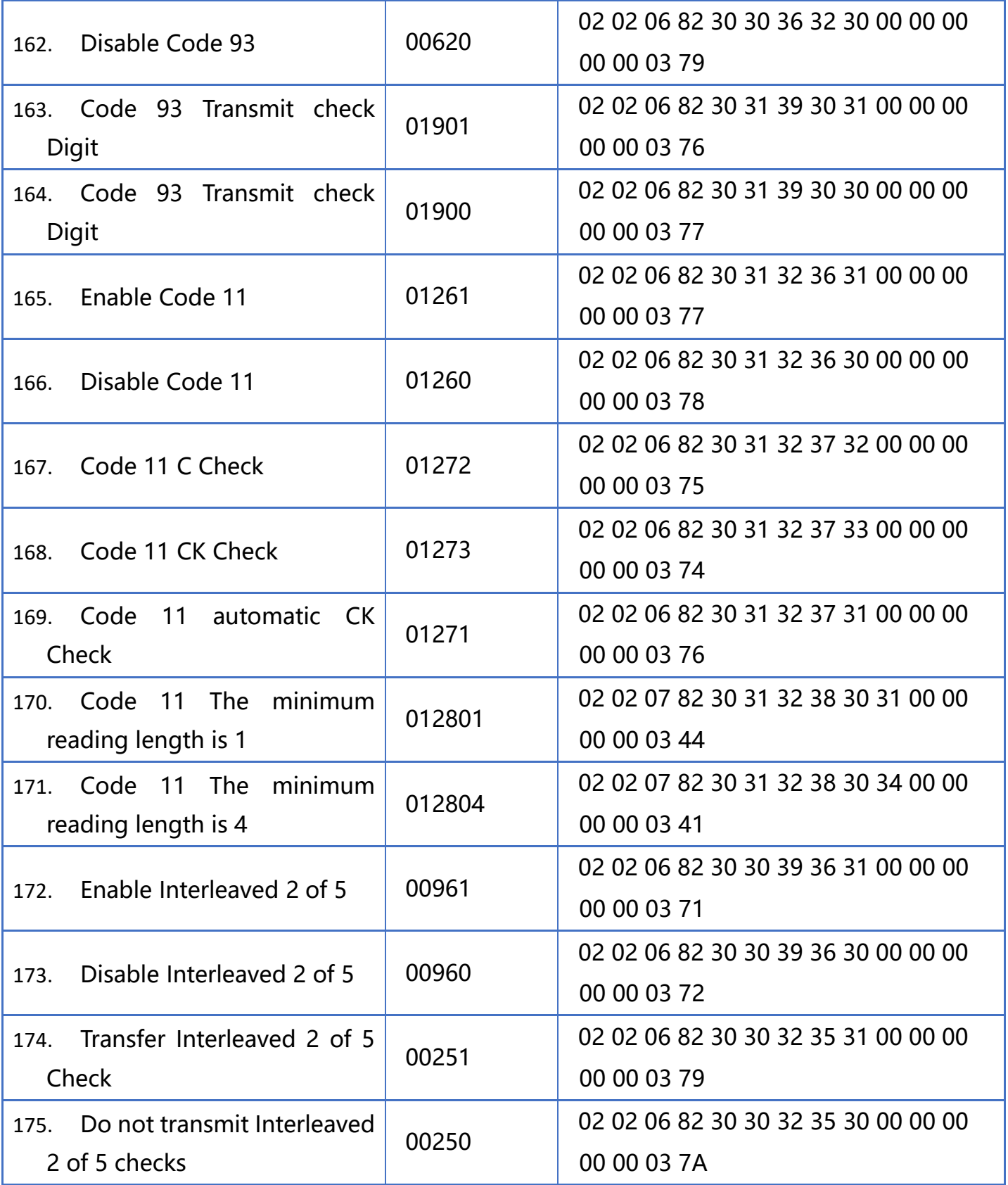

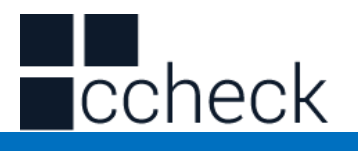

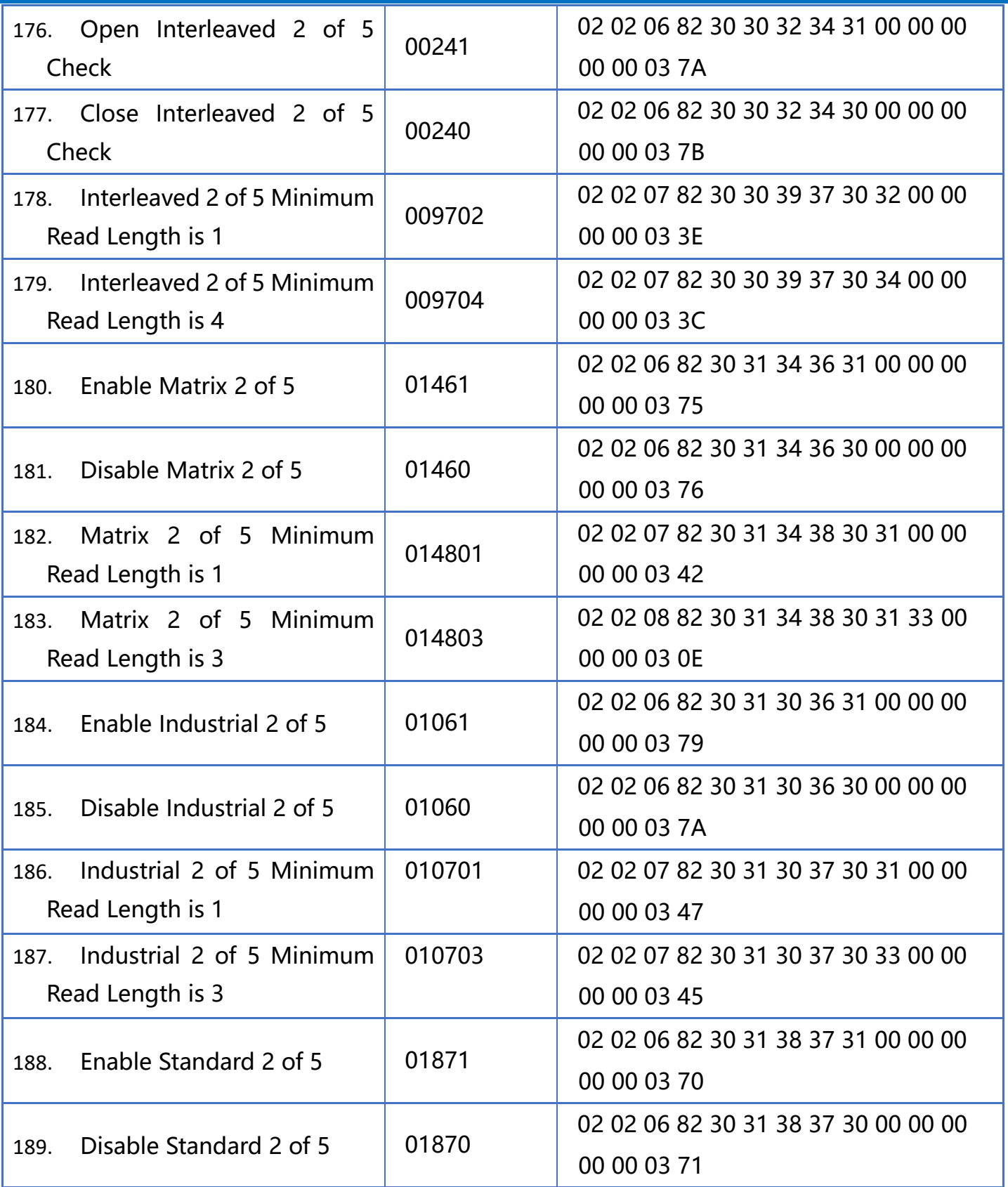

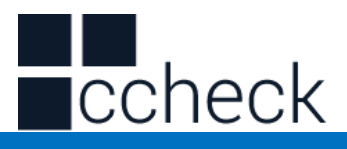

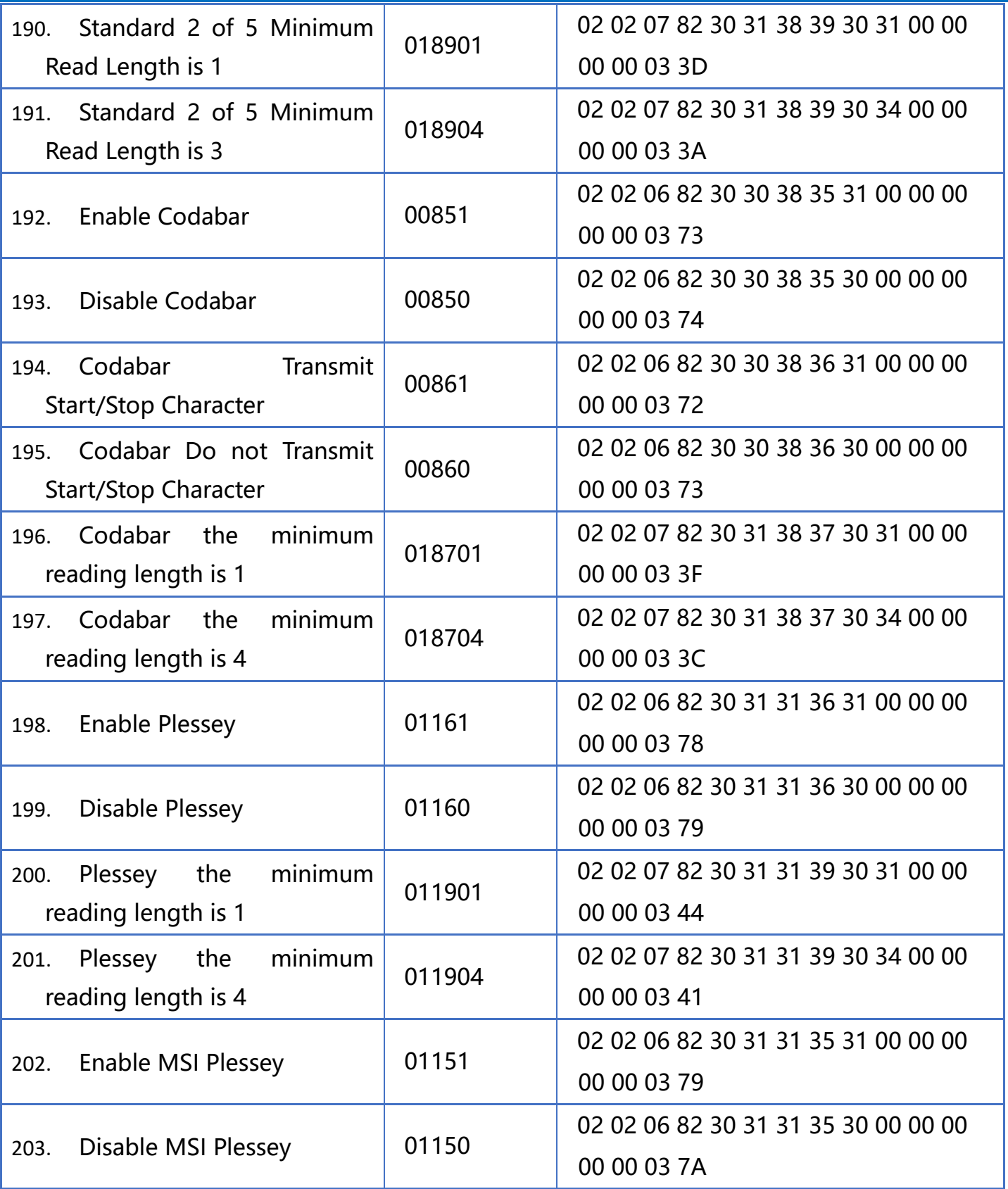

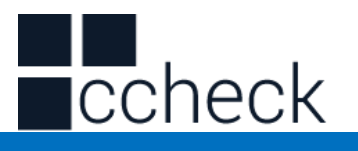

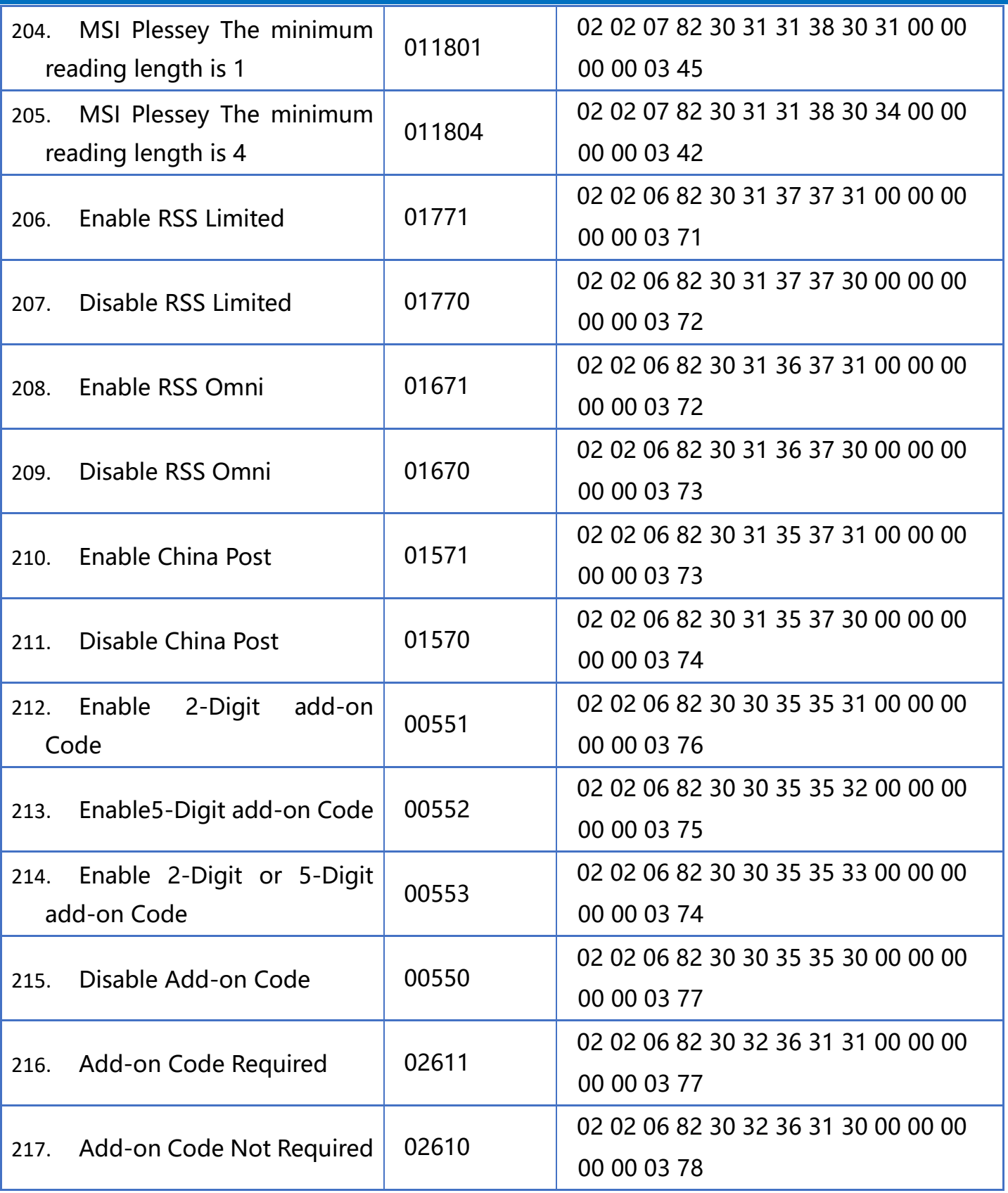

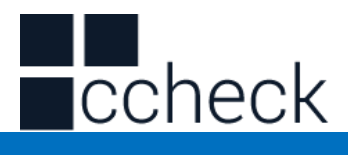

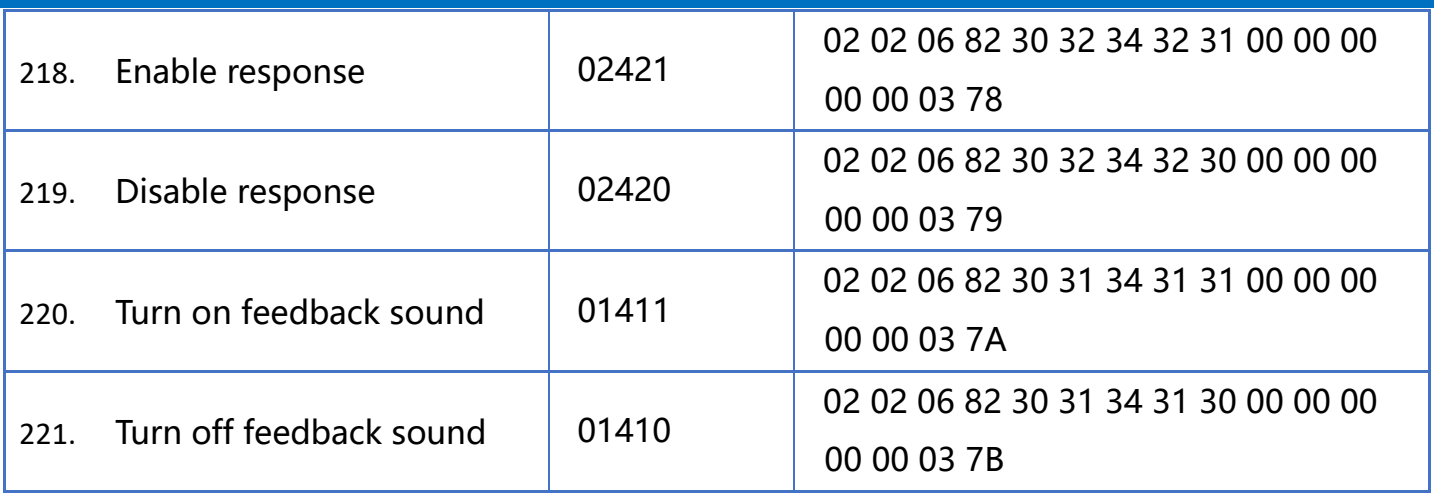

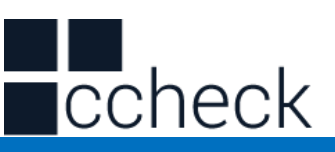

Appendix - Character Table (for adding suffixes)

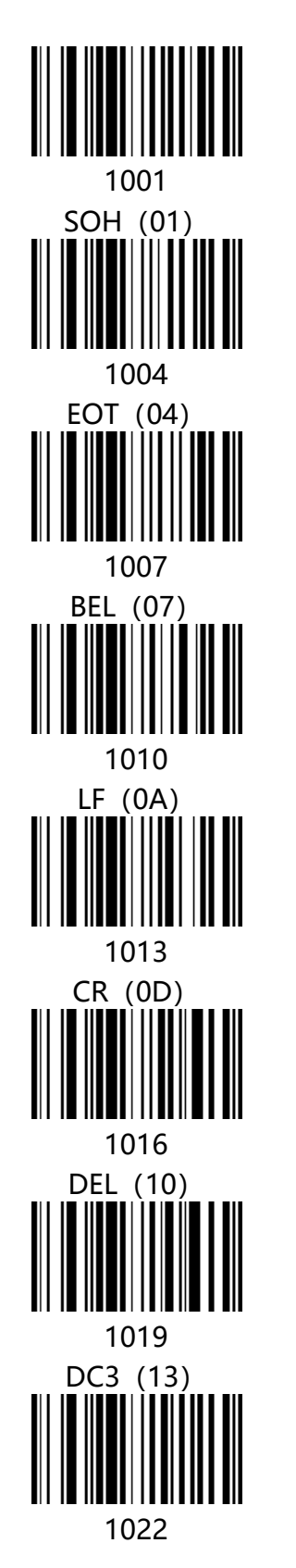

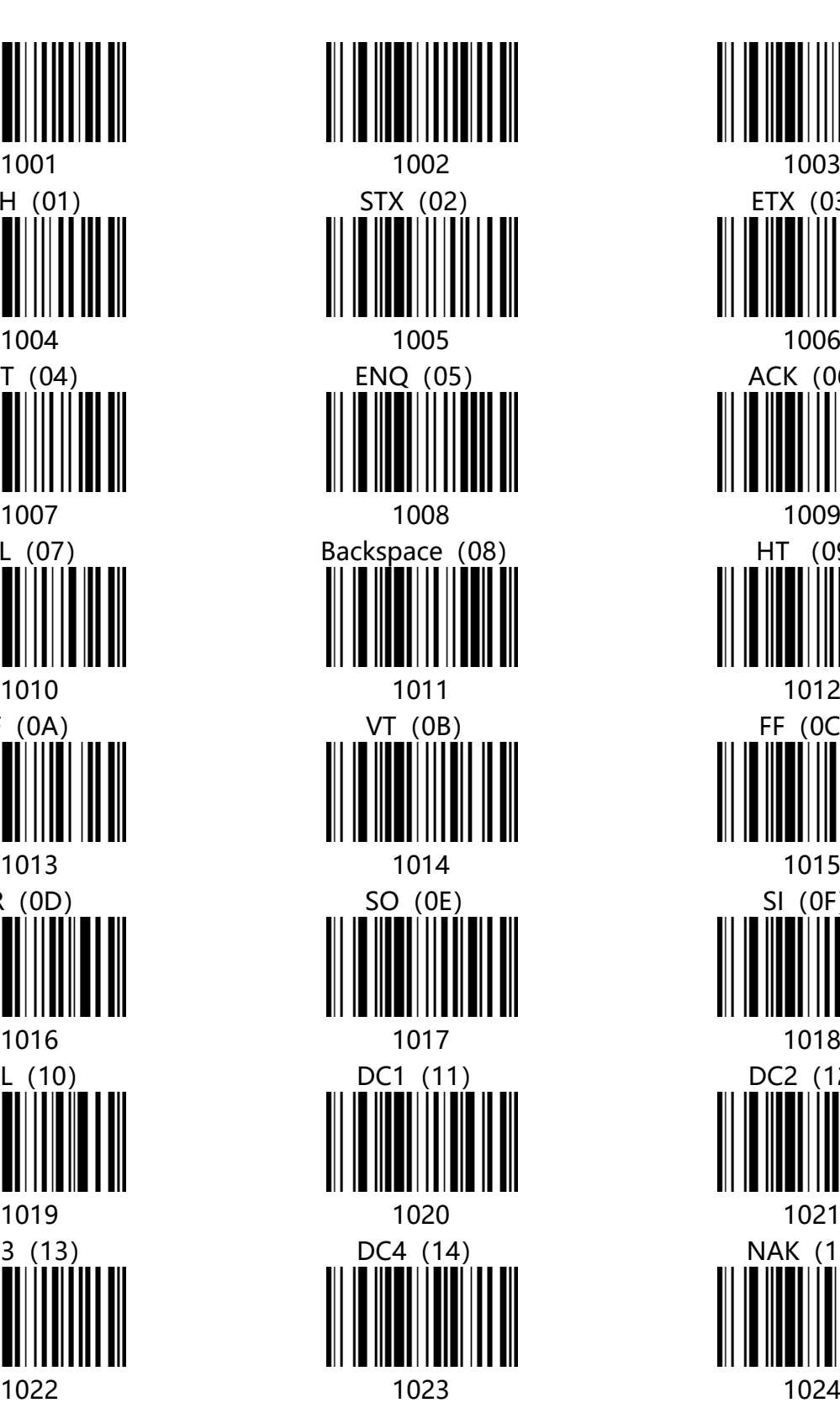

l.

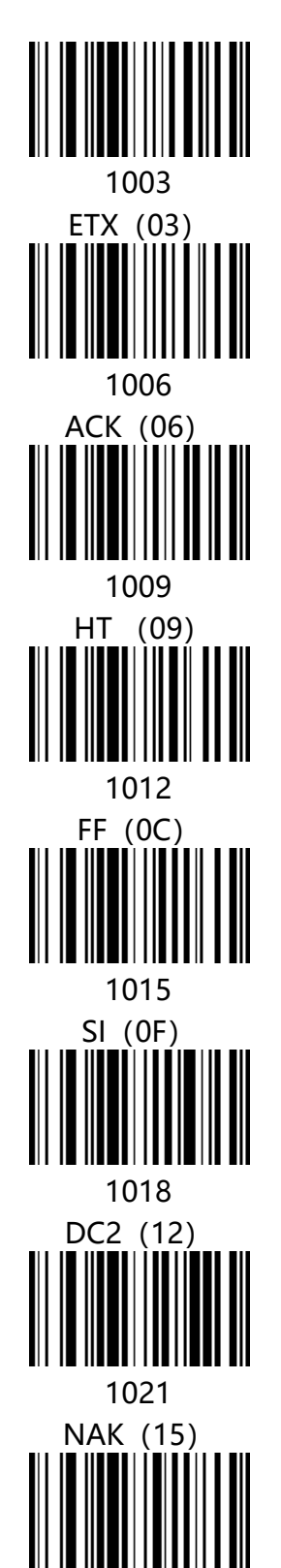

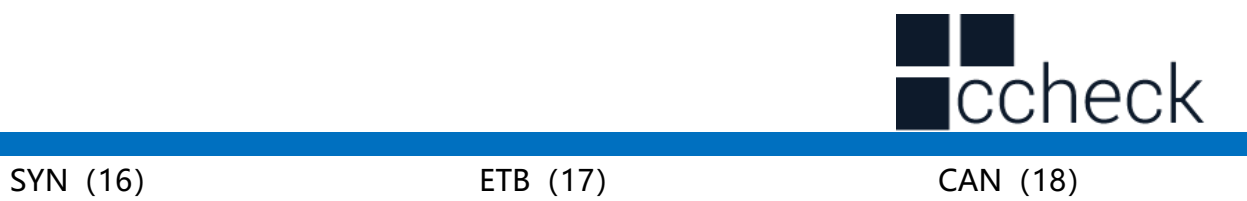

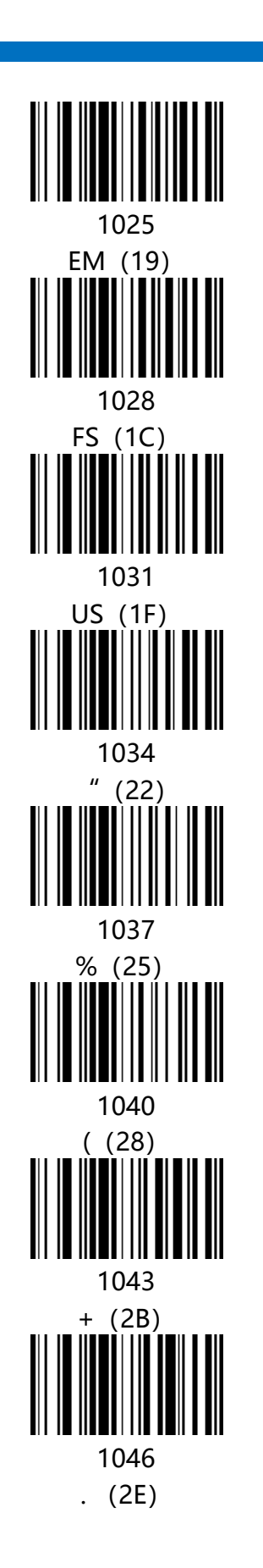

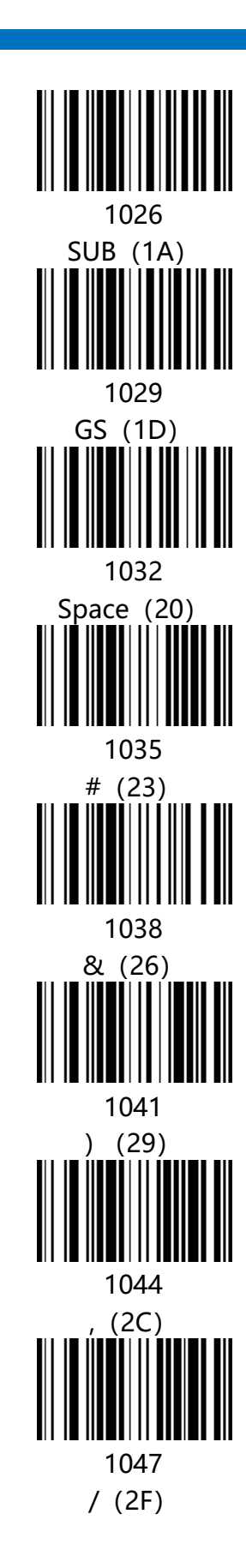

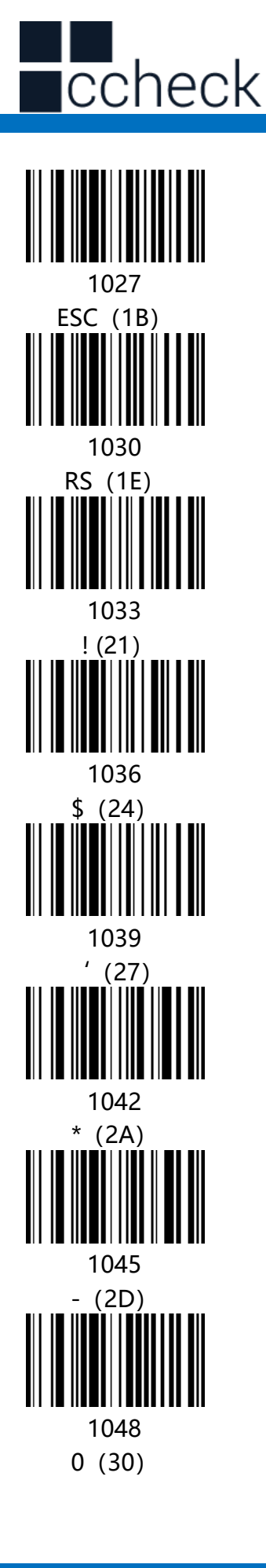
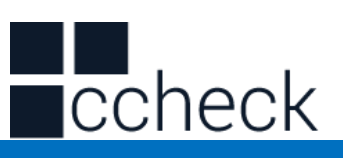

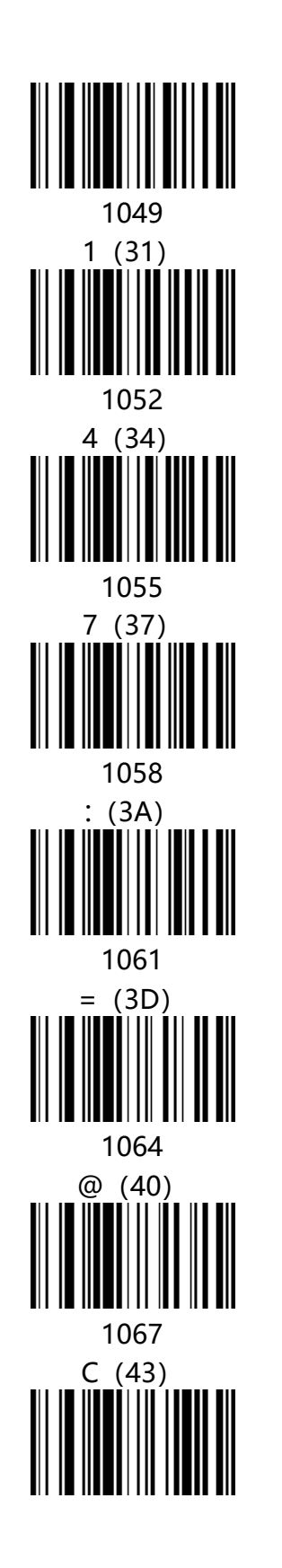

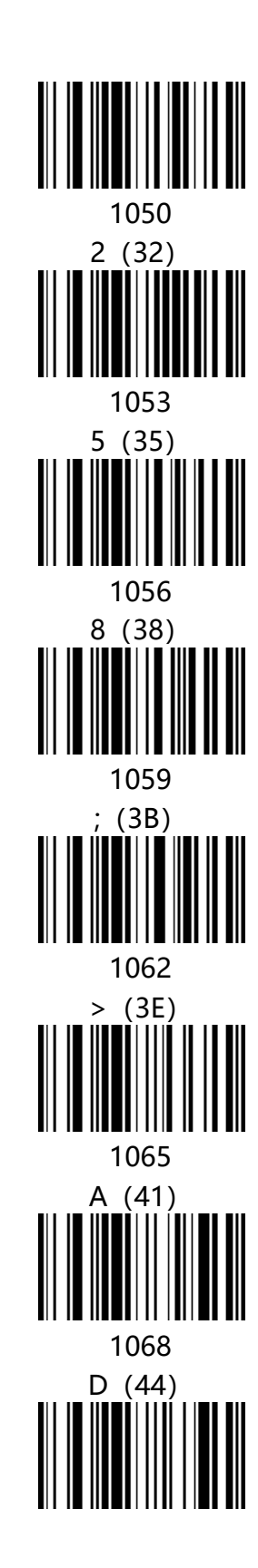

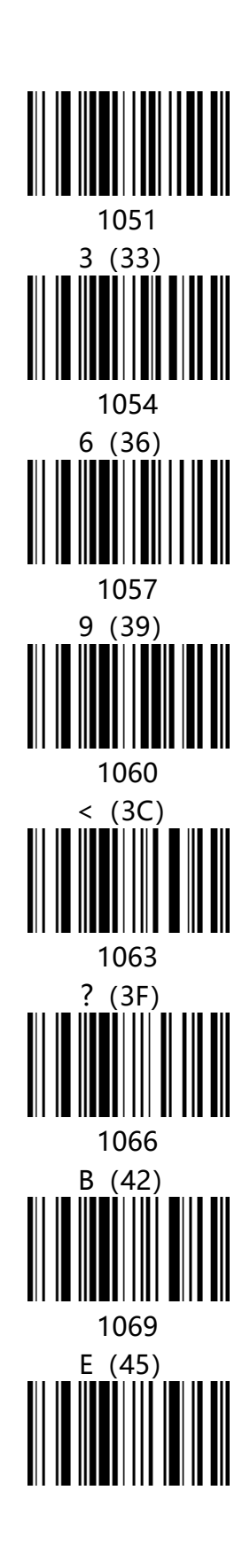

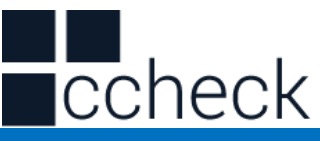

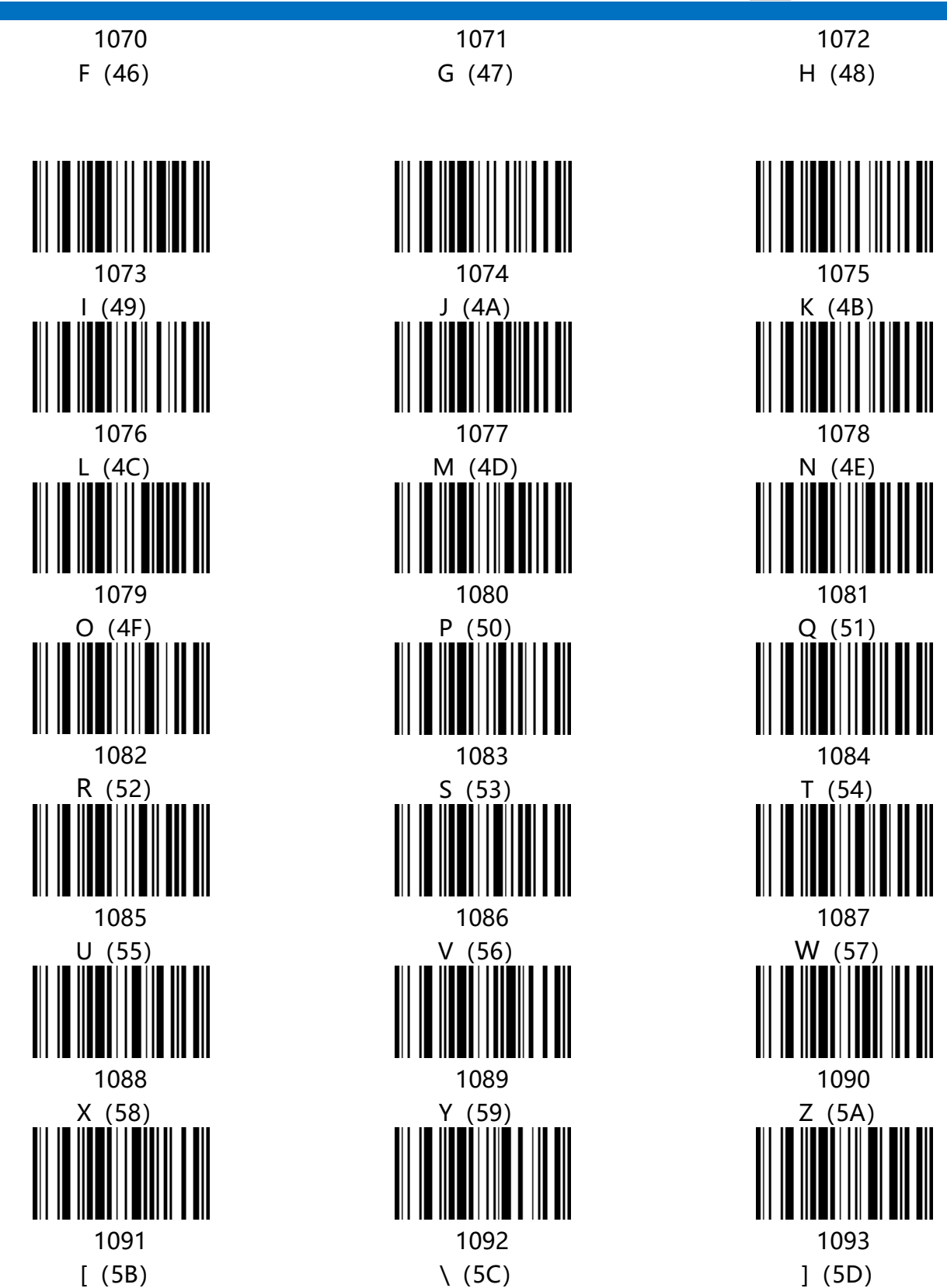

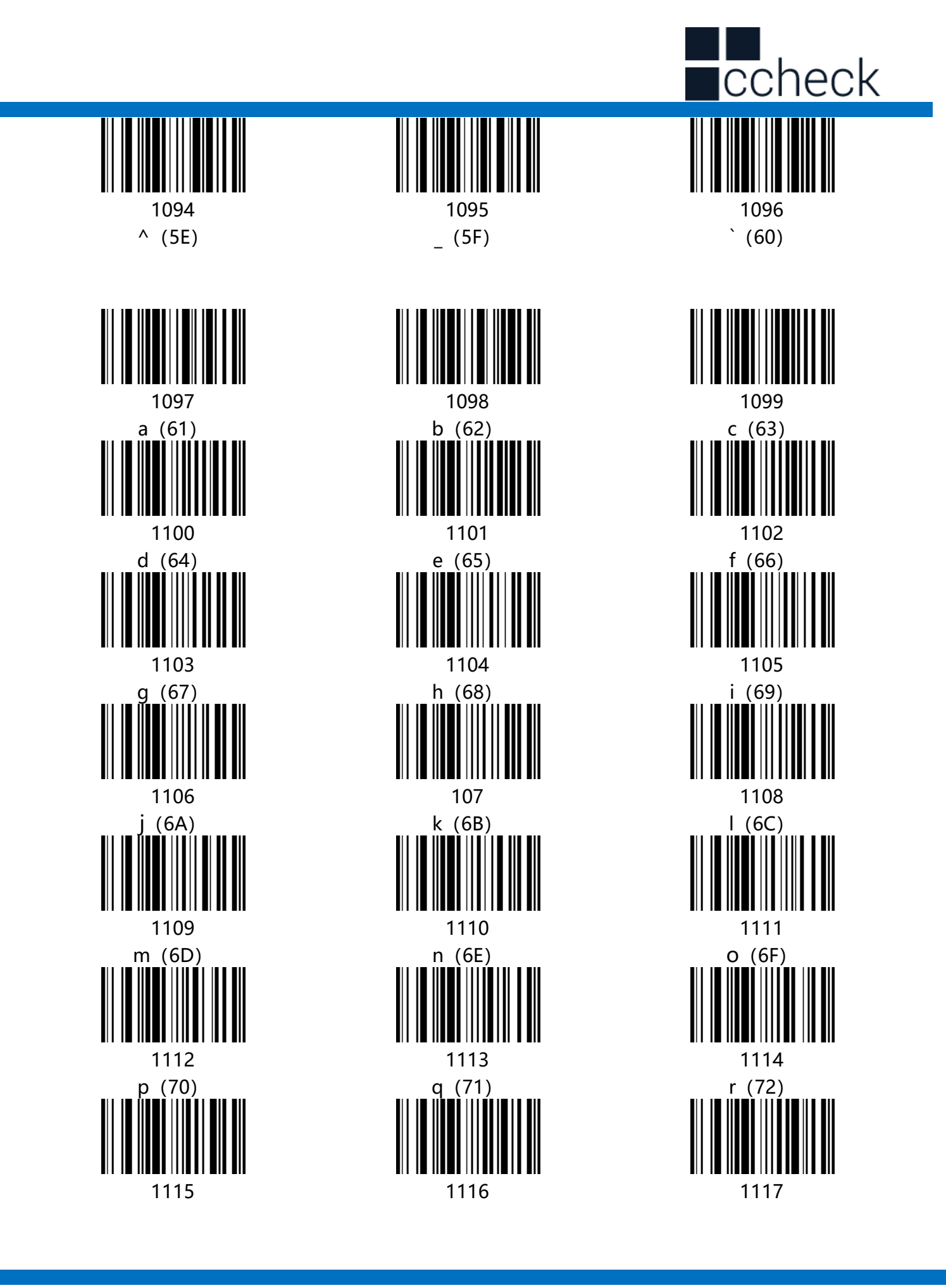

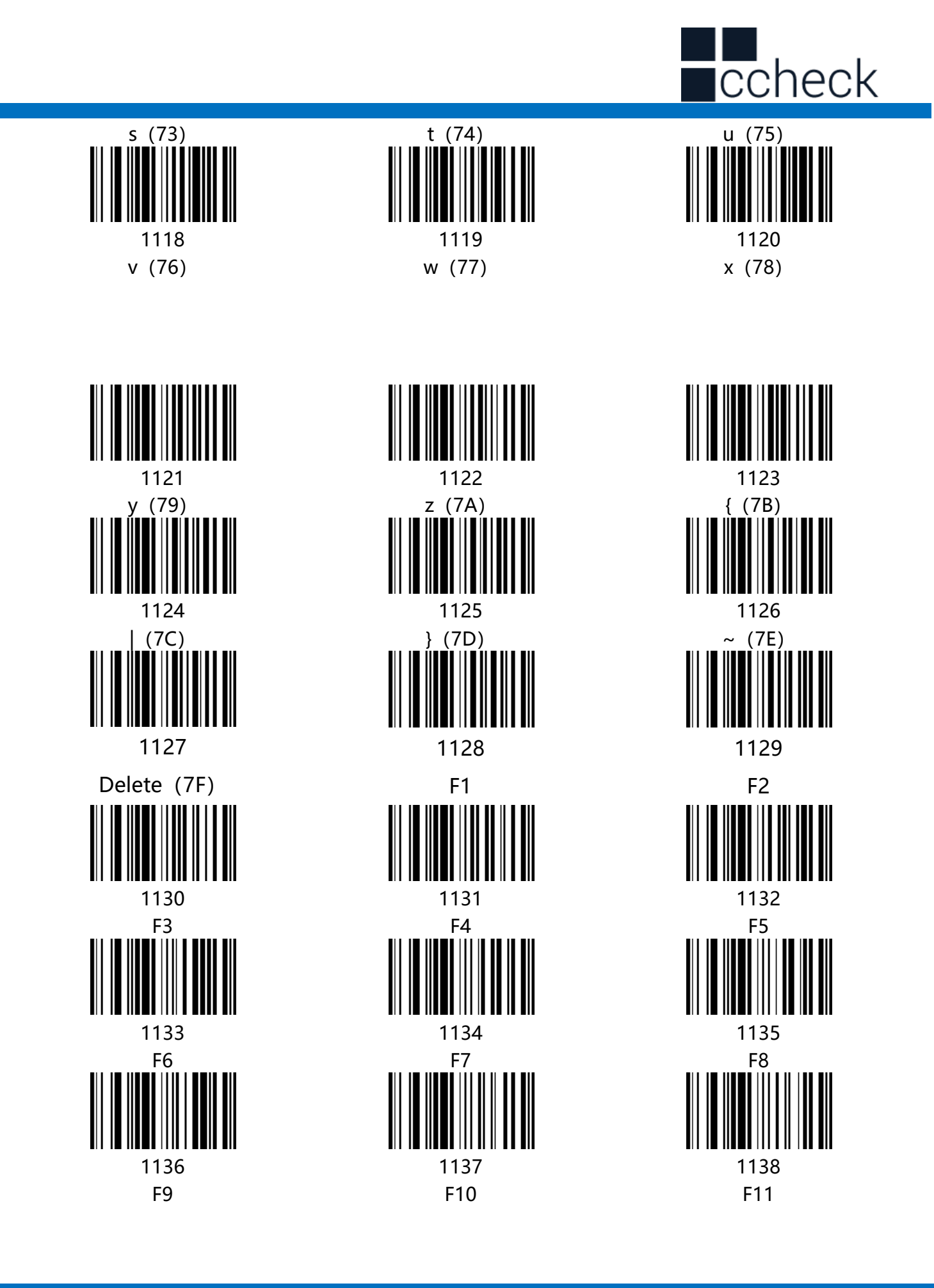

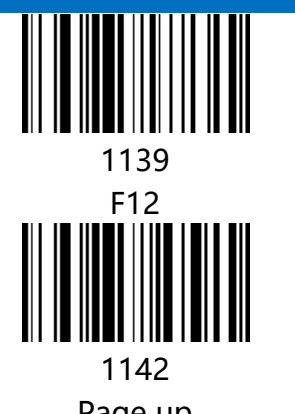

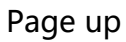

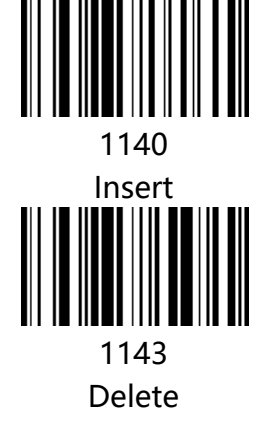

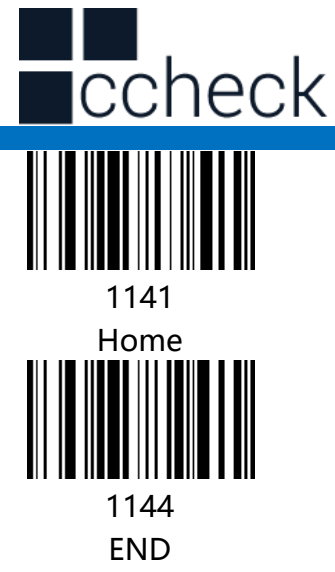

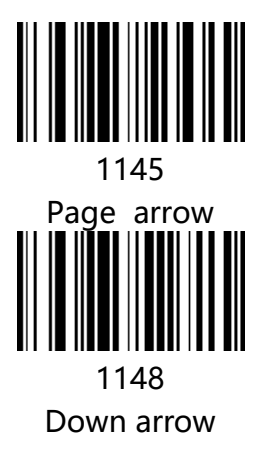

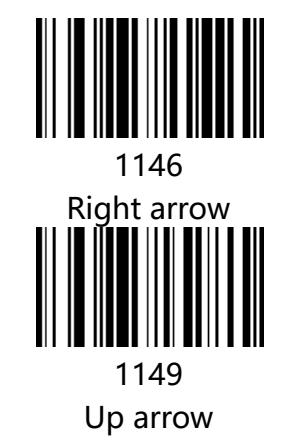

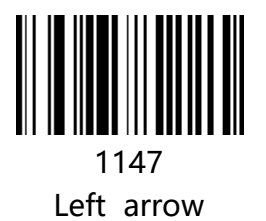

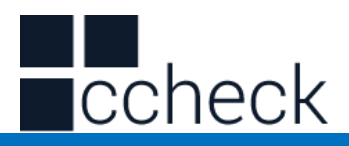

#### Appendix - ASCII code table

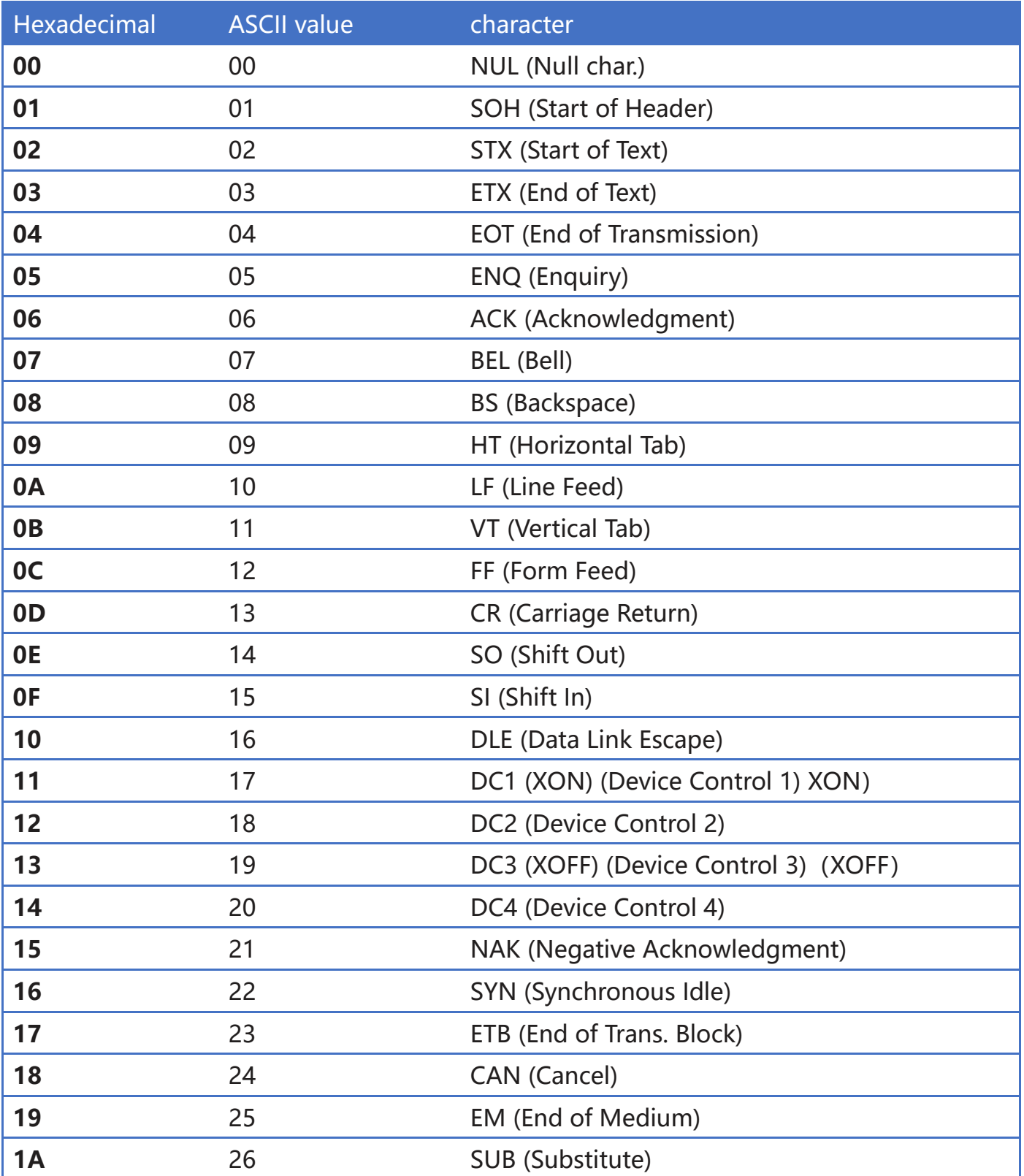

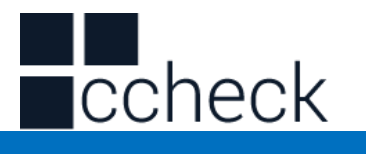

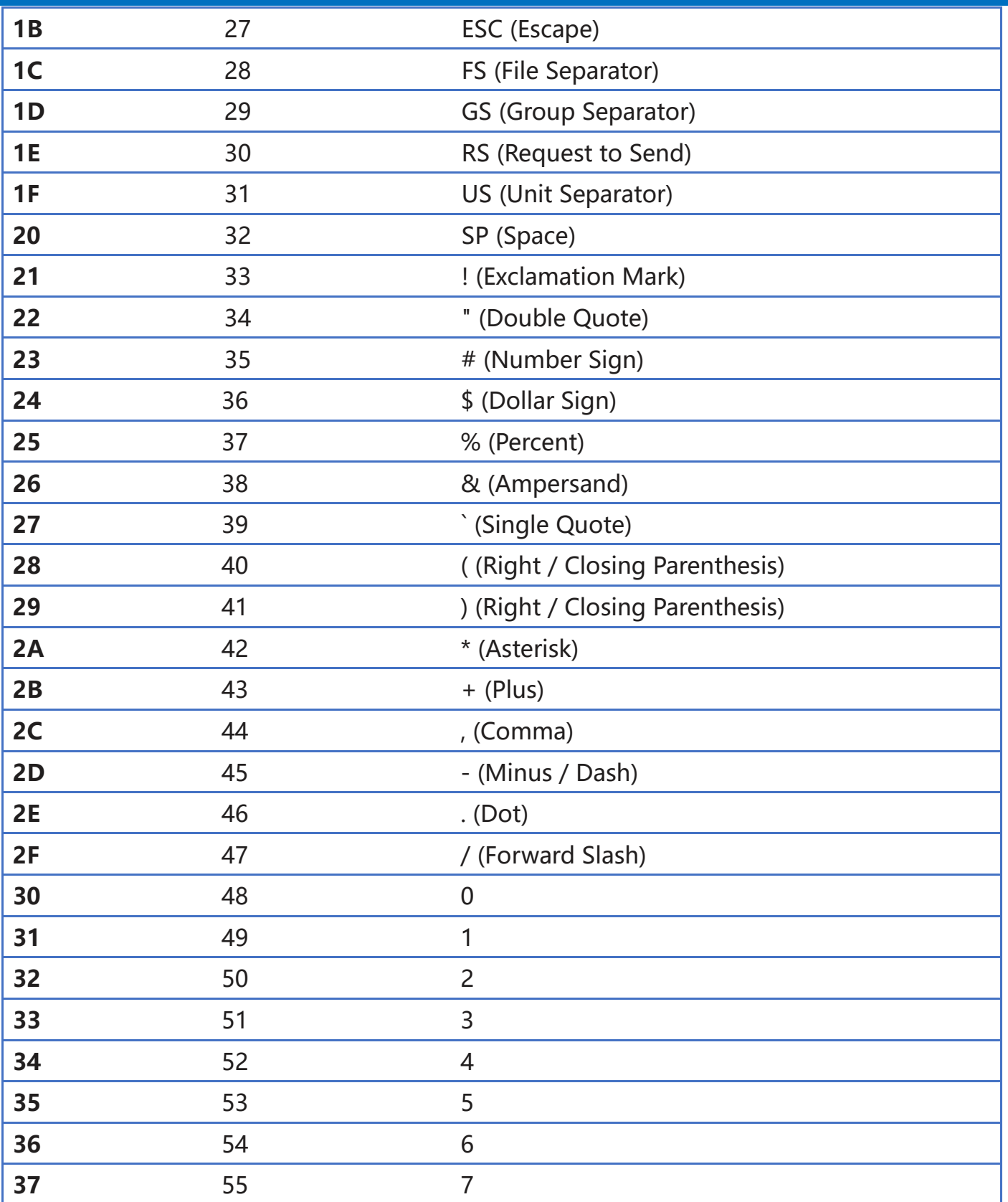

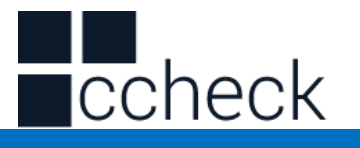

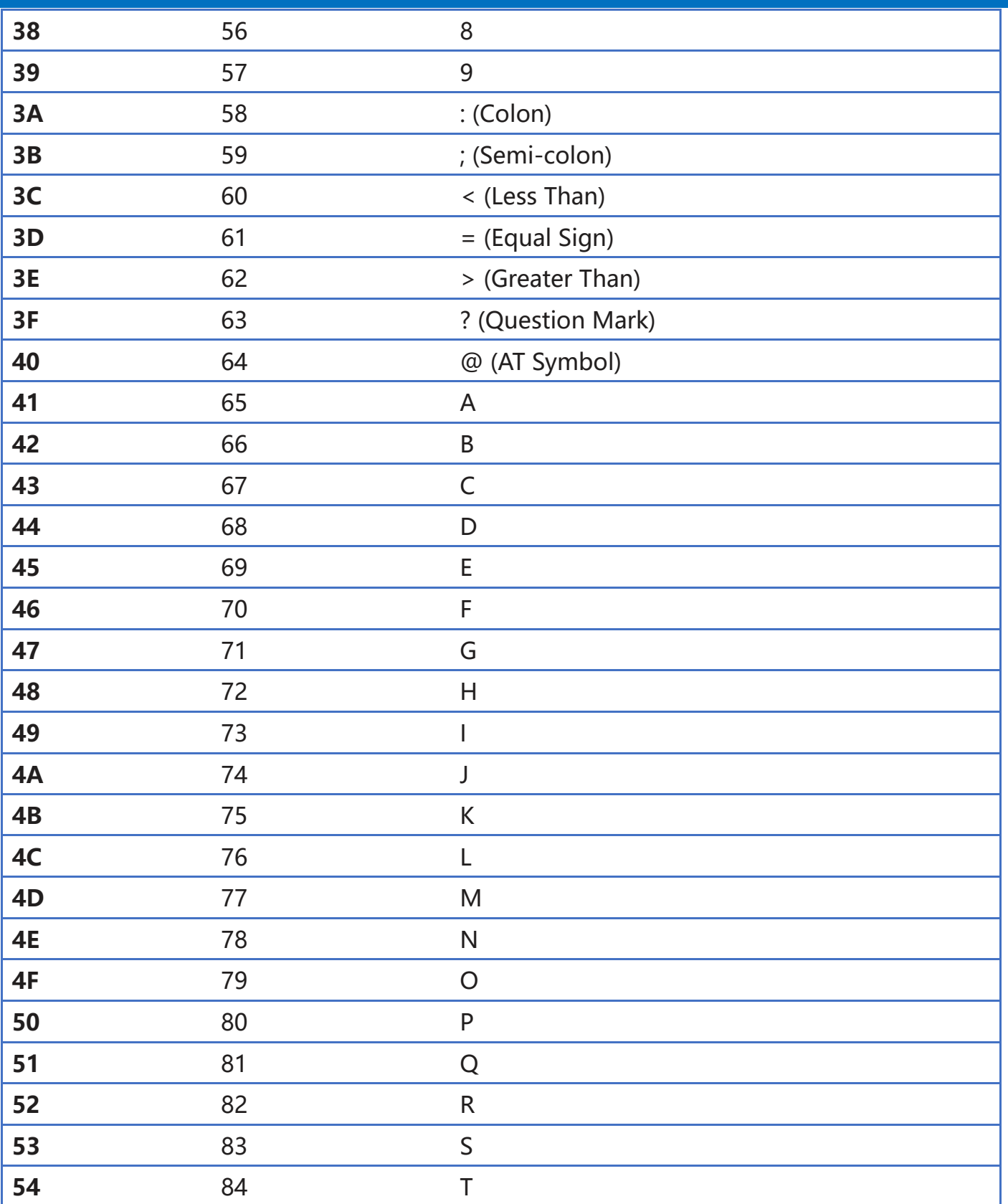

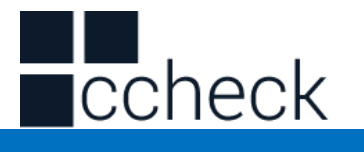

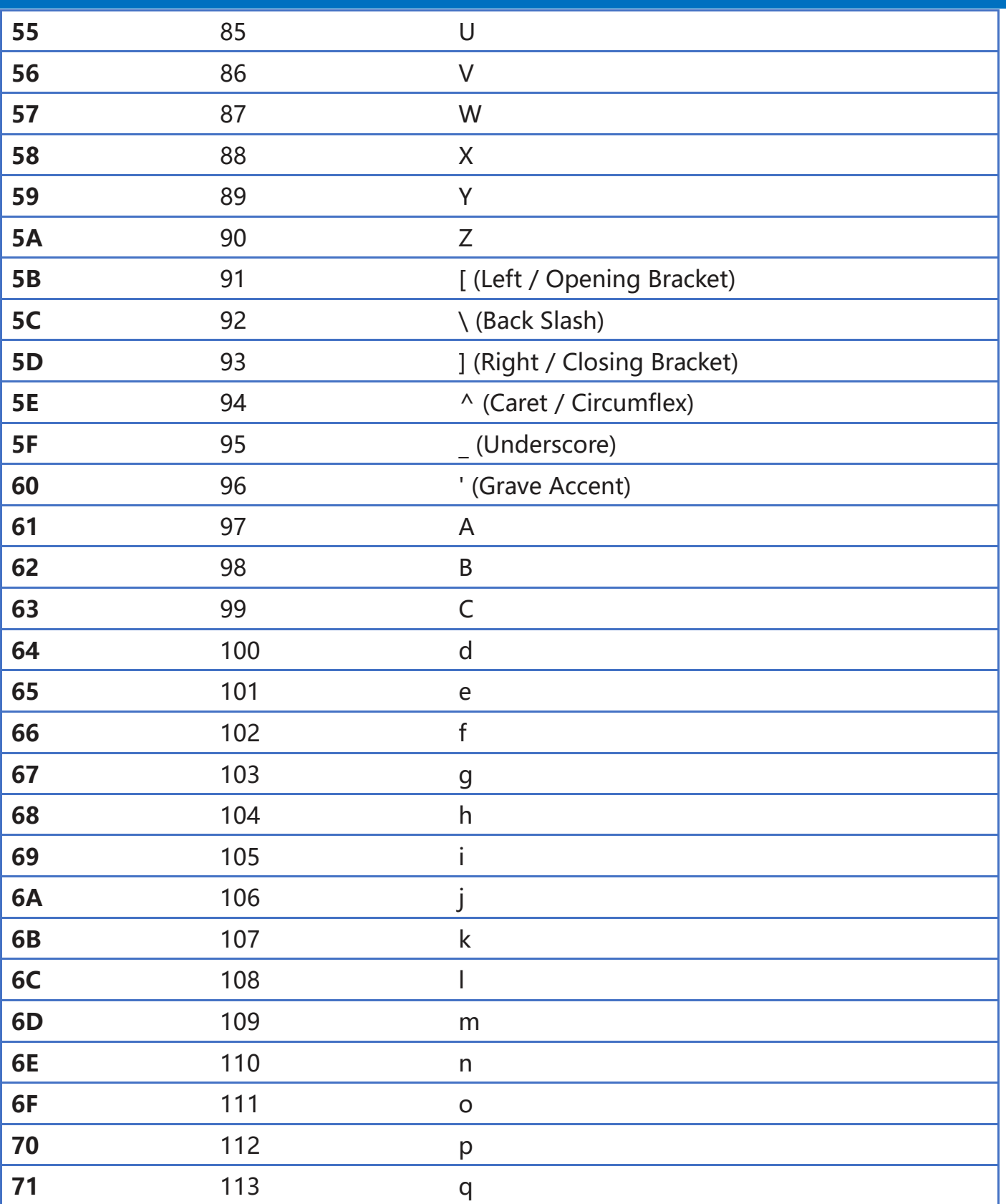

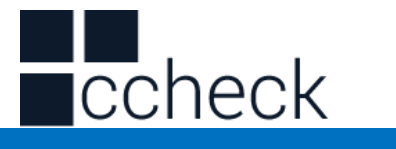

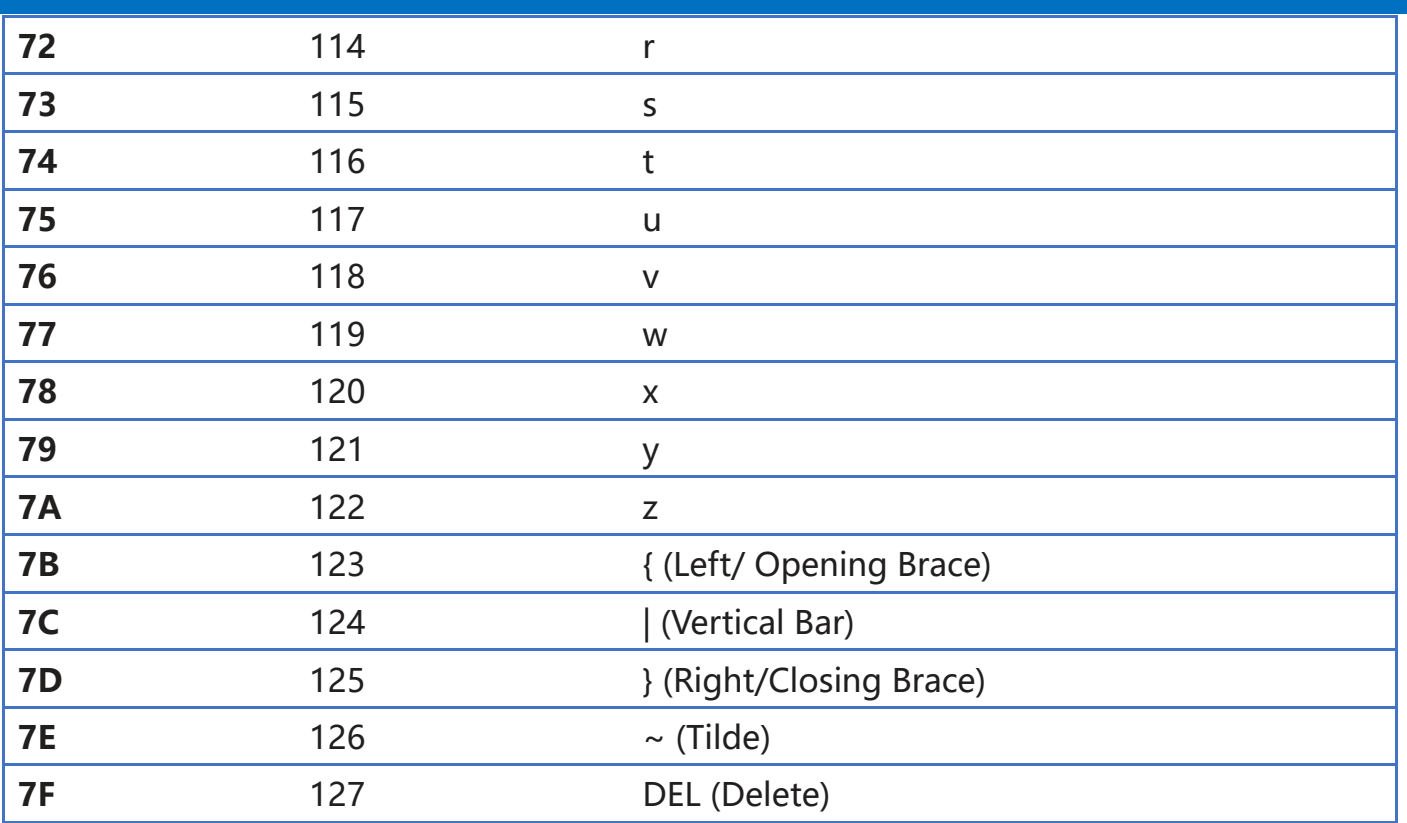

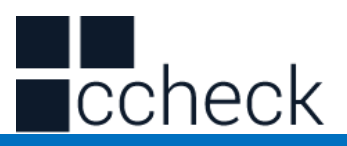

### **Introduction to part 2 – Wireless Functions**

This second part of the manual is mainly used to introduce how to set up wireless related functions of wireless scanner products.

You can set the scanner by setting it up.

### **Setup code**

The scanner can set the corresponding function by reading one or a group of special barcodes. In the following chapters, we will introduce the corresponding setting options and functions in detail and provide the corresponding setting codes.

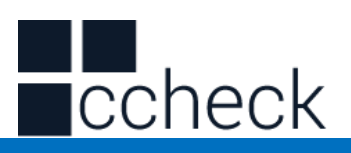

### **Use instructions**

All the functions of this barcode scanner are set by scanning the setting barcodes. First, scan "enter setup mode" barcode, and then scan the function barcode to be set, then scan the "exit setup mode" barcode after finishing setting. Some common function barcodes can scan the function barcode directly to complete the setting. This kind of barcode identification is ★, such as "★ power display".

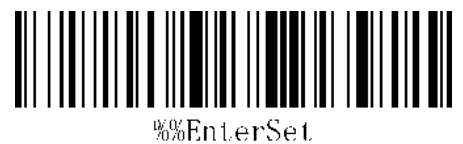

Enter Setup Mode

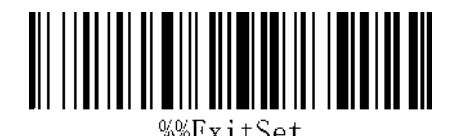

Exit Setup Mode

Note: Wireless Version 1.18D later supports setting without entering or exiting settings.

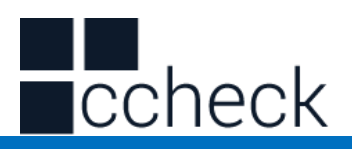

### **Restore Wireless Parameters**

If in use of the process, accidentally scan to other function settings code, which led to the scanning function cannot be used normally, through the scan initialization barcode to restore to the initialization state.

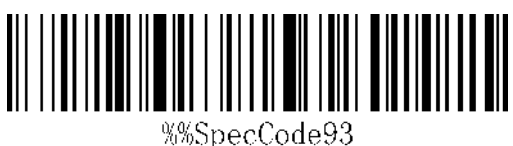

Restore Wireless Parameters

#### **Instructions:**

This bar code is most likely to be used in the following situations:

- 1. Error in scanner setting.
- 2. You forget what settings you made for scanners before, and you don't want to use the previous settings.

l.

3. Set up the scanner to use some unusual functions, and use after completion.

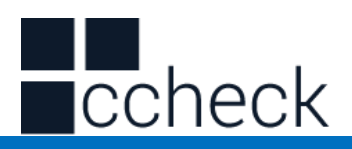

# **Setting Custom Default Settings**

By setting custom default settings, the default values of wireless parameters of wireless scanner can be set to the required functions. First scan the "Enter Settings Mode" bar code, then scan the required wireless parameter function, and then scan the "Exit Settings Mode" bar code after the completion of settings. The existing function will replace the original factory default value after the settings are completed, and the original state will not be restored even if the settings for restoring wireless parameters are set.

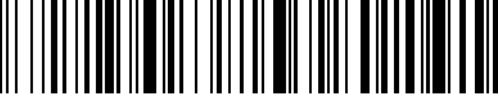

%%SpecCode92

Setting Custom Default Settings

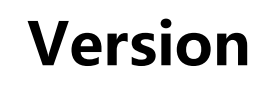

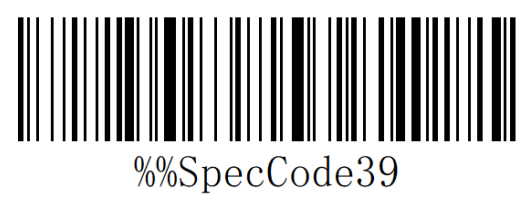

Display version information

l.

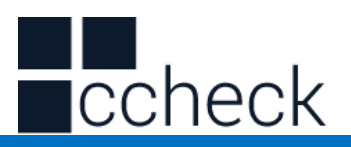

# **Wireless Matching Function Settings**

This equipment can complete the wireless pairing operation in accordance with the following steps, the default factory has good pairing.

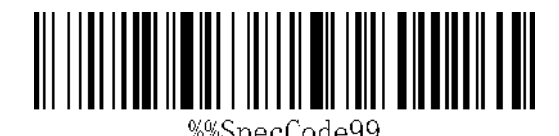

Matching with Receiver

- 1. Pull out the wireless Receiver from the computer.
- 2. Scan " Enter Setup Mode ".
- 3. Scanning " Matching with Dongle " enters the matching mode, at which time the scanner light is extinguished and the code cannot be read.
- 4. Insert the receiver into the computer USB interface.
- 5. When you hear "DI", the receiver pair is successful.
- 6. Scan "Exit Setup Mode"

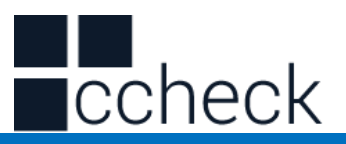

# **Communication mode switching**

a: Start the scanner and scan the "Enter Setup Mode" bar code

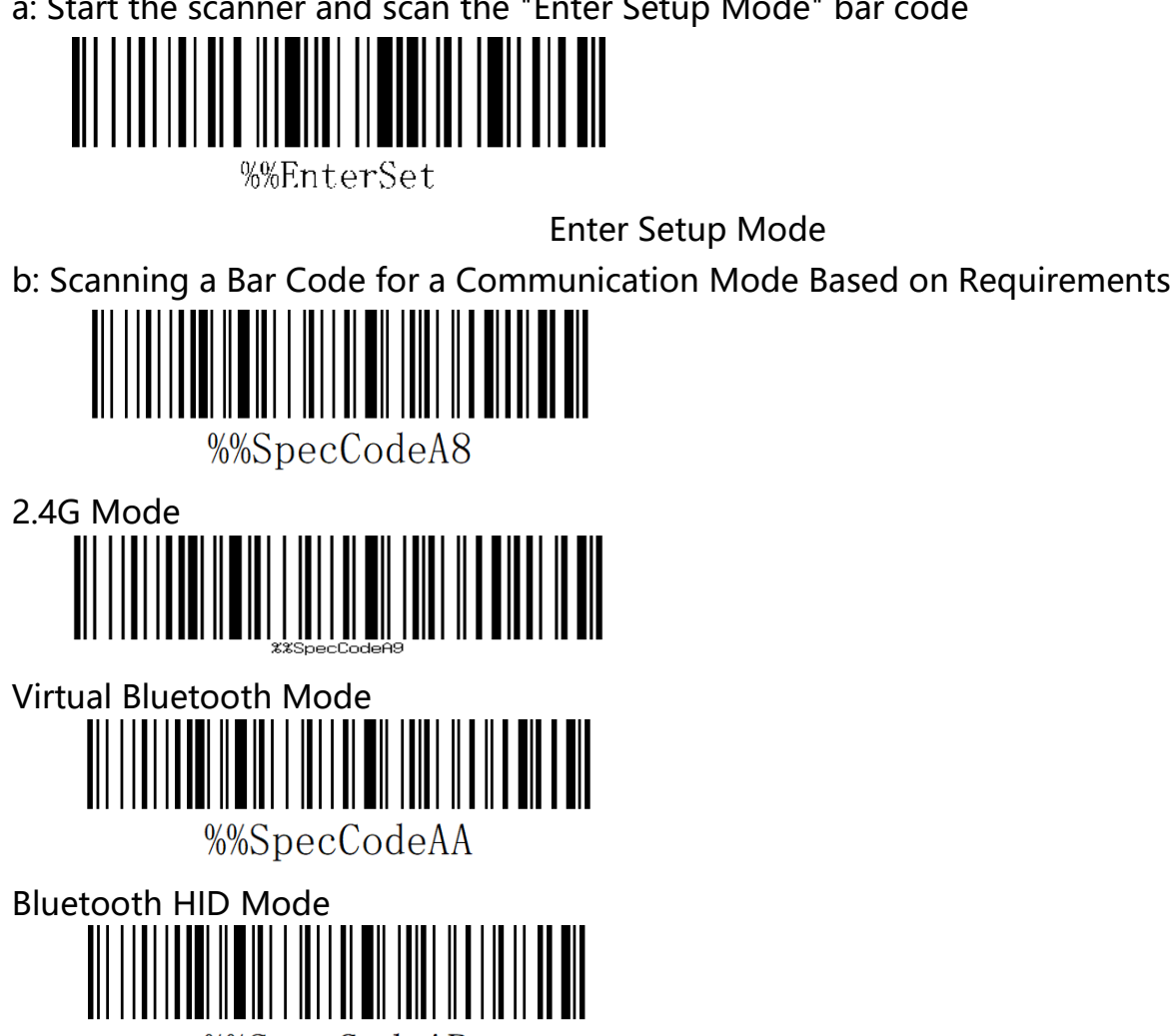

%%SpecCodeAB

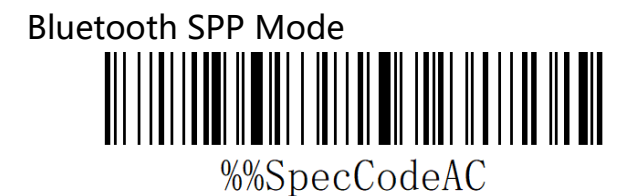

Bluetooth BLE Mode

l.

c: Scan the "Exit Setup Mode" bar code and set up the communication mode to complete.

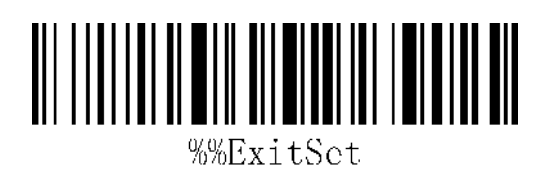

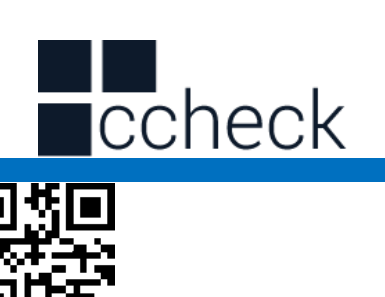

%%ExitS

Exit Setup Mode

# **Shutdown**

Users can set bar codes by referring to "automatic sleep time". When users do not need the scanner to be in working state, they first scan the "Enter Setting Mode" bar code, and then scan the "Shutdown Instruction" to set bar codes. When the settings are completed, the scanner will be shut down immediately.

l.

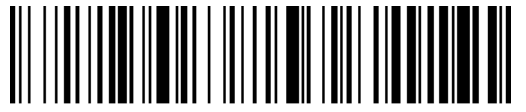

%%SpecCode38

Shutdown

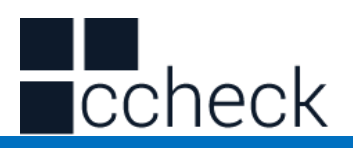

# **Electric quantity display**

When users need to view the current scanner power, they can directly scan the "power

l.

display" set bar code, and view the current scanner power.

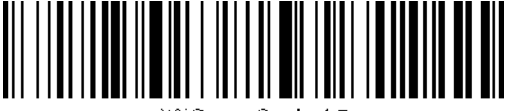

%%SpecCode15

★Electric quantity display

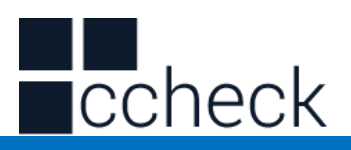

# **Wireless transmission mode**

The barcode scanner has two operating modes: Synchronous Mode and storage mode,

through a different set code to operate the mode switch:

- a: First scan "Enter setup mode" barcode
- b: Scan the required operating mode barcode
- c: Scan "Exit Set mode" barcode to switch the desired mode of operation

#### Synchronous mode

Scanning "Synchronization Mode" sets bar code, setting bar scanner as synchronization mode, users scan common bar code, that is, sweep-and-pass, and discard it when disconnected.

l.

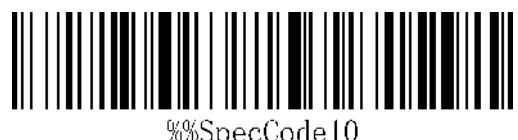

★Synchronous mode\*

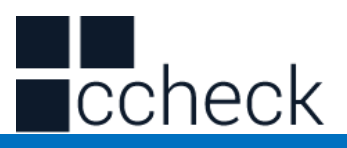

#### Storage mode

Scanning "storage mode" sets bar code, setting bar scanner as storage mode, users scan common bar code, do not upload directly to the computer, data will be stored in the bar code.

l.

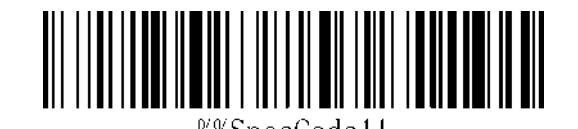

★ Storage mode

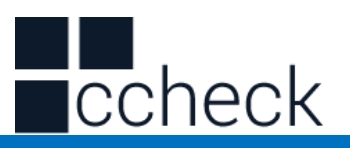

# **Data Control (Data Processing for Storage Mode)**

#### Data upload

When users need to upload data stored in barcodes to computers or mobile devices, scanning "data upload" can upload data to computers or mobile devices.

When using data upload, the barcode stored by the original scanner will not be deleted unless the data is scanned to clear the barcode.

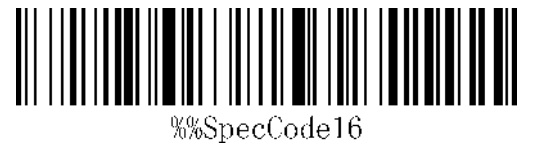

★data upload

#### Total data

When users need to count the total amount of data stored in barcodes, scanning "Total Data" can upload the total amount of data stored in scanners to computers or

mobile devices.

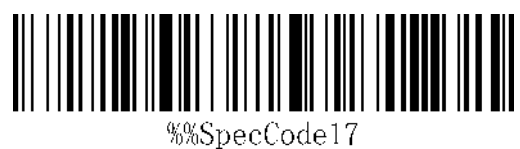

★Total data

#### Data clear

When the user needs to clear the data stored in the scanner, scanning "data clear" can clear all the data stored in the scanner.

l.

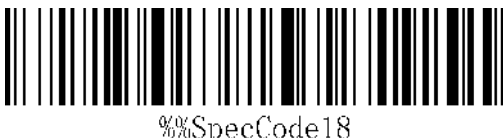

★data clear

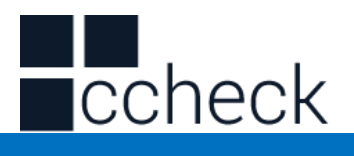

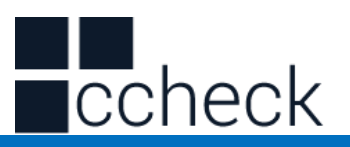

### **Long press 8 seconds into Bluetooth HID**

**search** 

When using Bluetooth Scanner, the Bluetooth configuration connection can be faster when the HID search of Bluetooth is opened for 8 seconds.

A: Start the scanner and scan the "Enter Setup Mode" bar code

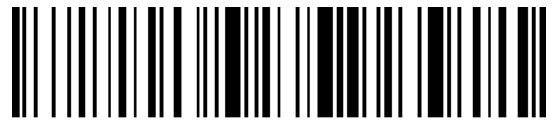

%%EnterSet Enter Setup Mode

B: Functional Barcode for Scanning

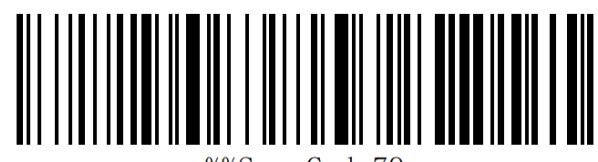

%%SpecCode79

long press 8 seconds to enter Bluetooth HID search

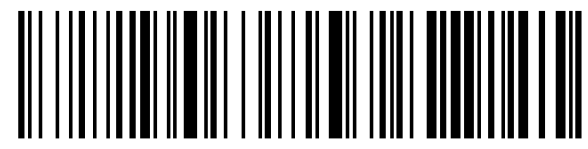

Close long press 8 seconds to enter Bluetooth HID search

C: Scan the "Exit Setup Mode" bar code and set up the communication mode to

l.

complete.

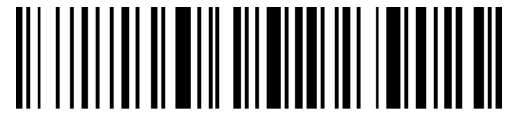

%%ExitSet

Exit Setup Mode

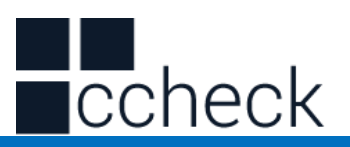

# **Scanner Matching Steps**

Computer Matching (2.4 G)

For 2.4G matching steps, support XP, Win7, Win8, Win10, etc.

A: Start the scanner, scan "Enter Setup Mode" barcode

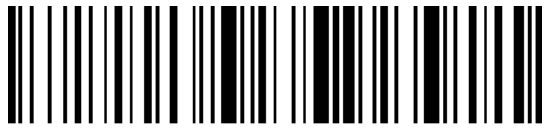

%%EnterSet

Enter Setup Mode

B: Scan "2.4G Mode" barcode

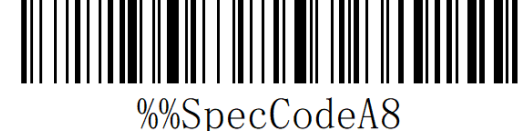

2.4G Mode

C: Scan the "Matching with Receiver" bar code and enter the pairing state. The blue

light on the left flashes quickly.

Note: At this time, the scanner is in a paired state, and the scanner does not glow when pressing the key.

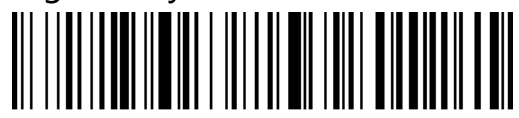

%%SpecCode99

Matching with Receiver

D: Insert Dongle (receiver) and hear a "drop" sound, indicating the success of the

l.

connection pairing. The blue indicator on the right is always on.

E: Scan the "Exit Setup Mode" bar code to complete the matching process.

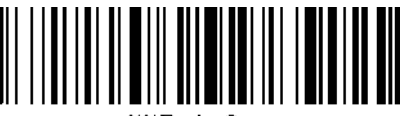

%%ExitSet

Exit Setup Mode

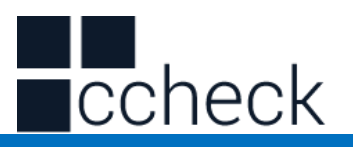

#### Bluetooth terminal matching

Using Bluetooth mode, support Android, IOS system or PC terminal with Bluetooth function.

#### **Method 1:**

A: Start the bar scanner, press the button for 8 seconds, and enter the Bluetooth HID matching mode. The left and right blue lights flicker alternately.

- B: Turn Bluetooth on the device and search for "Barcode Scanner HID".
- C: Click on the "Barcode Scanner HID" Bluetooth device to enter the pairing state.

l.

d: Match success "Di" sound, the right blue light is always bright

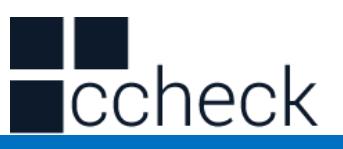

#### **Method 2:**

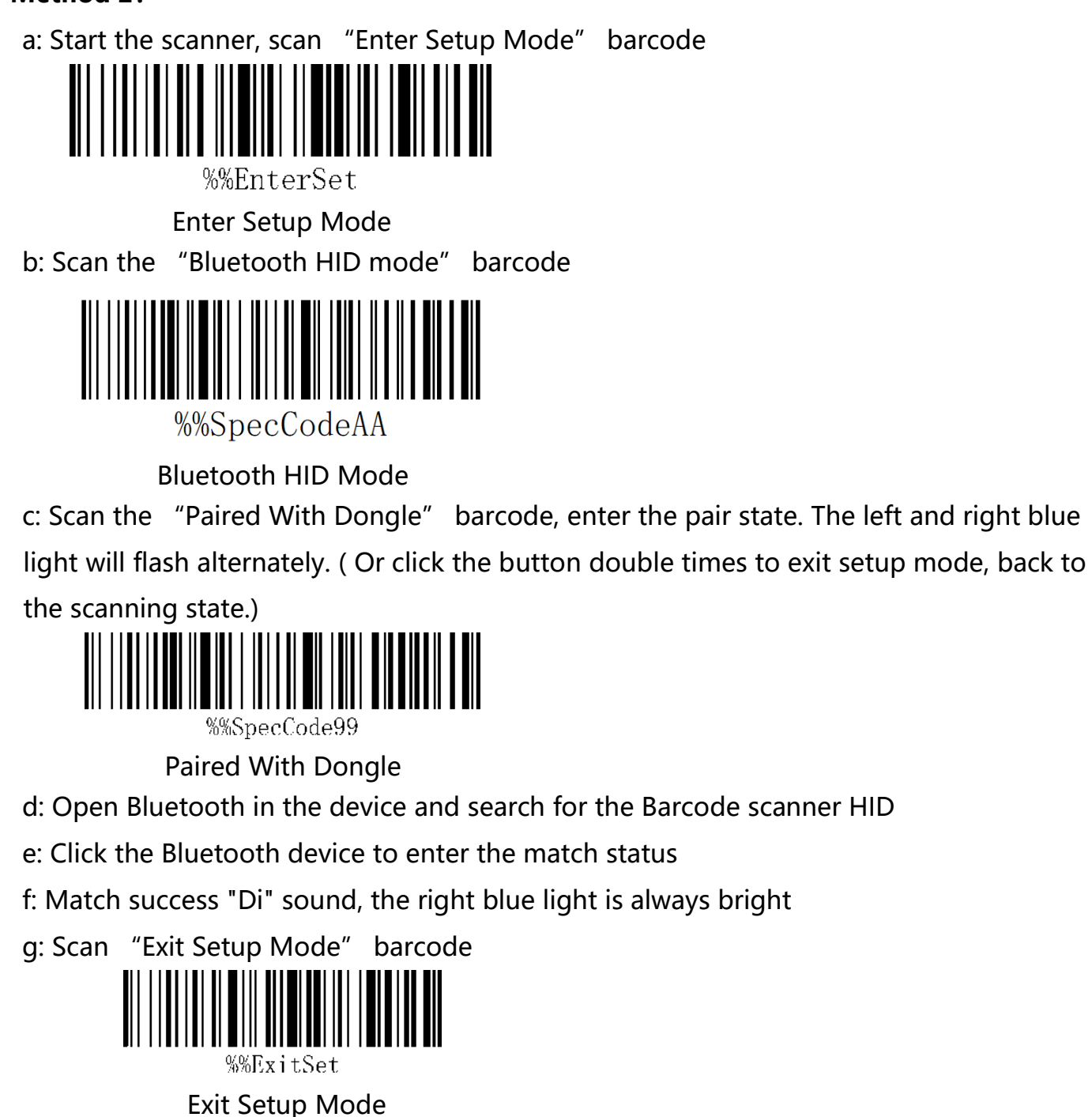

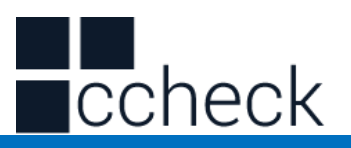

# **Android, IOS system keyboard settings**

# **(Bluetooth function)**

IOS keyboard out or hide (HID Mode)

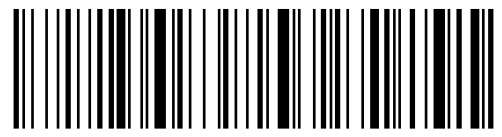

%%SpecCode1A

★Out Or Hide

Double click for out IOS keyboard (Only HID Mode)

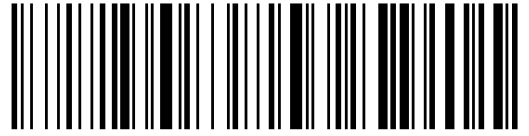

%%SpecCode7B

 ★Double click for out IOS keyboard Double click for close IOS keyboard (Only HID Mode)

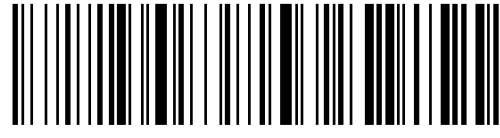

%%SpecCode7A

★Double Click For Close IOS keyboard

For keyboard display of Android system, please contact the supplier for Bluetooth input method APP (because of Android system, some mobile phone manufacturers can display virtual keyboard when connecting Bluetooth scanner)

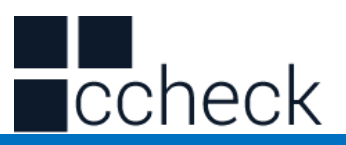

# **Transmission Speed Setting**

l.

A: Start the scanner and scan the "Enter Setup Mode" barcode

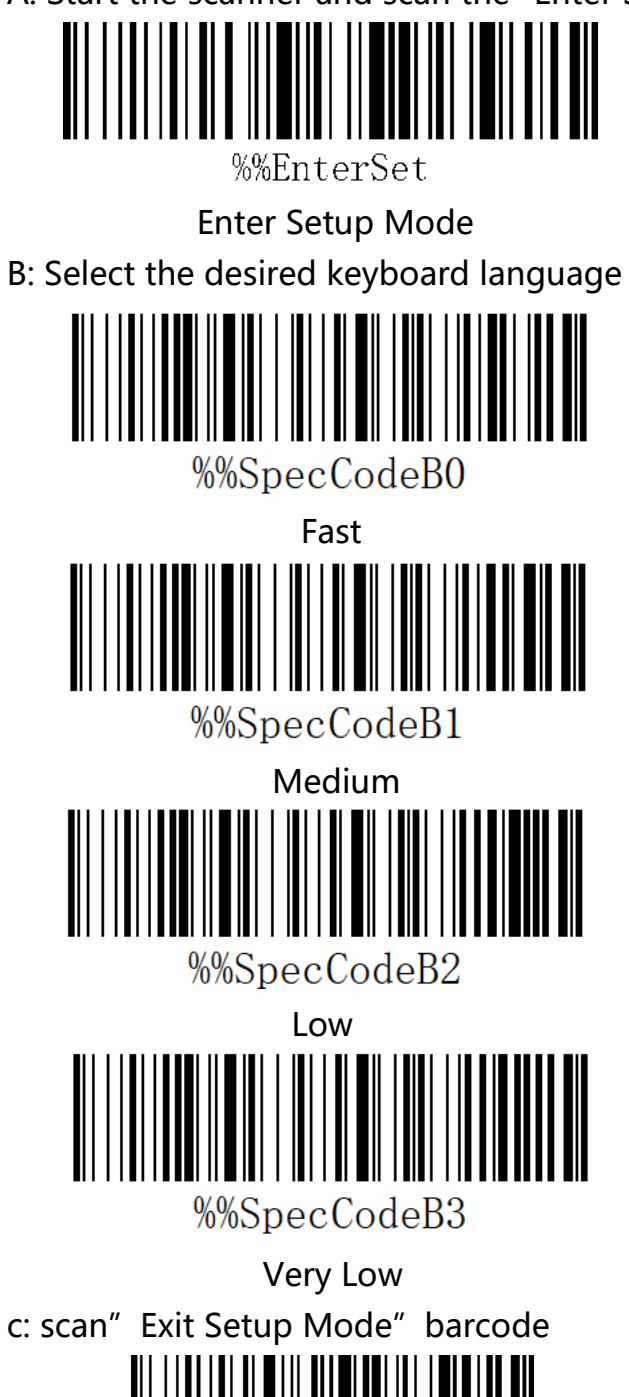

cCheck Pty Ltd Level 9, 2 Claremont Street, South Yarra, 3141 E: helpdesk@scanavenger.com

%%ExitSet

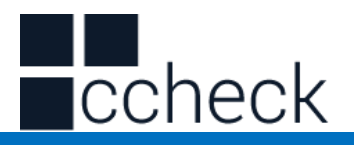

Exit Setup Mode

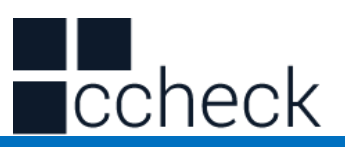

### **Set Bluetooth Name**

A: start scanning scanner, "enter setup mode" bar code

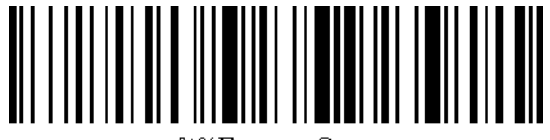

%%EnterSet

enter setup mode

B: Scan "Set Bluetooth Name" Barcode

Set Bluetooth Name

C: Scan Bluetooth Name Barcode

Note: The default name of Bluetooth is "Barcode Scanner". After this step is set, the bar code will be set to the name of Bluetooth.

A) Names can only be set to 16 bytes at most. If the name bar code exceeds 16 bytes, the first 16 bytes are used as Bluetooth names by the scanner.

B) The complete name of Bluetooth includes: Bluetooth name + protocol type, which only supports modification of Bluetooth name. After changing the Bluetooth name, the names of all Bluetooth protocols have changed.

For example, if the Bluetooth name is Scanner, then the Bluetooth HID name is Scanner HID, the SPP name is Scanner SPP, and the BLE name is Scanner BLE.

l.

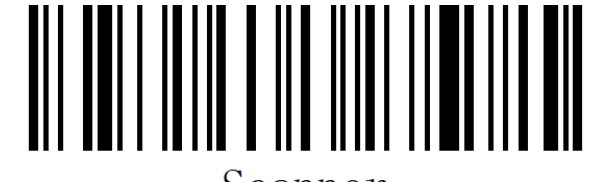

Scanner

Sample Bluetooth Name "Scanner" C: Scan "Exit Setup Mode" bar code, set successfully.

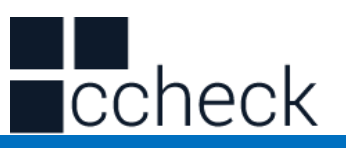

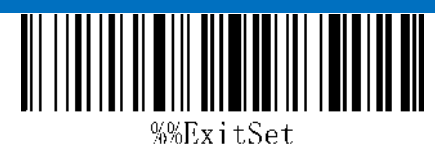

#### Exit Setup Mode

Read Bluetooth Name

Scanning the "Read Bluetooth Name" bar code will query the Bluetooth name of the scanner.

Scanning the "Read Bluetooth Name" bar code will query the Bluetooth name of the scanner.

l.

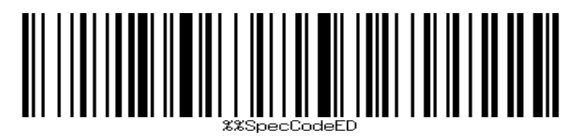

Read Bluetooth Name

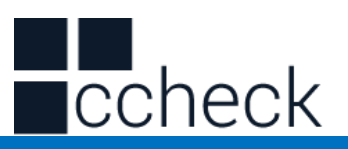

# **Sound setting**

A: Start the scanner and scan into the setup mode barcode

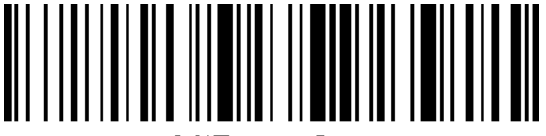

%%EnterSet

Enter Setup Mode

B: Select the appropriate sound size or frequency to scan according to the needs and

l.

set the bar code

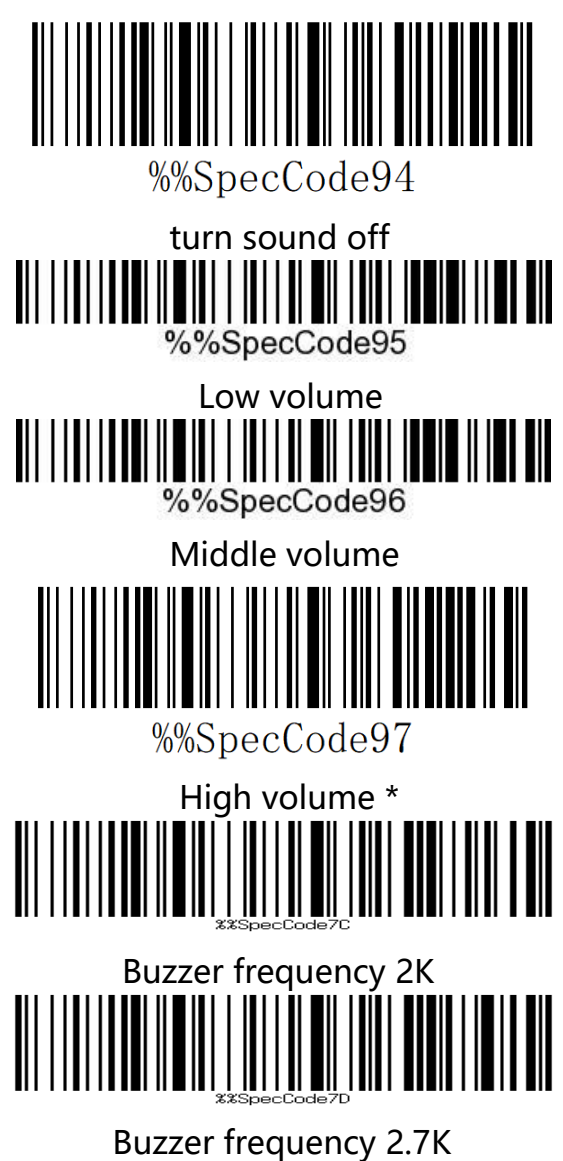

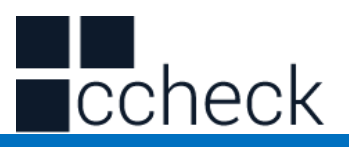

C: Scan "Exit Settings Mode" bar code, set successfully.

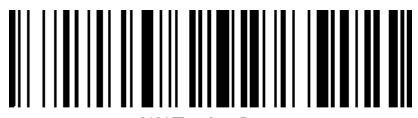

%%ExitSet Exit Setup Mode

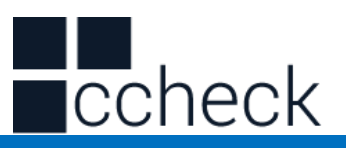

# **Vibration setting**

l.

A: Start the scanner and scan into the setup mode barcode

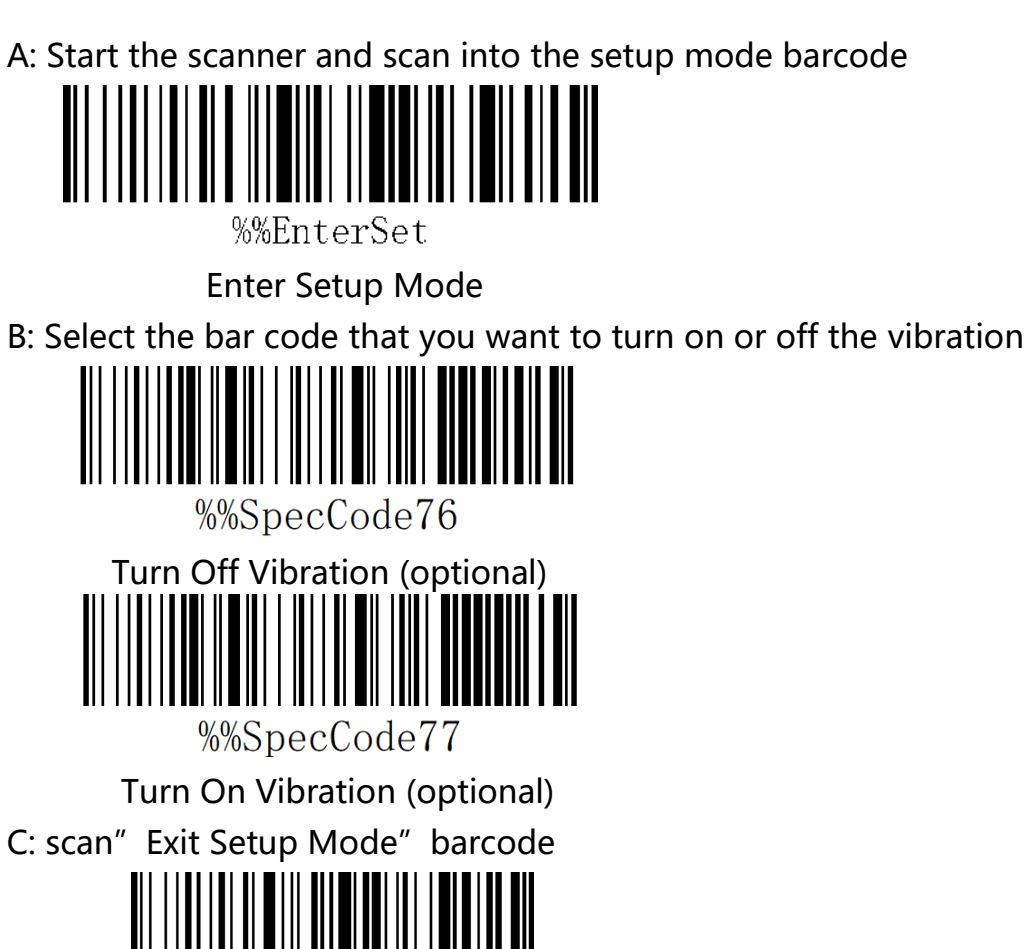

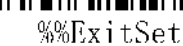

Exit Setup Mode

Note: Vibration function is selected for some products.

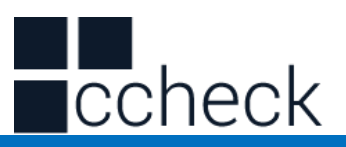

# **Sleep time setting**

l.

A: Start the scanner and scan into the setup mode barcode

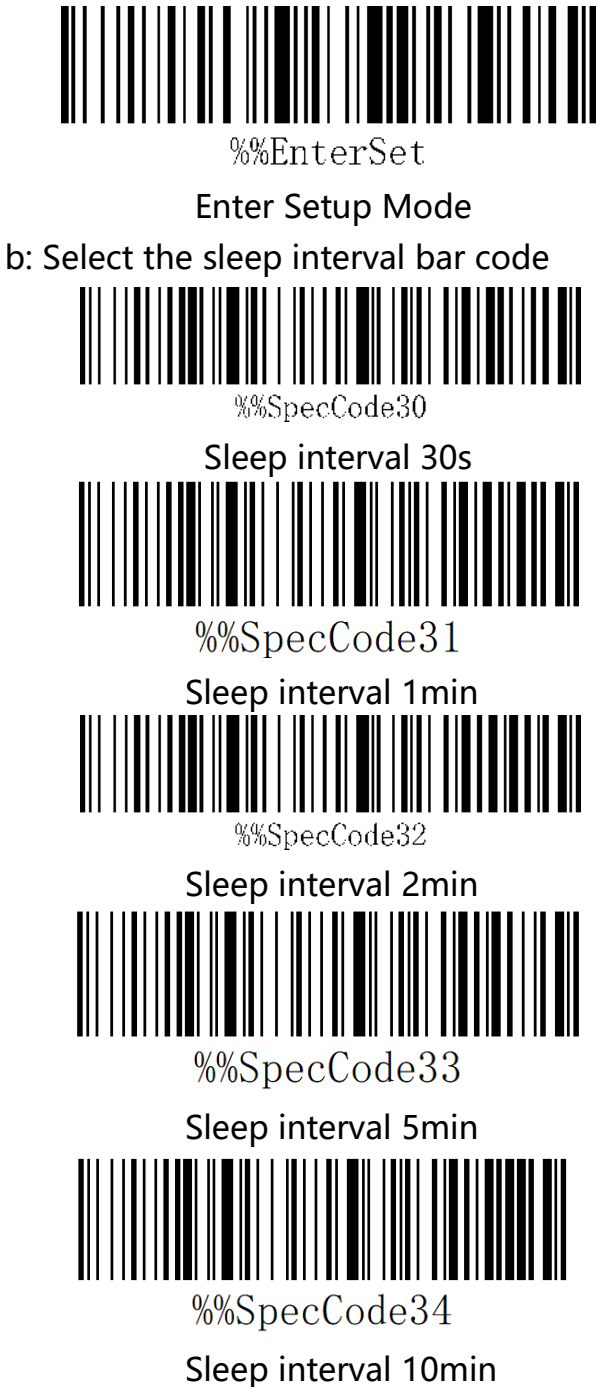

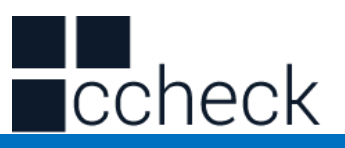

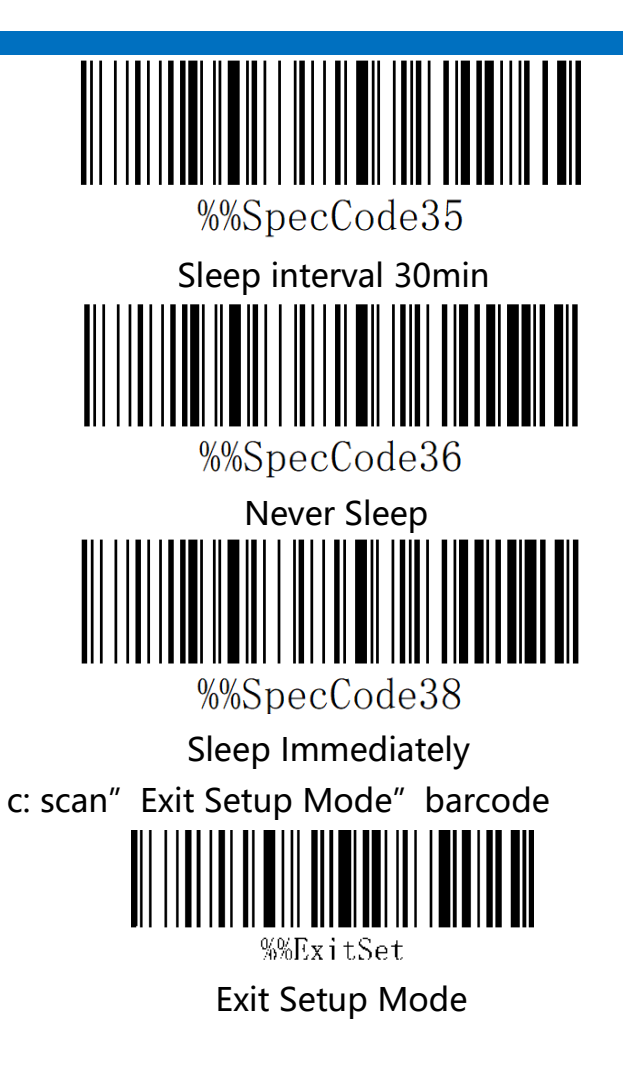
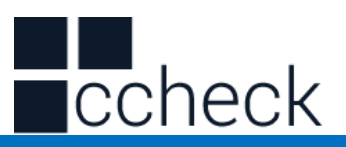

# **Language Settings**

l.

A: Start the scanner and scan into the setup mode barcode

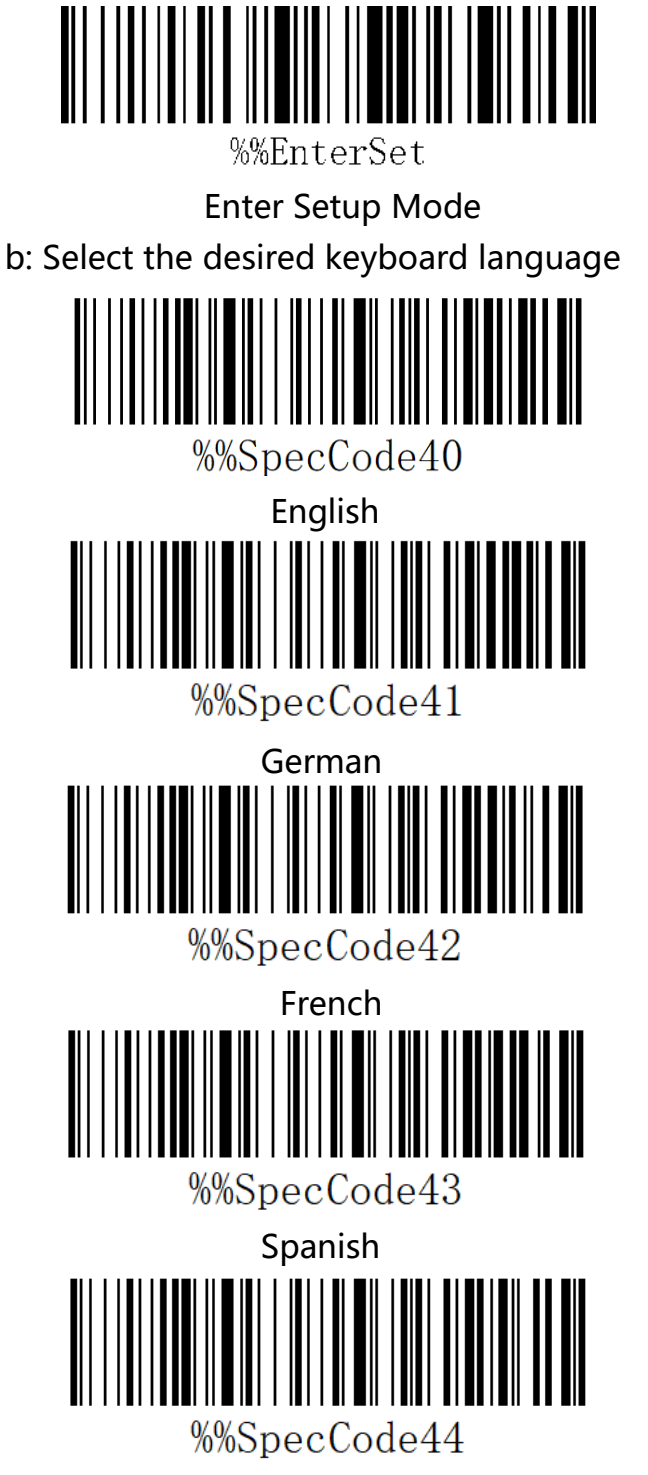

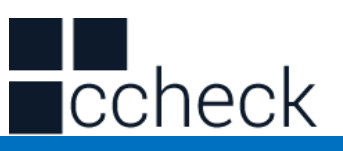

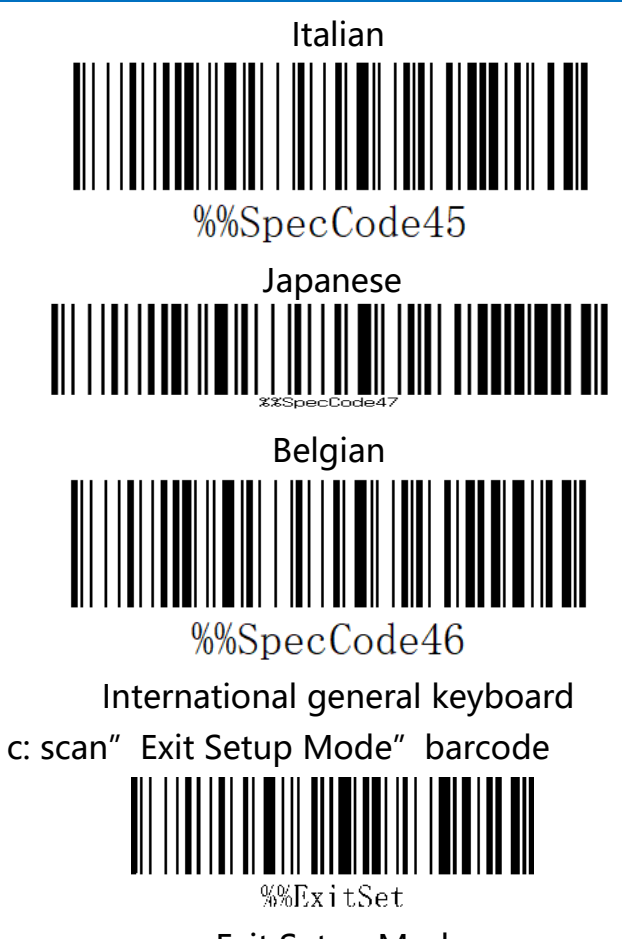

Exit Setup Mode

Note: The international general keyboard supports all PC-side small languages.

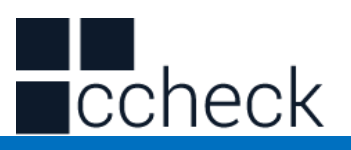

# **Suffix setting**

A: Start the scanner and scan the "Enter Setup Mode" bar code

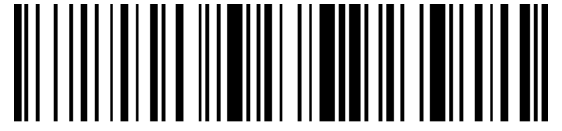

%%EnterSet

Enter Setup Mode

B: Select the appropriate terminator to scan according to the requirement and set the

l.

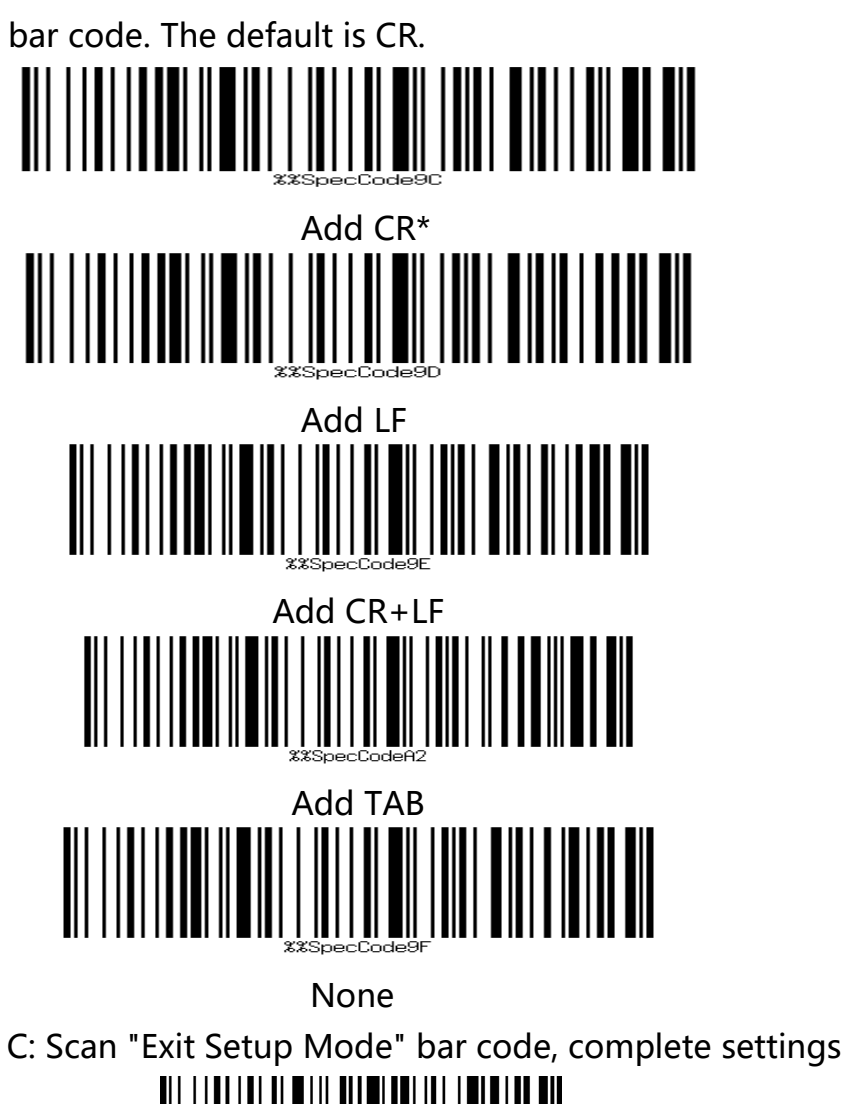

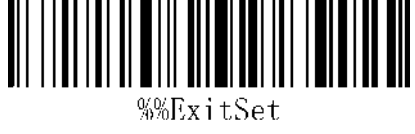

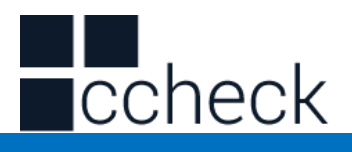

C: Scan "Exit Setup Mode" bar code, complete settings

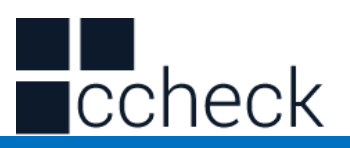

# **Case conversion settings**

A: Start the scanner and scan the "Enter Setup Mode" bar code

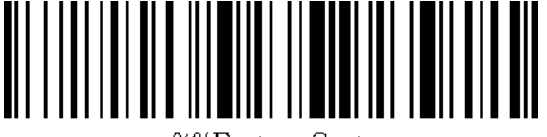

%%EnterSet

Enter Setup Mode

B: Select the appropriate barcode settings to scan according to the requirements, and

l.

do not convert case to case.

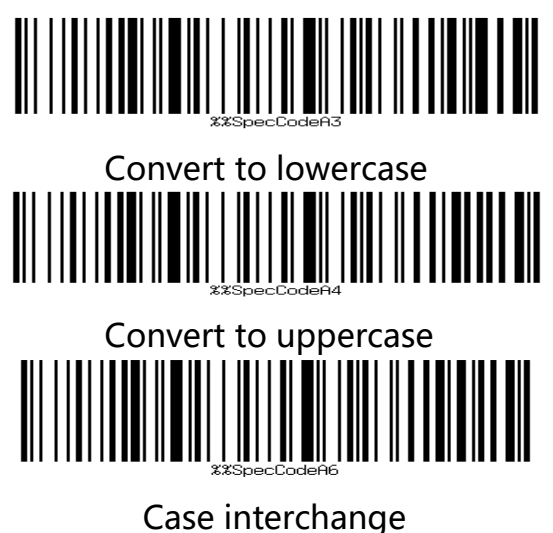

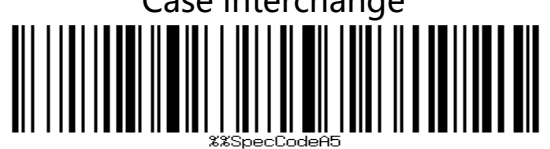

No case conversion \*

C: Scan "Exit Setup Mode" bar code, complete settings

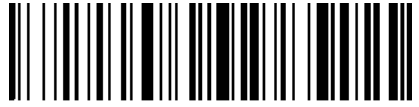

%%ExitSet

Exit Setup Mode

Note: This feature requires support after version 1.18D.

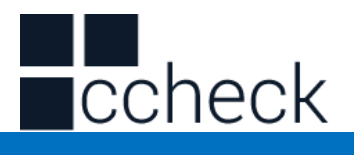

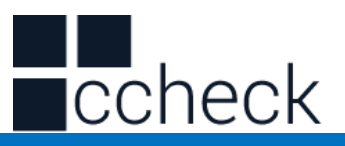

# **Hidden Character GS Replacement Function**

A: Start the scanner and scan the "Enter Setup Mode" bar code

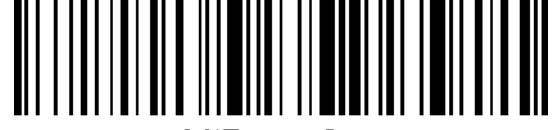

%%EnterSet

Enter Setup Mode

B: Select the appropriate settings to scan the bar code according to the requirement,

l.

and set whether the GS character bit "|" needs to be replaced.

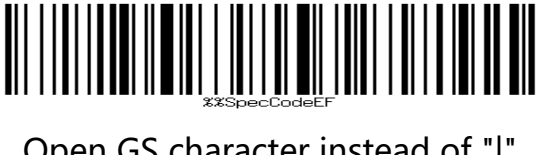

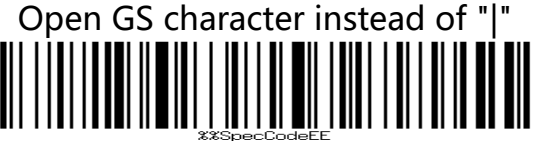

Close the GS character and replace it with "|"\*

C: Scan "Exit Settings Mode" bar code, complete settings

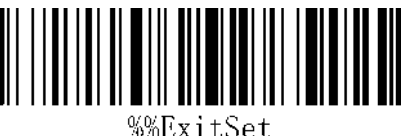

Exit Setup Mode

Note: This feature requires support after version 1.18D.

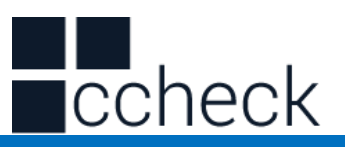

# **Add prefix and suffix settings**

This product supports up to 32-byte prefix and suffix settings.

A: Start the scanner and scan the "Enter Setup Mode" bar code

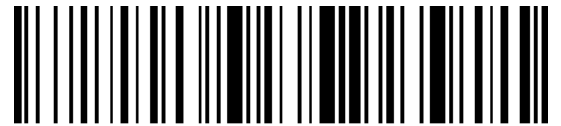

%%EnterSet

Enter Setup Mode

B: Select the appropriate bar code to scan according to the requirements, and set the

l.

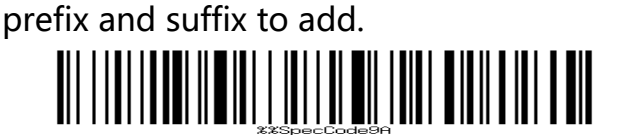

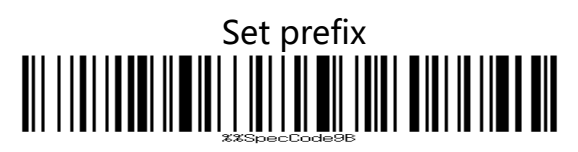

Set suffix

C: Scan "Exit Settings Mode" bar code, complete settings

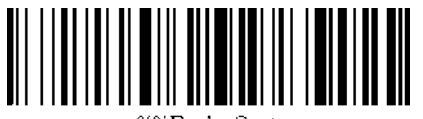

‰‱FvitSet

Exit Setup Mode

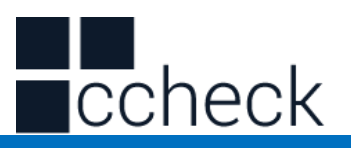

## Setting the prefix and suffix steps

- A: First scan the "Enter Settings Mode" bar code;
- B: Scan the "Set Prefix" or "Set Suffix" barcodes;
- C: Scanning the barcode corresponding to the characters that need to be added according to Appendix-Character Table;
- C: Scan the "Exit Settings Mode" bar code to complete the settings.

### Cancel the prefix and suffix steps

- A: First scan the "Enter Settings Mode" bar code;
- B: Scan the "Set Prefix" or "Set Suffix" barcodes;
- C: Scan the "Exit Settings Mode" bar code to complete the settings.

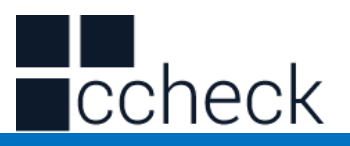

## **Appendix -Led & Buzzer state description**

Left blue LED 1 Flash briefly if scanning Right blue LED 2 successfully Wireless connection Red LED Charging Blue 2 off, blue 1 Flash quickly 2.4G pairing mode Blue 1 off, Blue 2 Flash quickly SPP pairing mode Blue 1 and Blue2 alternately flash HID pairing mode Blue 1 and Blue 2 Synchronize flash quickly

### LED Light **Description**

l.

BLE pairing mode

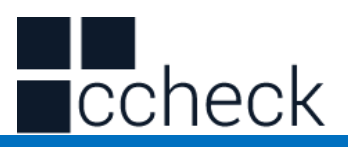

## **Appendix - buzzer prompt sound**

A long Sound Power ON/OFF

5 short sound(low frequency) and stop scanning

2 short sound(low frequency) Wireless disconnection

2 short sound(high frequency) Setup code scanning is not work

## **Buzzer Description**

A short sound(low frequency) Scan common barcode, or paired, wireless connection success 3 short sound(low frequency) Wireless transmission failure buffer full Battery without electricity

Note: The lighting instructions in this section vary slightly according to different product configurations. If you need to know more, you can contact the supplier.

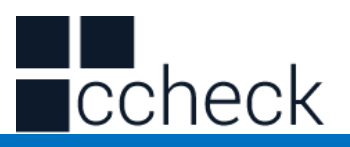

# **Appendix - Character List**

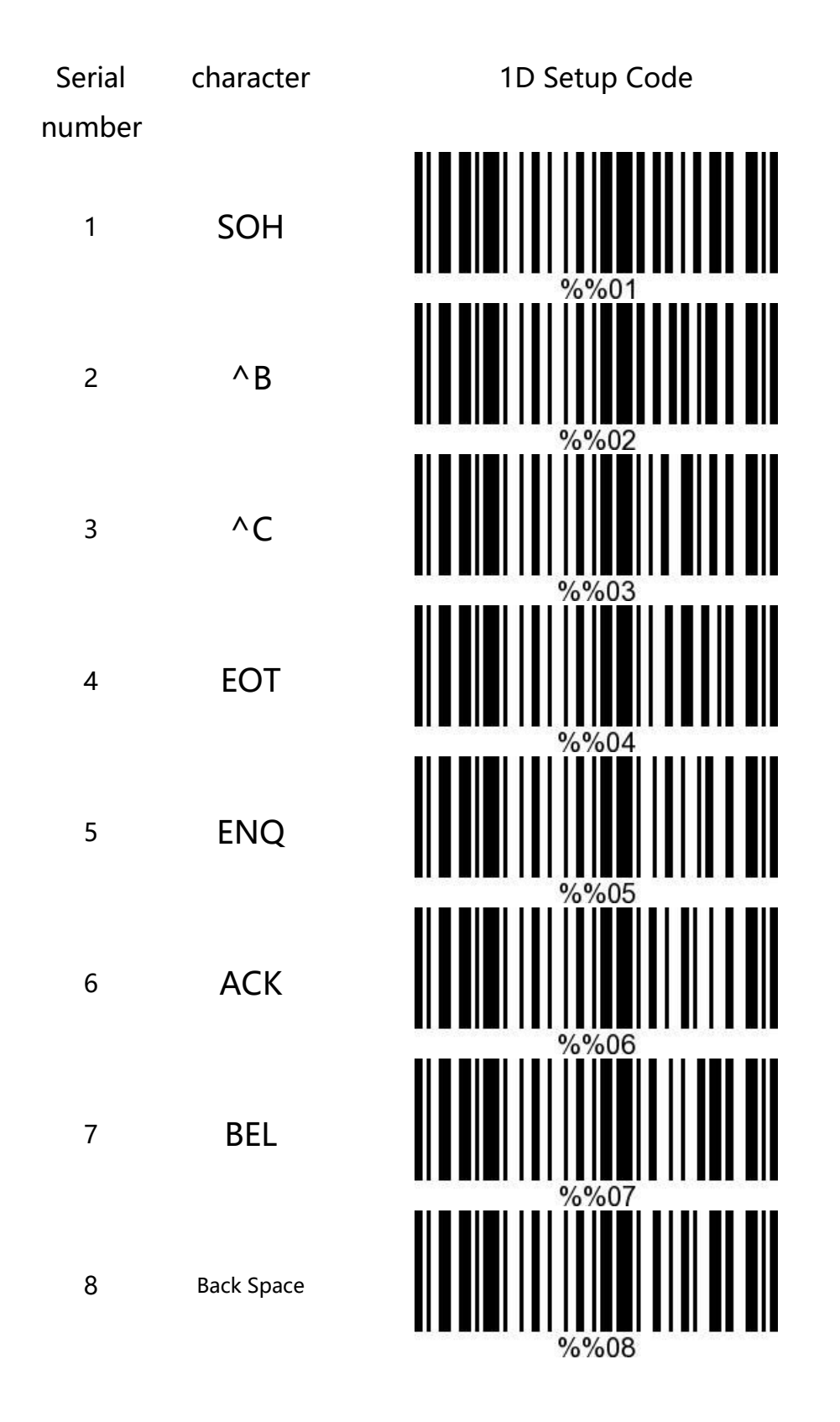

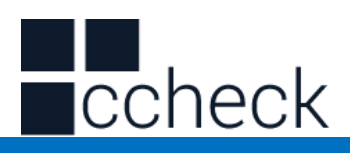

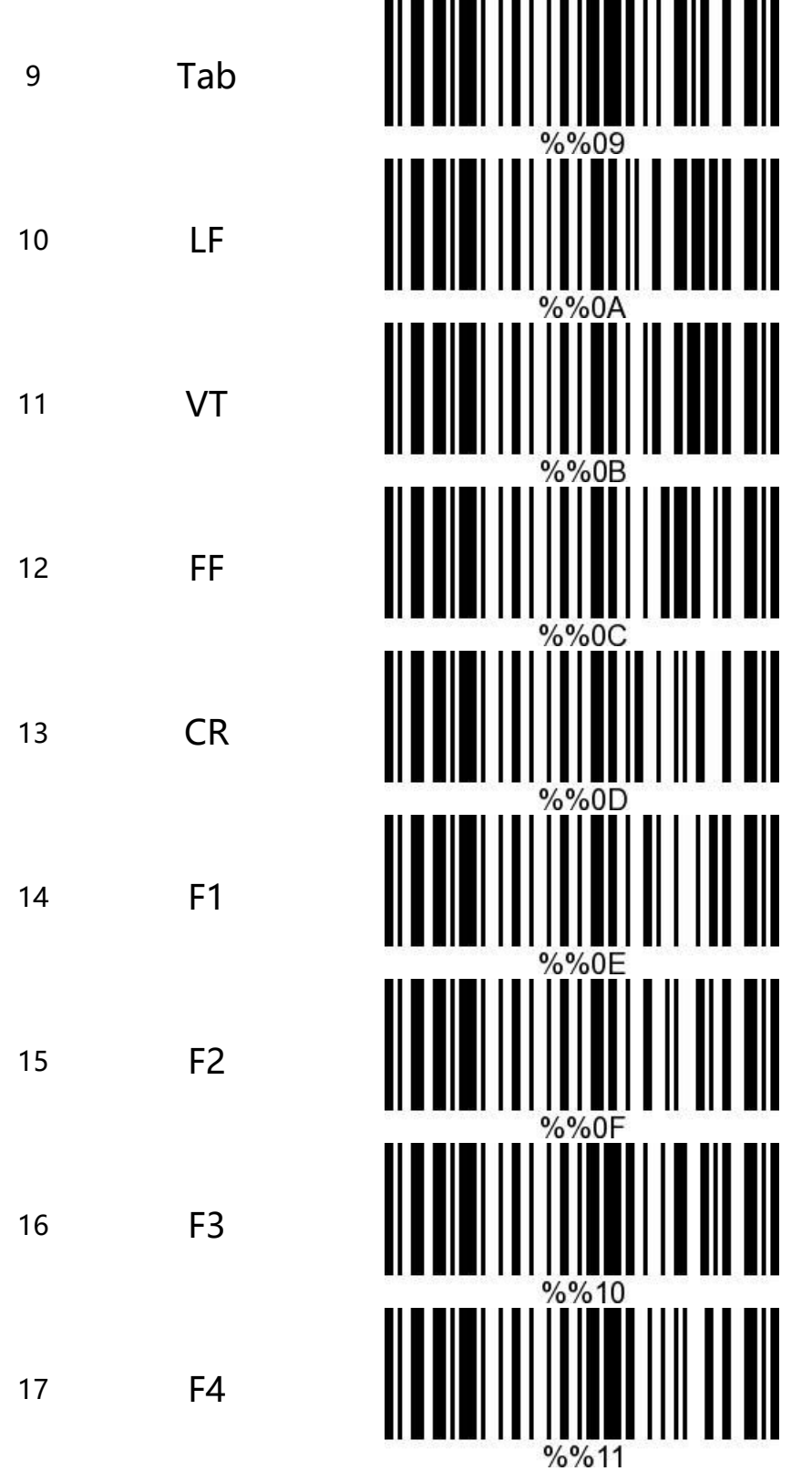

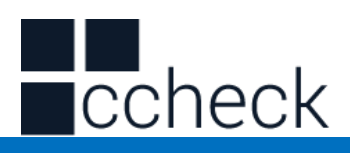

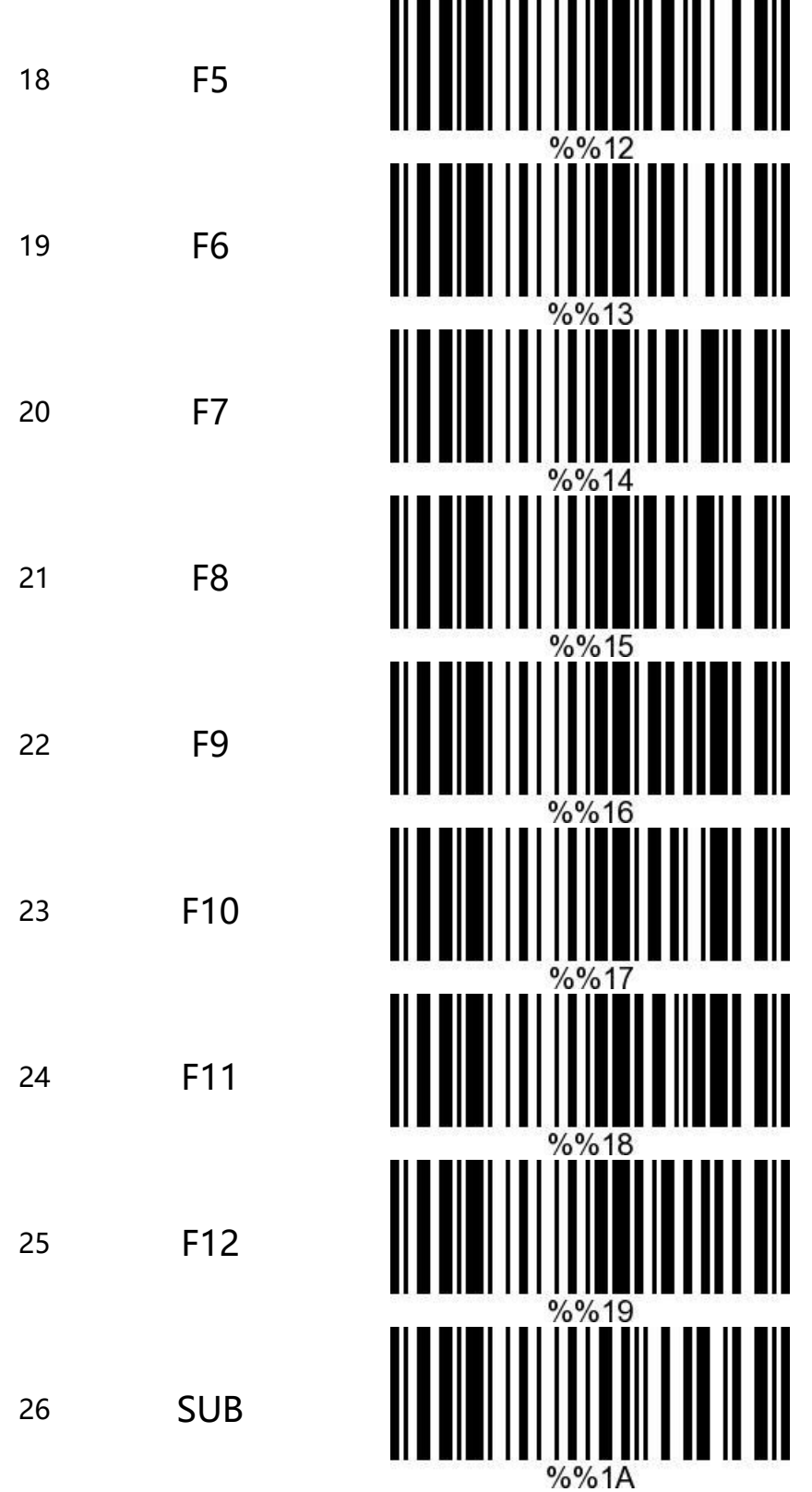

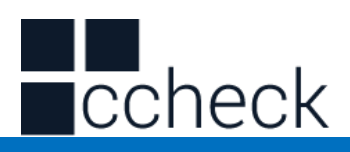

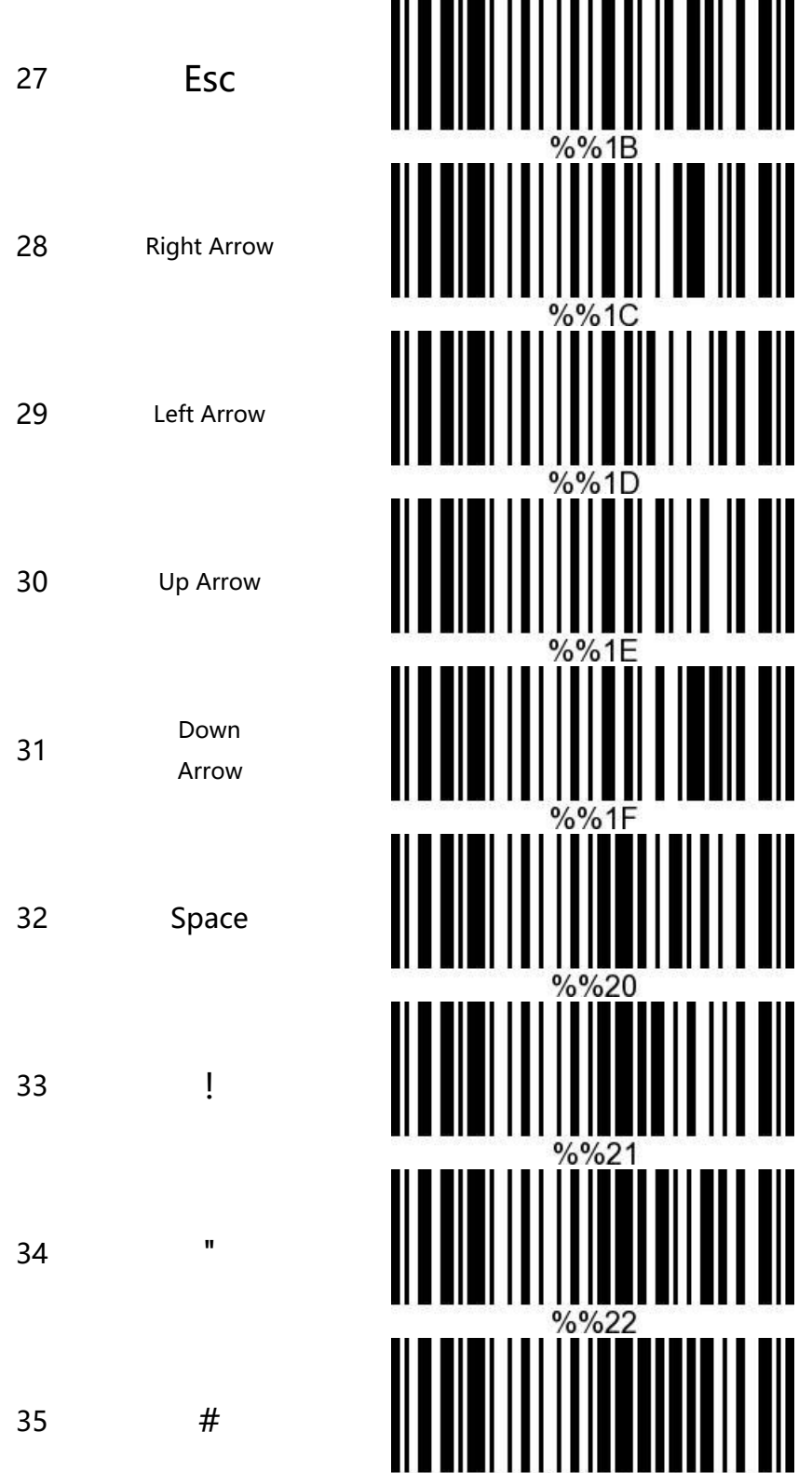

 $%%23$ 

l.

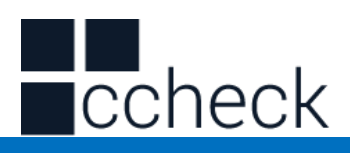

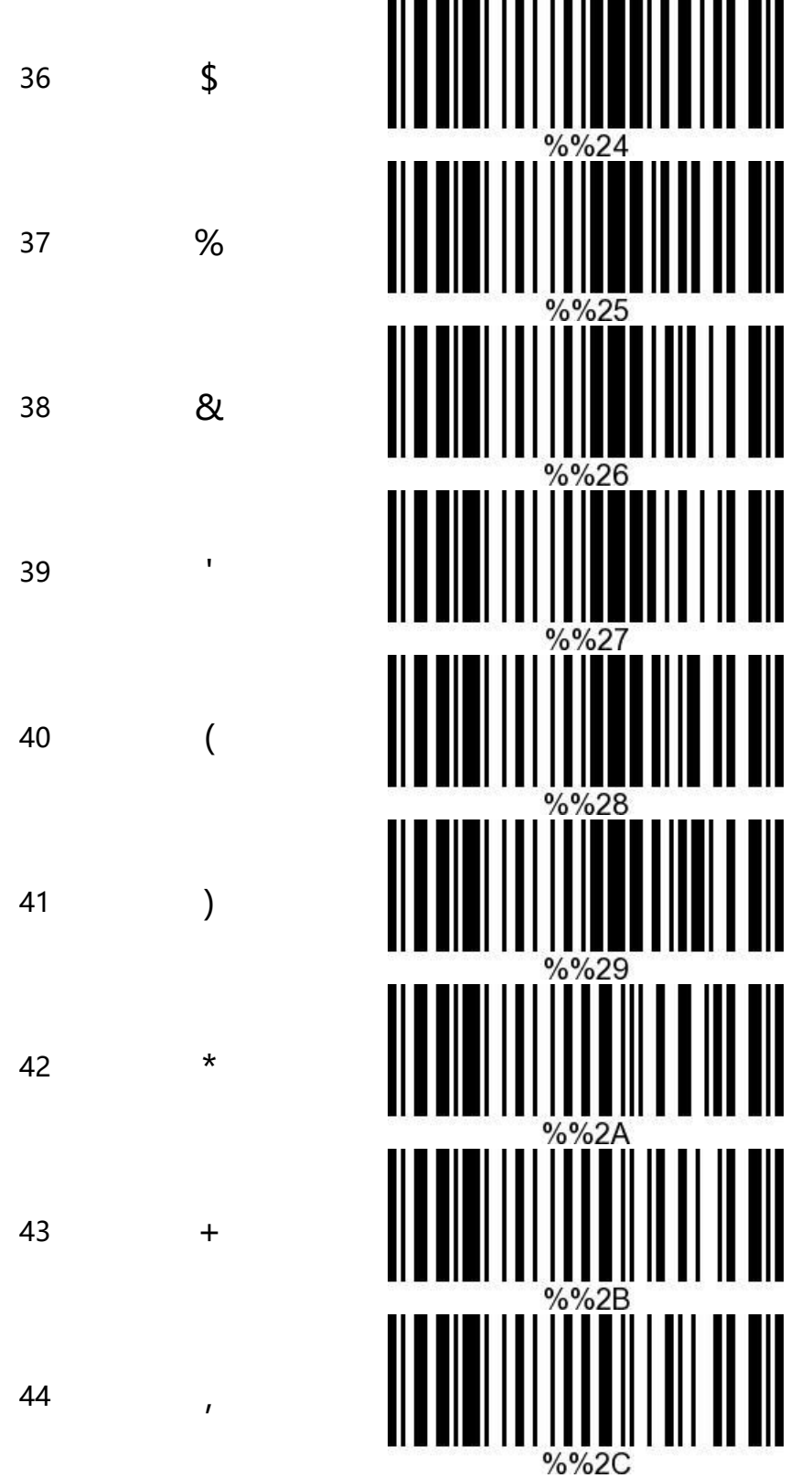

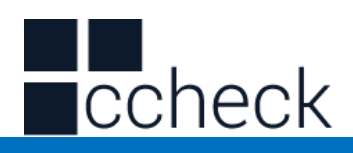

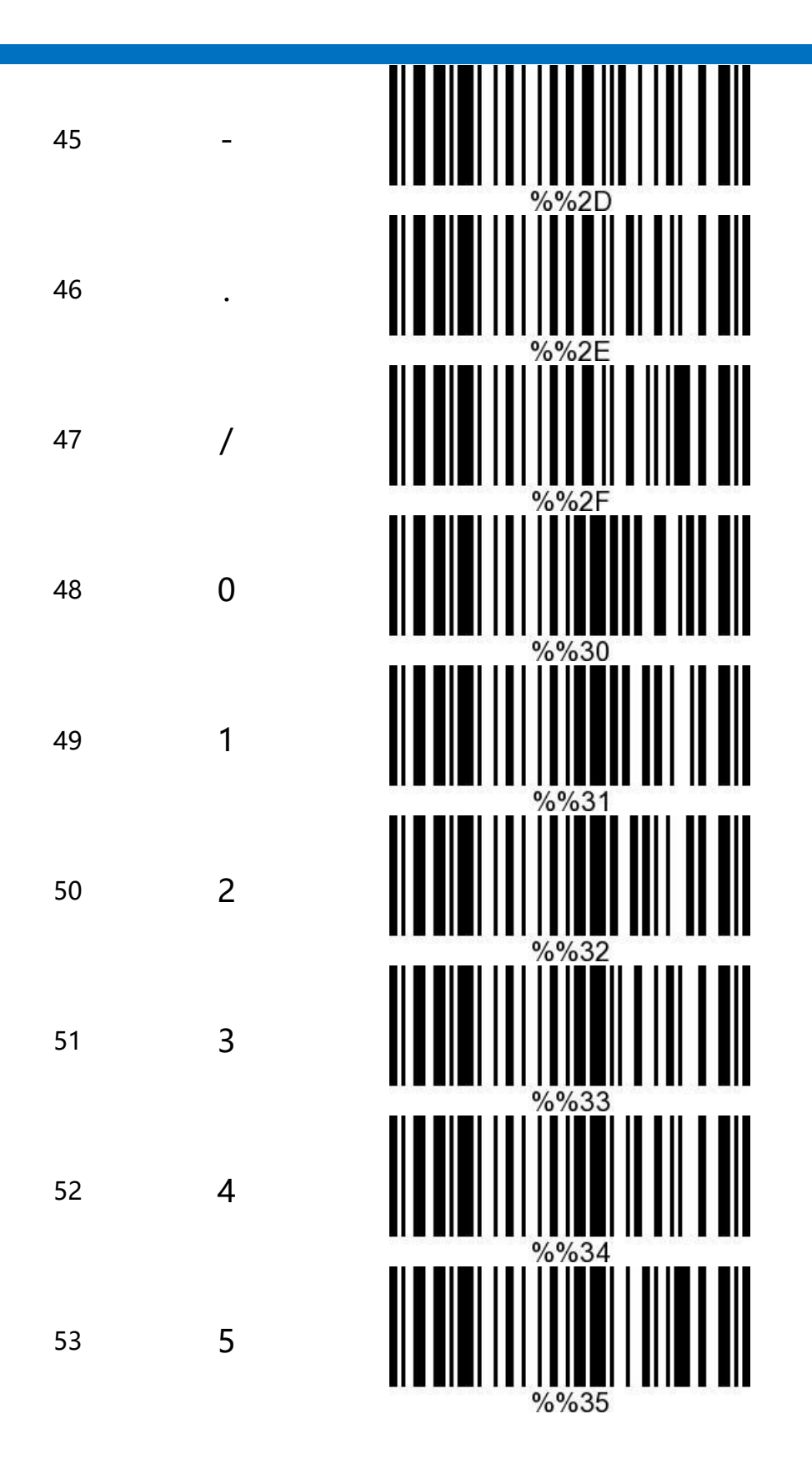

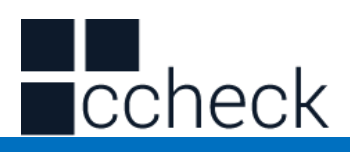

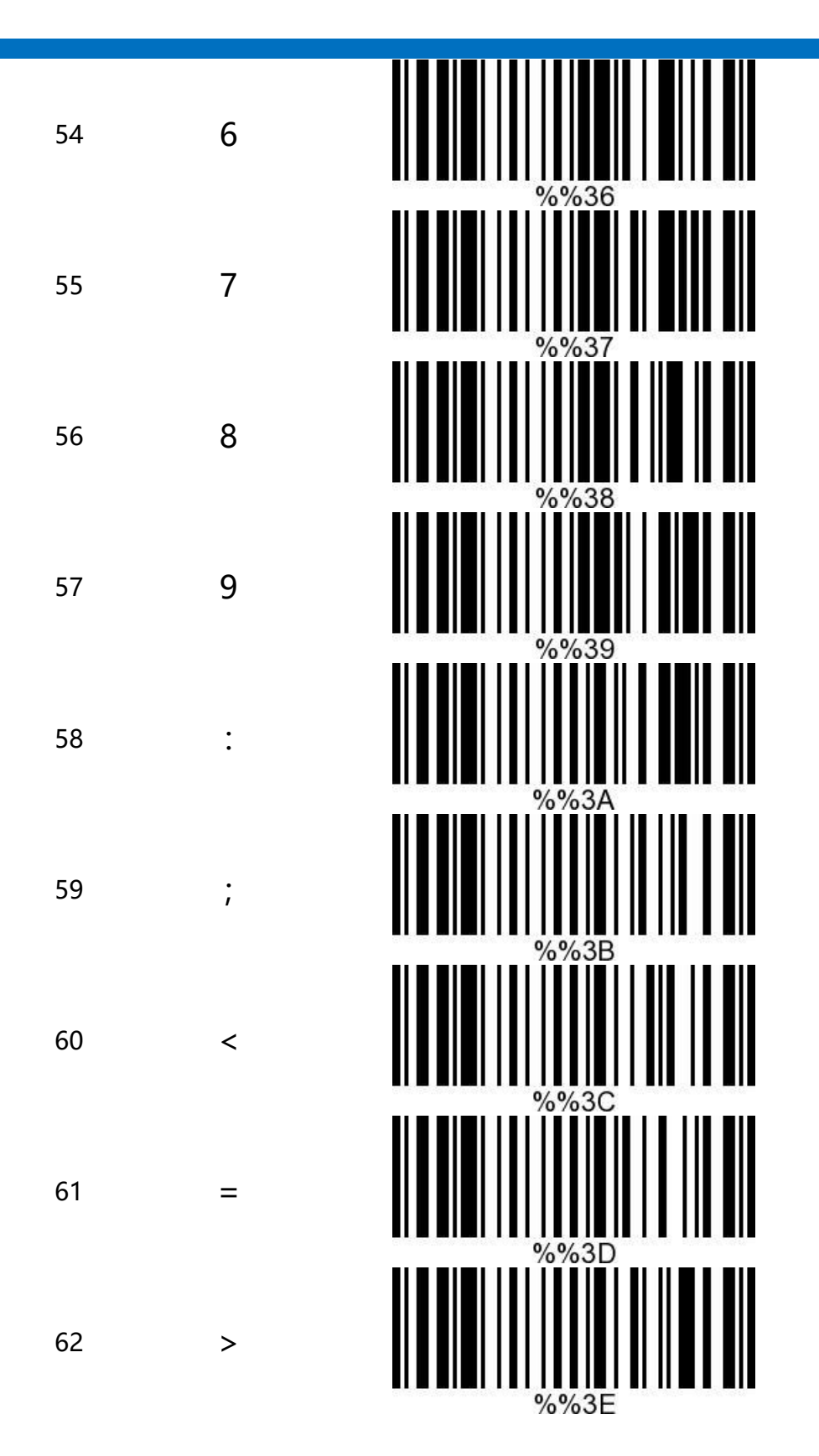

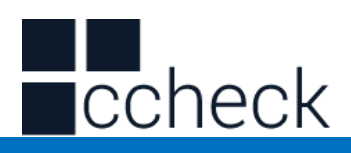

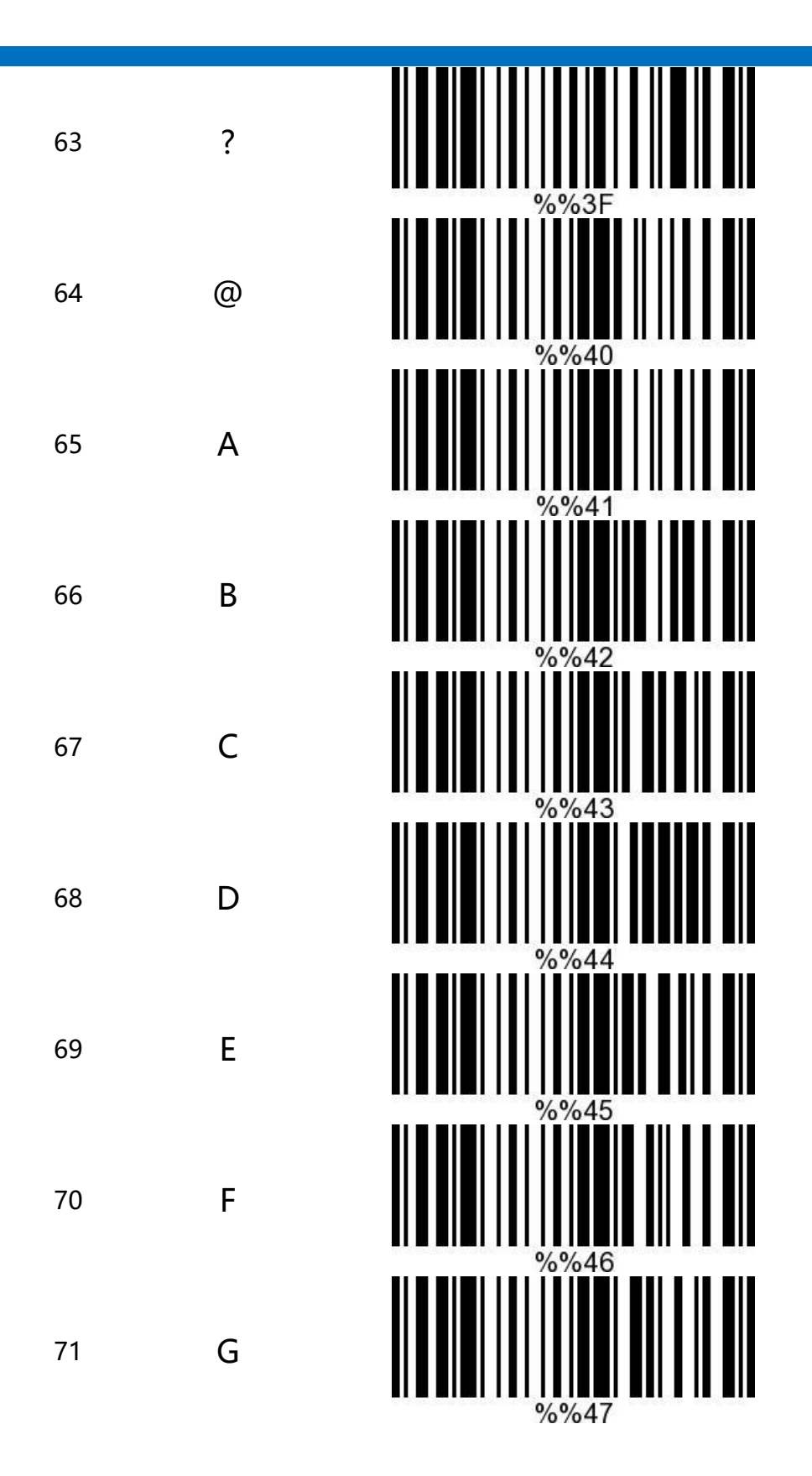

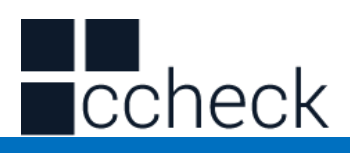

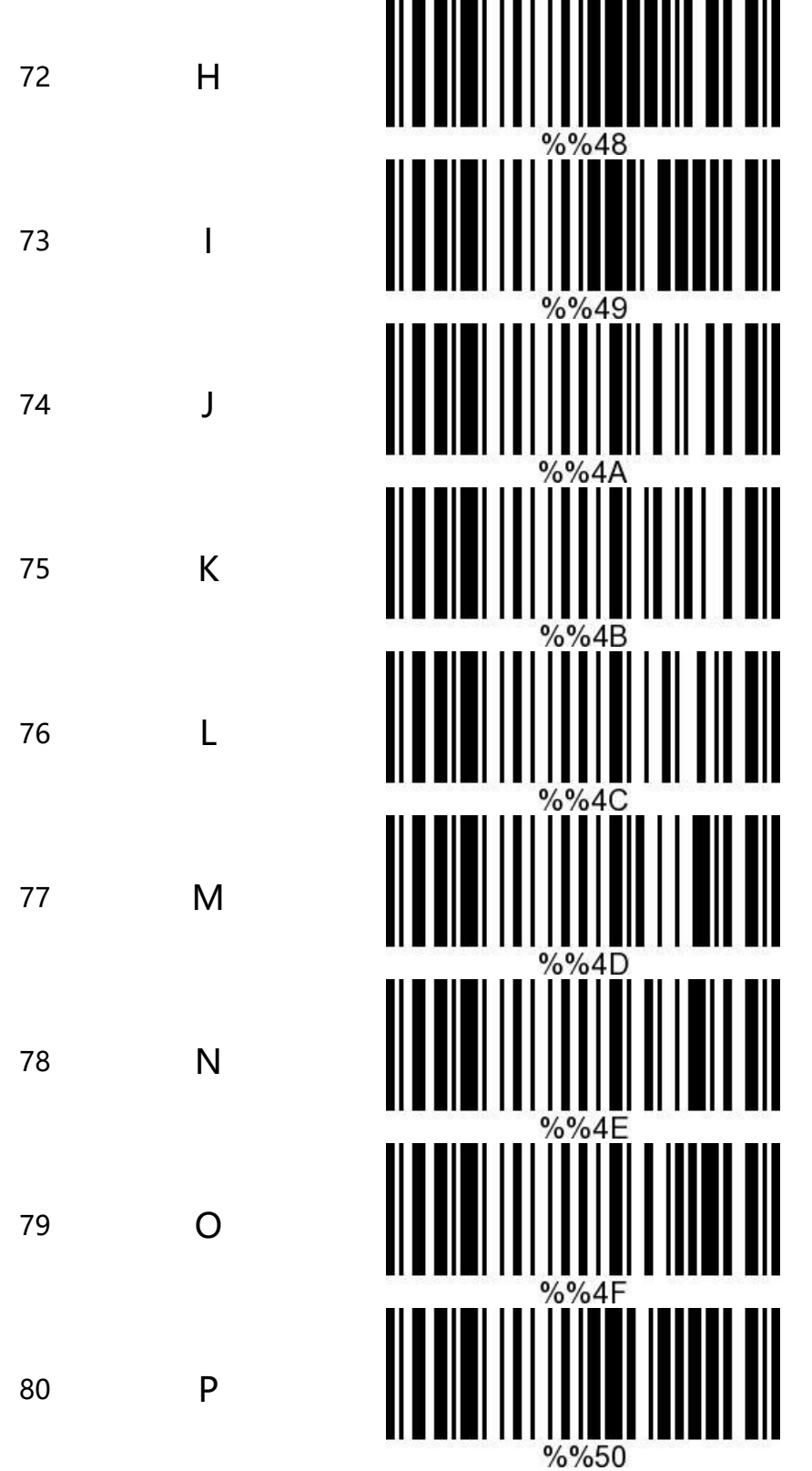

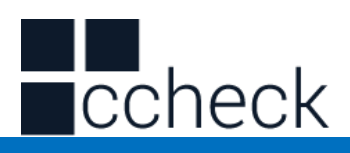

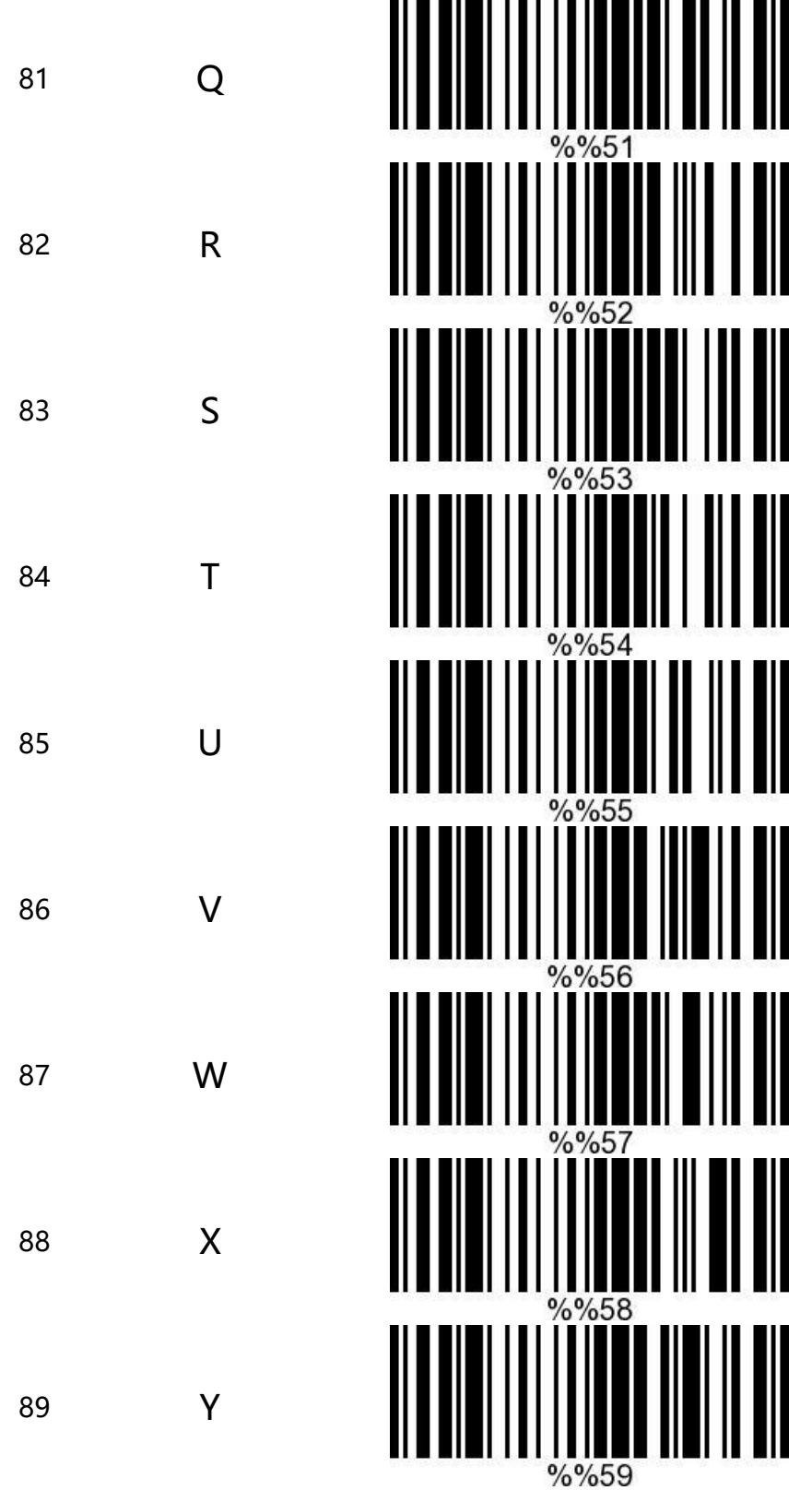

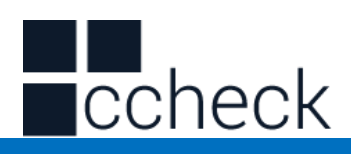

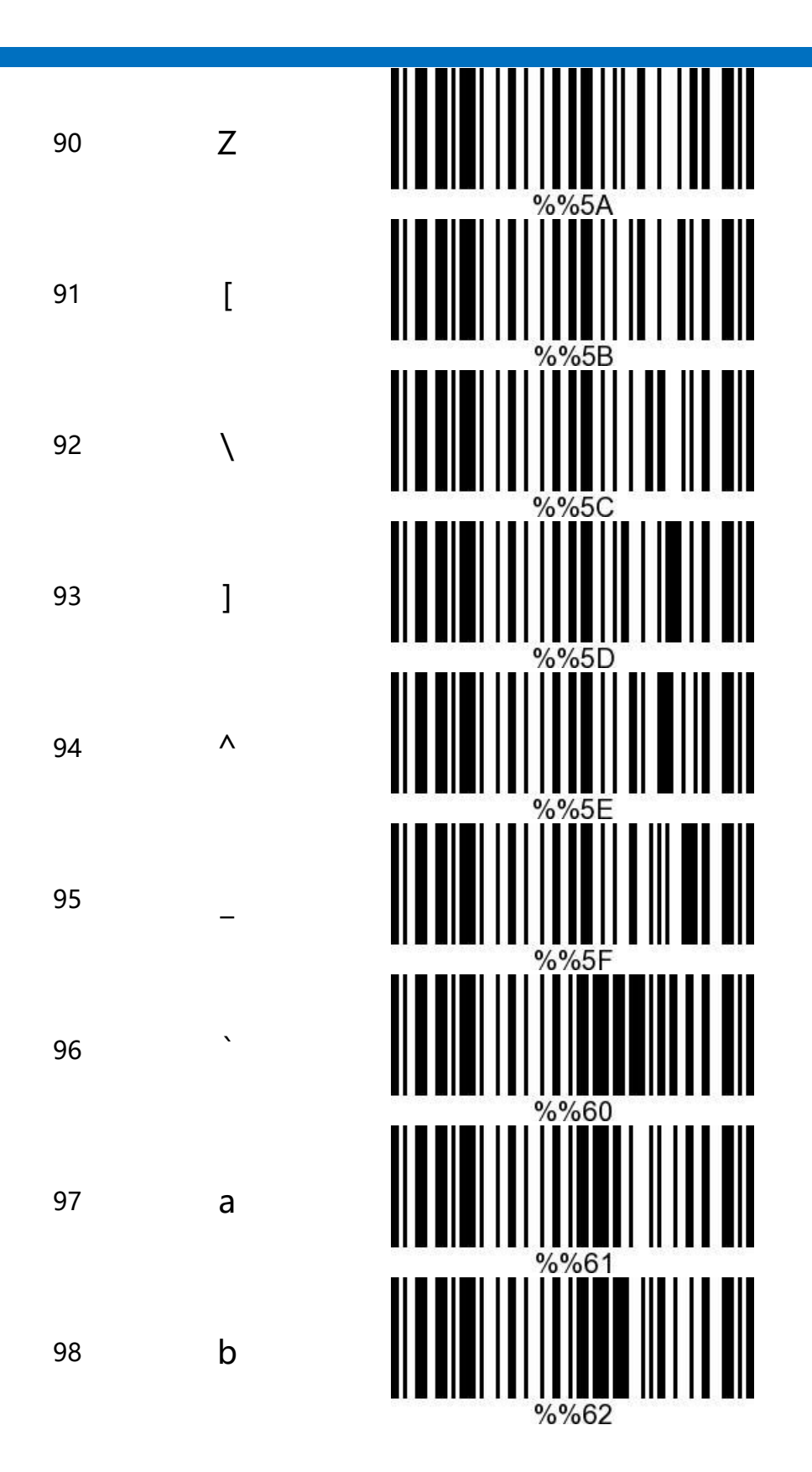

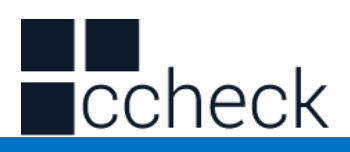

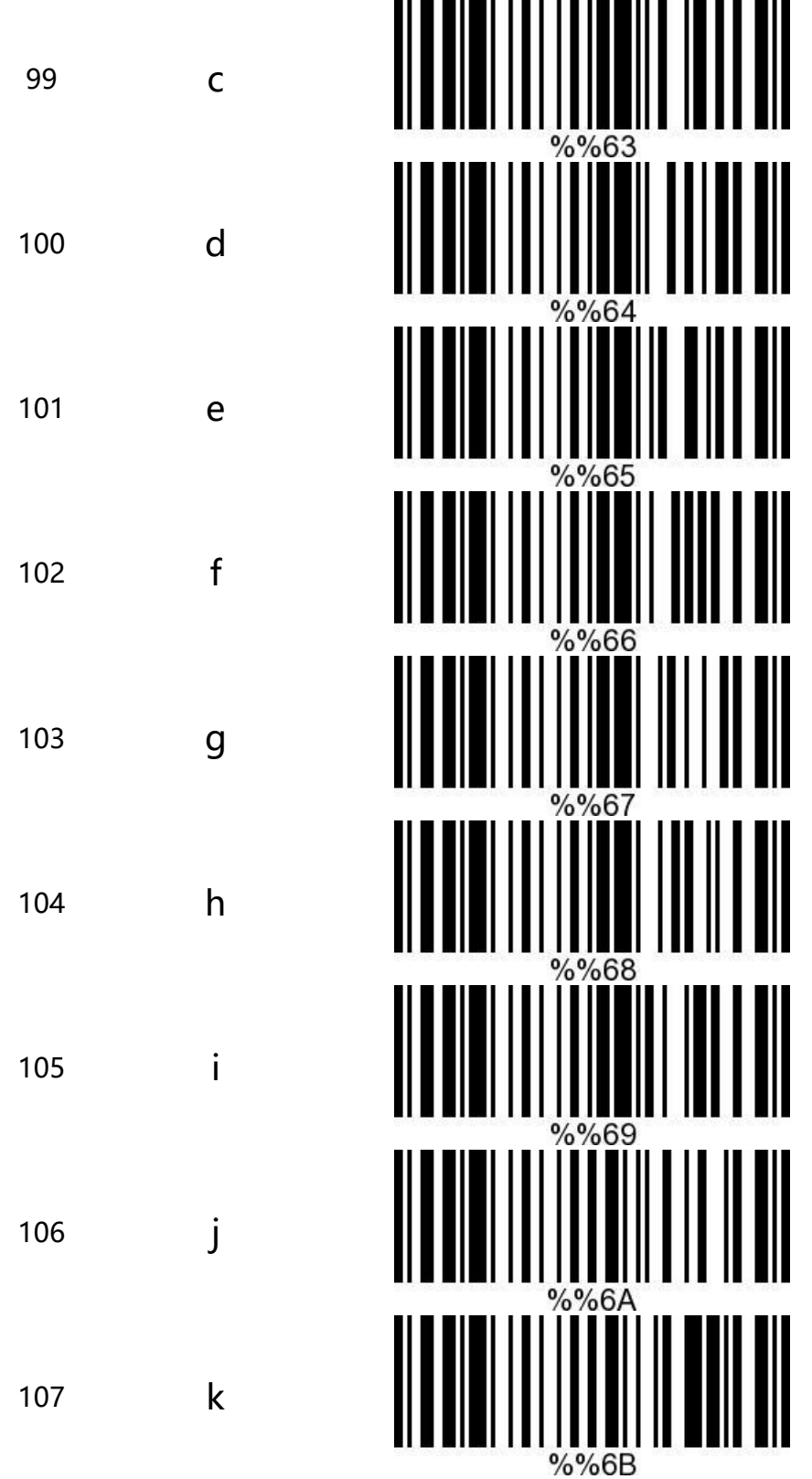

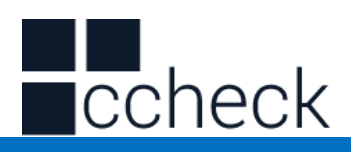

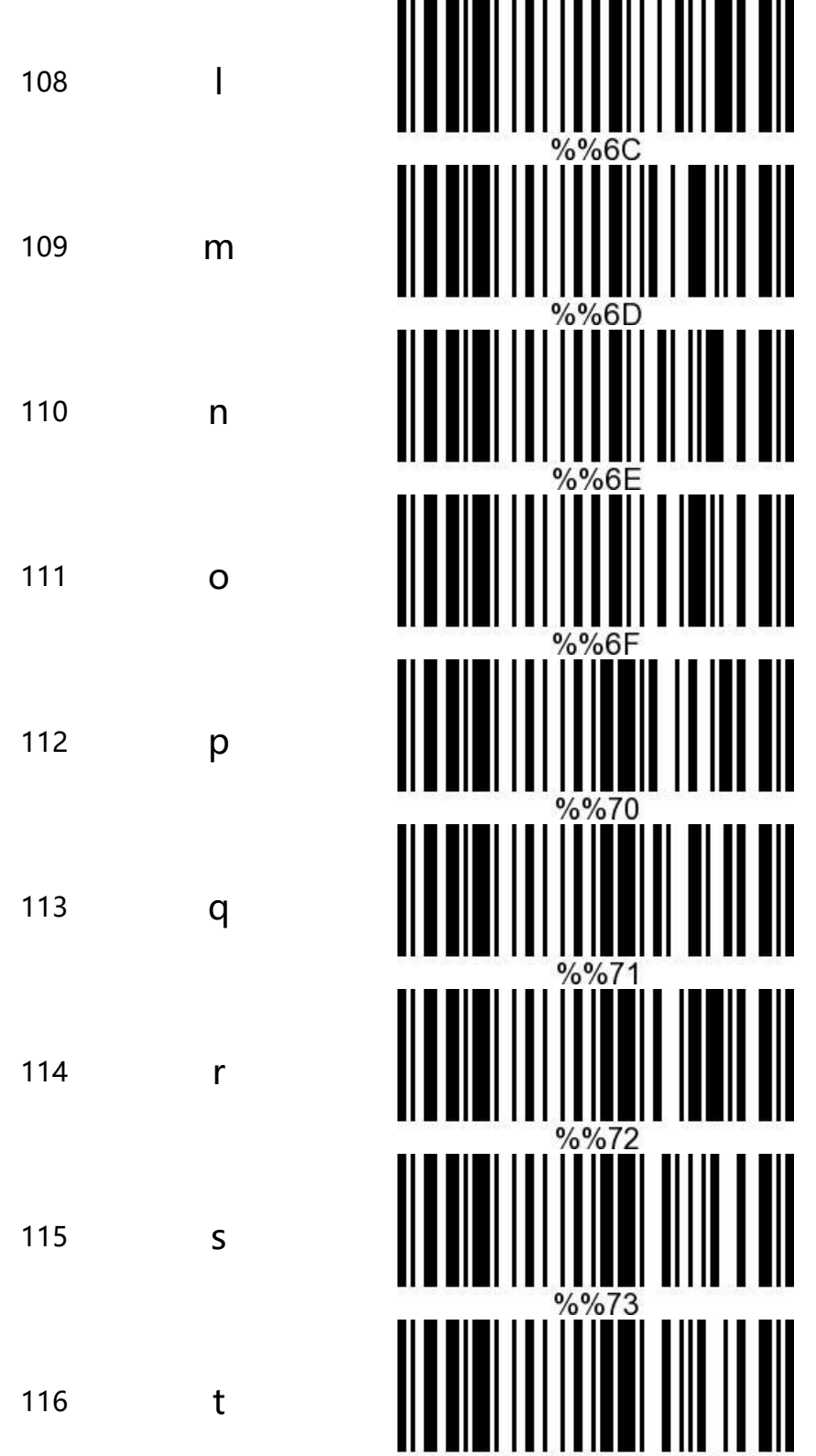

 $%%74$ 

l.

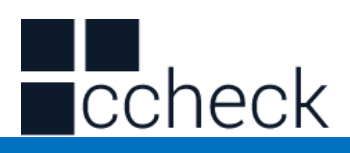

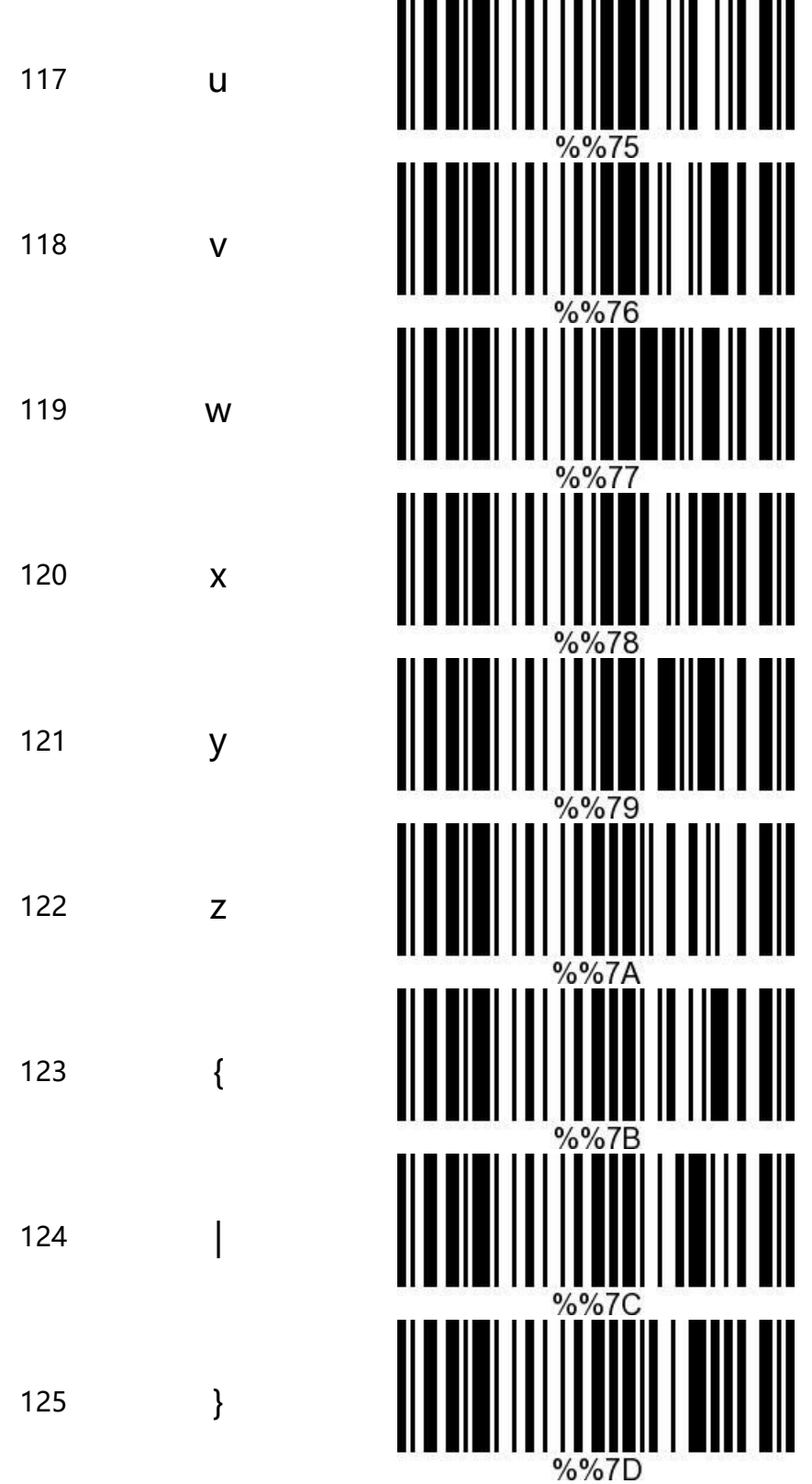

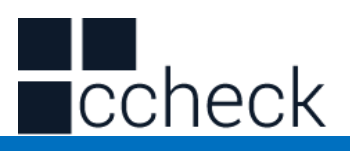

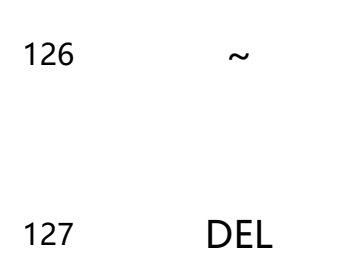

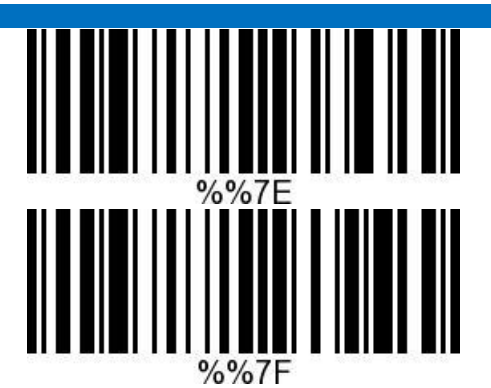

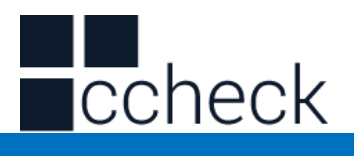